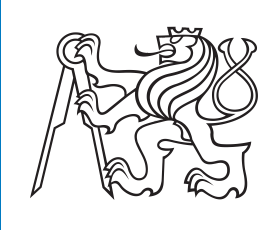

**České vysoké učení technické v Praze**

## **Návrh a realizace zařízení pro monitorování fyzické aktivity**

**Dominik Patzák**

**Školitel: Ing., Ph.D. Alexandr Laposa Květen 2024**

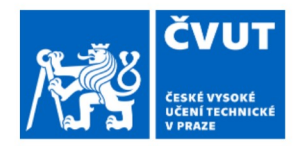

 $\mathbb{R}^2$ 

# ZADÁNÍ BAKALÁŘSKÉ PRÁCE

## I. OSOBNÍ A STUDIJNÍ ÚDAJE

Příjmení: Patzák Jméno: Dominik

Osobní číslo: 498975

Fakulta/ústav: Fakulta elektrotechnická

Zadávající katedra/ústav: Katedra měření

Studijní program: Kybernetika a robotika

## II. ÚDAJE K BAKALÁŘSKÉ PRÁCI

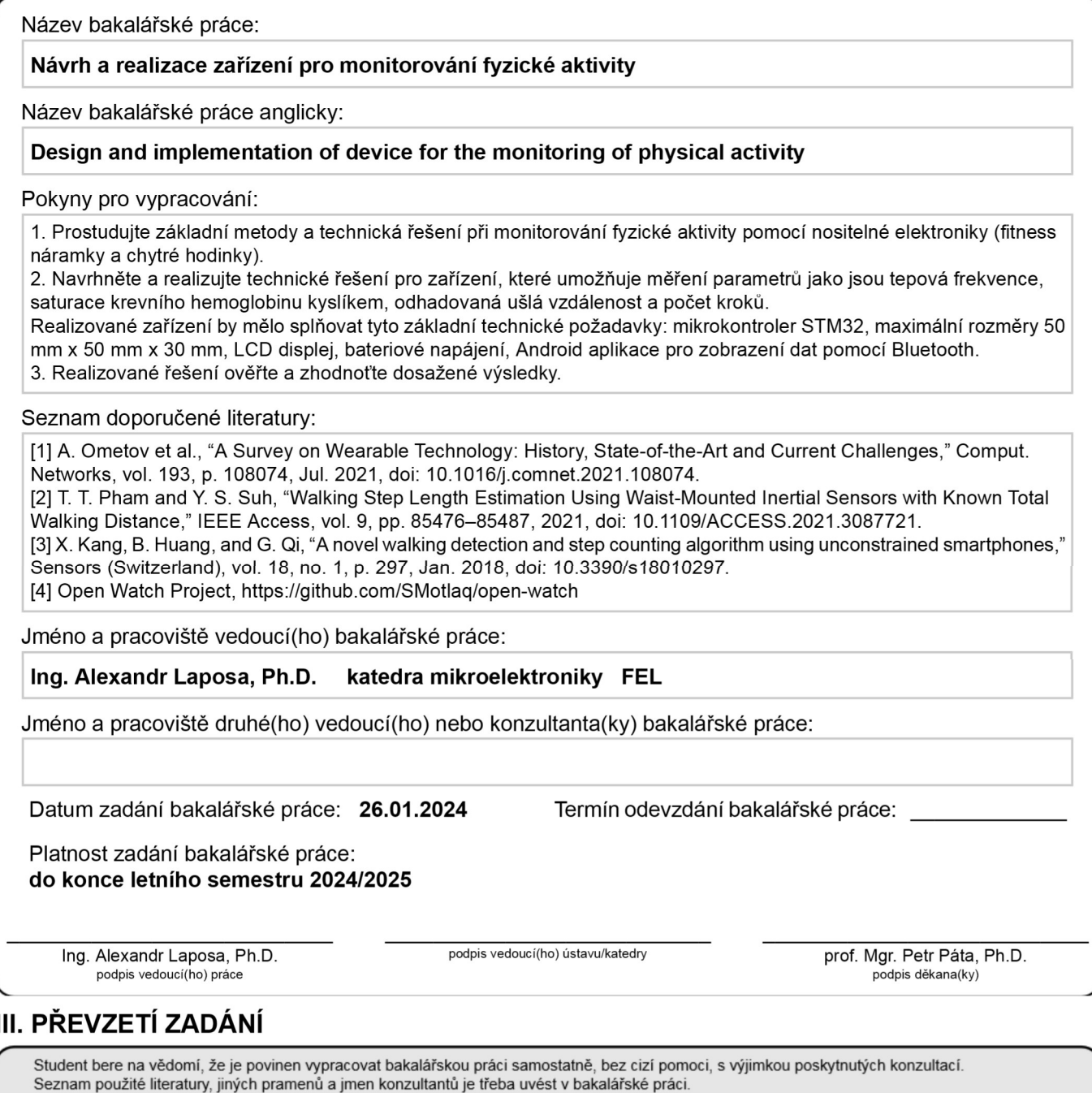

Datum převzetí zadání

Podpis studenta

## **Poděkování**

Tímto bych chtěl poděkovat vedoucímu Ing., Phd. Alexandrovi Laposovi za pomoc během práce. Zároveň bych chtěl poděkovat mé rodinně a přítelkyni za podporu.

## **Prohlášení**

Prohlašuji, že jsem předloženou práci vypracoval samostatně a že jsem uvedl veškeré použité informační zdroje v souladu s Metodickým pokynem o dodržování etických principů při přípravě vysokoškolských závěrečných prací.

V Praze, dne 24.5.2024

## **Abstrakt**

Cílem práce je návrh a realizace chytrých hodinek. Dílčím cílem je vytvoření úvodu do problematiky chytrých hodinek jak z pohledu teoretického, tak praktického. Navržená řešení jsou prouzkoumána a popsána v několika kapitolách.

První se zaměřuje na software a obsahuje algoritmy pro senzory, zpracování dat, chod mikrokontroléru a další periferie. Druhá část popisuje na uživatelské rozhraní, kde je popsán design Android aplikace a použitý grafický LCD display. Ve třetí části je potom shrnuta implementace plošného spoje na čtyřvrstvé desce. Poslední část řeší návrh pouzdra pro samotné hodinky.

**Klíčová slova:** Chytré hodinky, Plošný spoj, Senzory, 3D návrh

**Školitel:** Ing., Ph.D. Alexandr Laposa

## **Abstract**

The goal of this bachelor's thesis is to introduce the reader to smart wearable fitness trackers, exploring both theory and possible designs. My solutions are explored and desribed in three separate chapters.

The first is focused on software, which contains algorithms for senzor data processing, MCU, and other peripherals. Second chapter is aimed at user interface, describing the developed Android application and a graphical LCD display. The third chapter focuses on the implementation of the fitness tracker on a printed circuit board. Final chapter provides solutions for a case design.

**Keywords:** Smart watch, PCB, Sensors, 3D design

**Title translation:** Design and implementation of device for the monitoring of physical activity

## **Obsah**

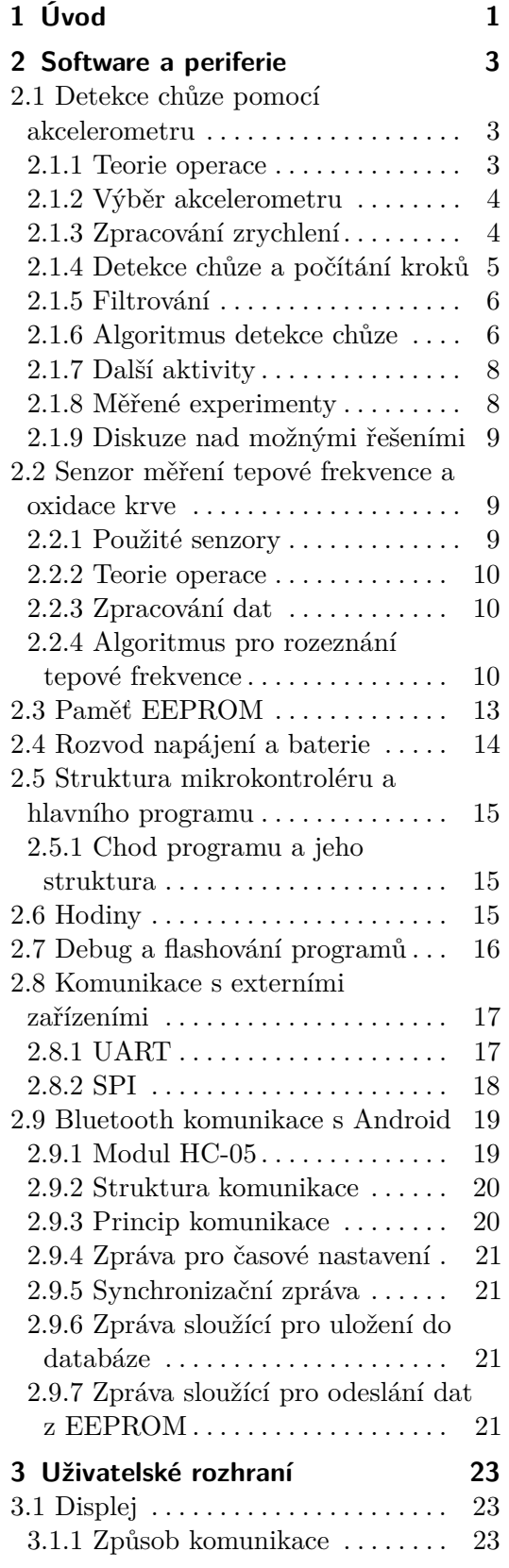

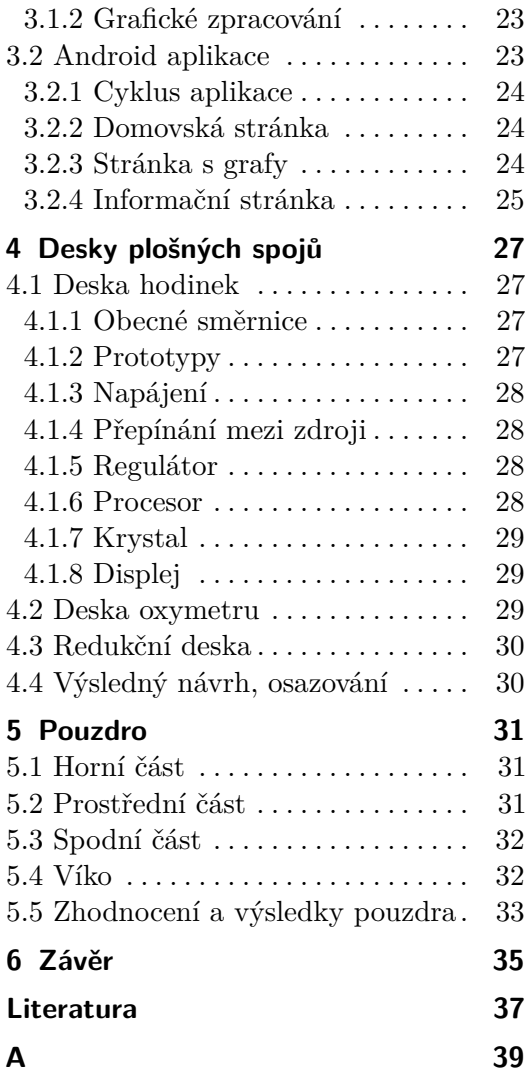

## **Obrázky**

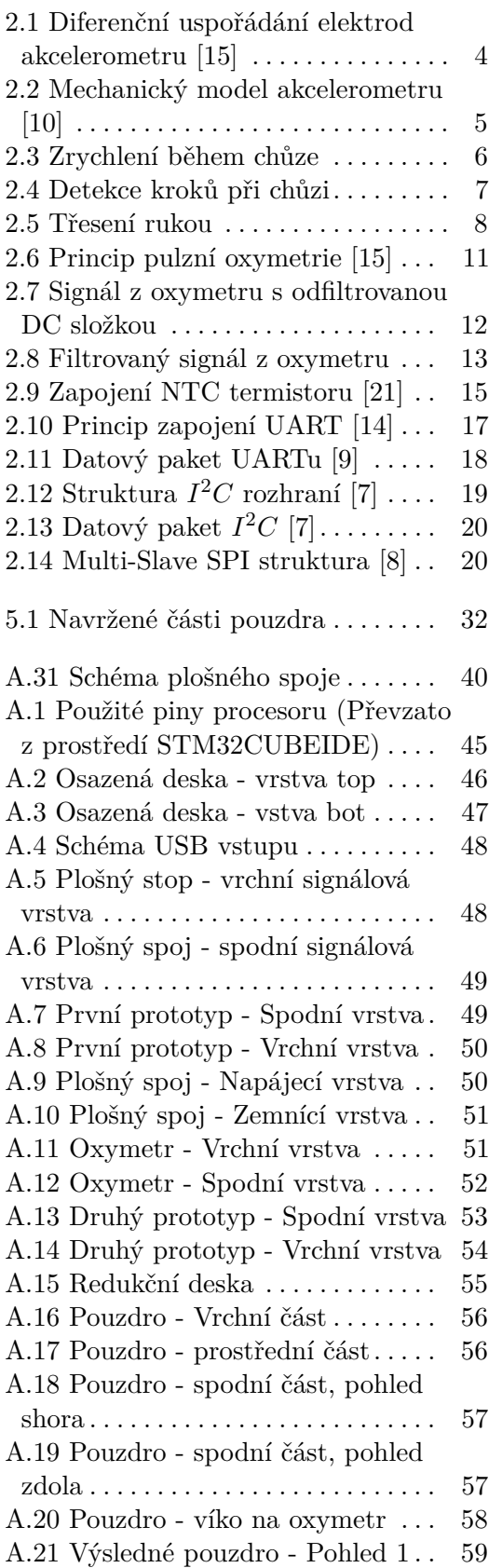

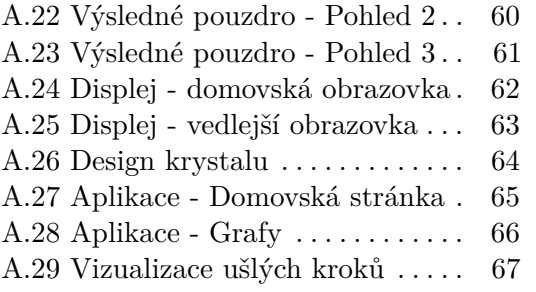

A.30 Aplikace - Informace. . . . . . . . . [68](#page-77-0)

## **Tabulky**

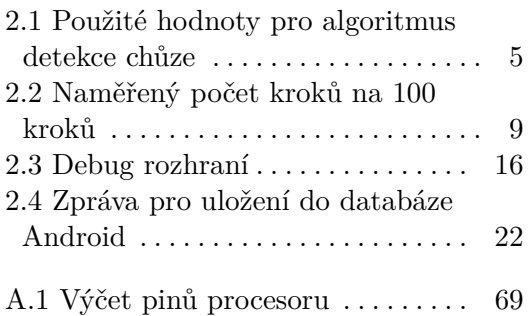

## <span id="page-10-0"></span>**Kapitola 1 Úvod**

Návrh funkčních chytrých hodinek je složitý proces, který se skládá z mnoha částí. V této práci se zaměřuji na možné řešení, které rozděluji na tyto kapitoly: software, uživatelské rozhraní, návrh plošných spojů a design pouzdra. V každé z nich komentuji zvolené postupy, výsledky a problémy při vývoji.

V první části se soustředím na zvolené senzory snímající jak chůzi, tak tepovou frekvenci. Uvádím zde navržené algoritmy a prezentuji naměřené výsledky formou grafů. Také se zde nachází zpracování ostatních součástí, jako například EEPROM paměť pro lokální uchování dat a Bluetooth. Kapitolu uzavírá hlavní výpočetní jednotka a srdce celého projektu, procesor ARM v mikrokontroléru od firmy ST Microelectronics. Veškerý software hodinek jsem programoval v jazyce C a v prostředí STM32CUBEIDE.

Druhá část se zaměřuje na uživatelské rozhraní, které jsem řešil nárvhem jednoduché Android aplikace, která umožňuje zobrazit nasbíraná data jak v čase reálném, tak i v minulém, kde je možné si data zobrazit v grafech. O prezentaci dat se stará i kruhový grafický LCD display připevněný na desku hodinek.

V předposlední části uvádím svoji implementaci hodinek na plošném spoji, výběr a umístění jednotlivých součástek, prototypy hlavní desky hodinek, desky oxymetru a redukční desky a v poslední řadě postup při osazování a problémy, se kterými jsem se setkal.

Poslední kapitola uvadí čtenáře do problematiky návrhu tištěného pouzdra, jeho rozdělení do čtyř částí a způsob zaklapávání částí do sebe. zároveň obsahuje návrh nožiček pro uchycení řemínku a prezentuje výsledný tvar hodinek.

## <span id="page-12-0"></span>**Kapitola 2**

## **Software a periferie**

## <span id="page-12-1"></span>**2.1 Detekce chůze pomocí akcelerometru**

### <span id="page-12-2"></span>**2.1.1 Teorie operace**

Akcelerometry jsou mikromechanické systémy (MEMS) [\[11\]](#page-46-5), které kombinují mechanické a elektrické komponenty dohromady na škále mikrometrů. Jejich hlavním úkolem je měření zrychlení, které můžeme obecně derivovat z prvního Newtonova zákona:

$$
\vec{a} = \frac{\vec{F}}{m} \quad [m \cdot s^{-2}] \tag{2.1}
$$

V případě akcelerometrů se ve většině případů počítá pomocí snímání přemístění elektrod od sebe, neboli vzdalování jedné flexibilní elektrody od dvou upevněných elektrod. Kapacita se v tomto případě dá získat zjednodušeně ze vzorce pro deskový kondenzátor:

$$
C = \epsilon_0 \epsilon_r \frac{S}{d} \quad [F] \tag{2.2}
$$

Kde C je výsledná kapacita, *ϵ*<sup>0</sup> je elektrická permitivita vakua, *ϵ<sup>r</sup>* je relativní elektrická permitivita, *S* je efektivní plocha elektrod a *d* je jejich vzdálenost. Uspořádání elektrod, které může být buď jednostranné, nebo diferenční, určuje možnosti detekce zrychlení. V práci jsem použil právě diferenční akcelerometr, který je schopný zjistit obě polarity zrychlení, jak je možné vidět na obrázku [2.1.](#page-13-2) To je dosaženo pomocí odečtení kapacit *C*<sup>1</sup> a *C*<sup>2</sup> od sebe.

Aby bylo dosaženo kapacity, kterou je možné snímat, páry elektrod jsou řazeny paralelně a výsledek se sčítá, viz obrázek [2.2.](#page-14-1) Změřené napětí, které získáme jakožto napěťový dělič kapacit *C*<sup>1</sup> a *C*<sup>2</sup> je zesíleno, filtrováno a demodulováno. Následně je převedeno pomocí Sigma-Delta AD převodníku do digitální podoby. Tyto kroky jsou přítomny pouze u digitálních akcelerometrů, analogové prezentují pouze změřené napětí na výstupních pinech formou napěťové úrovně.

<span id="page-13-2"></span>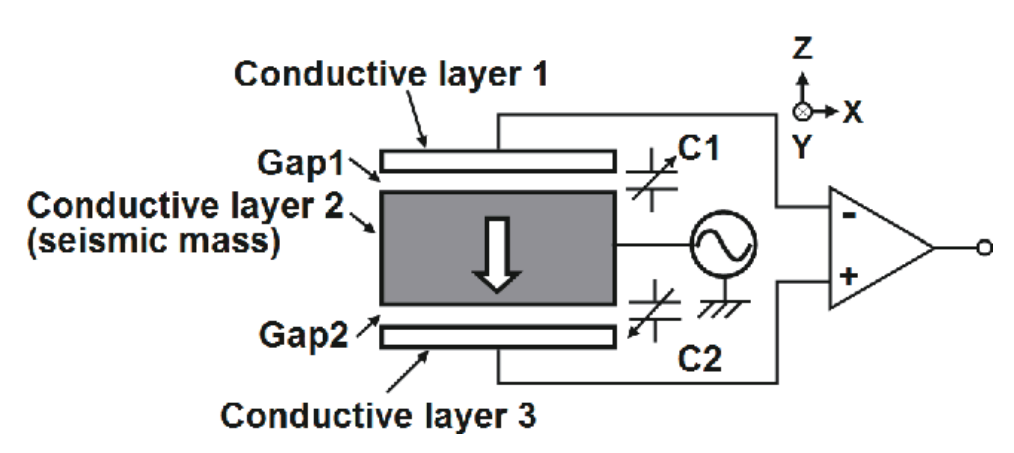

2. Software a periferie **..................................**

**Obrázek 2.1:** Diferenční uspořádání elektrod akcelerometru [\[15\]](#page-47-0)

#### <span id="page-13-0"></span>**2.1.2 Výběr akcelerometru**

Pro tuto práci jsem zvolil akcelerometr ADXL345 od firmy Analog Devices [\[5\]](#page-46-6). Jedná se o 3-osý, digitální akcelerometr, který je vhodný na účely chytrých hodinek. Má velmi nízkou spotřebu, řádově 25 *µA*, 3*,* 3*V* napájení, podporuje sériovou komunikaci ve formě *I* <sup>2</sup>*C* rozhraní a řadu funkcí je možné na něm nastavit. Ačkoliv akcelerometr umožňuje snímat zrychlení až ±16*g*, pro hodinky stačí pouze ±2*g*, jak je možné vidět v sekci u měření.

### <span id="page-13-1"></span>**2.1.3 Zpracování zrychlení**

Ke snímaní zrychlení jsem použil vzorkovací frekvenci 50 Hz a rozlišení 10 bitů, je tedy možné snímat s přesností 4mg/LSB. Akcelerometr jsem nastavil tak, aby data uchovával v FIFO poli o délce 32 vzorků a posílal přerušení, jakmile je pole plné.

Každý vzorek se skládá ze tří 16 bitových čísel, každé odpovídající své ose zrychlení, tedy X, Y a Z a musí být čten ze 4 registrů. Po přečtení akcelerometr vysune nejstarší vzorek z FIFO do datového registru, kde se data opět mohou přečíst. Tuto operaci v případě plného pole je tedy nutné opakovat 32-krát. Protože orientace hodinek na zápěstí není fixní, není možné přesně určit orientaci akcelerometru v prostoru. Tudíž je z každého vzorku spočtena velikost zrychlení, spočtena pomocí:

$$
|\vec{a}| = \sqrt{a_x^2 + a_y^2 + a_z^2}
$$
 (2.3)

*ax*, *ay*, *a<sup>z</sup>* jsou jednotlivé složky zrychlení, které je možné získat jako

$$
a = \frac{x \cdot g}{2^{10}} \quad [m \cdot s^{-2}] \tag{2.4}
$$

Kde x je 10-bitové výstupní slovo akcelerometru pro danou osu a *g* = 9*.*81 je tíhové zrychlení. Výstupní bitové slovo se musí transformovat do 16-bitového a znaménkově rozšířit, aby bylo možné s ním dále pracovat. Výsledná velikost zrychlení je uchovávána v kruhovém poli, kde je následně zpracovávána dále. **11.** 2.1. Detekce chůze pomocí akcelerometru

<span id="page-14-1"></span>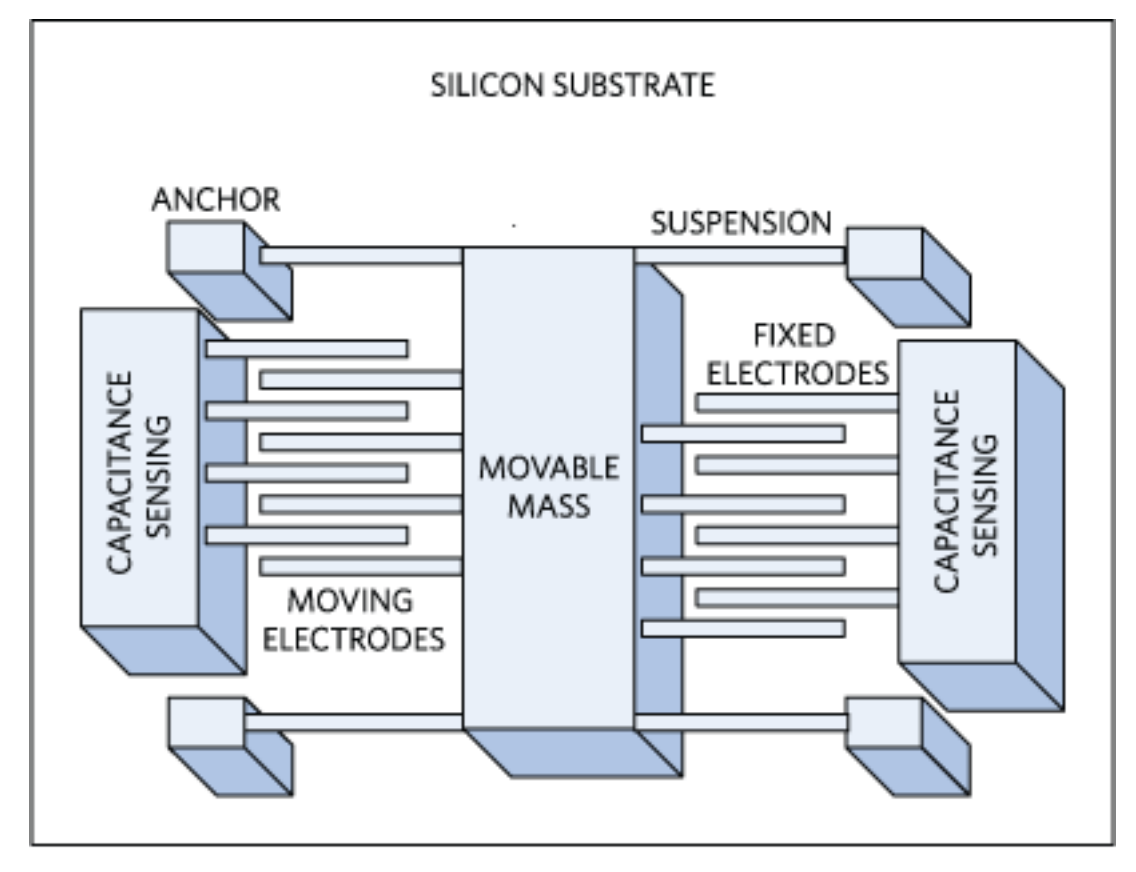

<span id="page-14-2"></span>**Obrázek 2.2:** Mechanický model akcelerometru [\[10\]](#page-46-1)

| Parametr             | Hodnota               |
|----------------------|-----------------------|
| $t_{win}$            | $0.6$ s               |
| $t_{avg}$            | $0.3$ s               |
| $^{\prime}$ $\Gamma$ | $10.5 m \cdot s^{-2}$ |

**Tabulka 2.1:** Použité hodnoty pro algoritmus detekce chůze

V poslední řadě je nutné akcelerometr kalibrovat při prvotním nastavení, aby výstup v klidovém stavu odpovídal zrychlení *a* = *g*, aby algoritmy, které hledají aktivitu byly funkční. Toho se dá částečně docílit použitím registrů akcelerometru pro jednotlivé offsety os, kde je dostačující rozlišení 15m*g*/LSB.

#### <span id="page-14-0"></span>**2.1.4 Detekce chůze a počítání kroků**

Rozhodl jsem se pro algoritmus v časové doméně, protože má nízkou výpočetní náročnost a protože přesnost ostatních algoritmů je podobná, ne-li shodná s ostatními, řádově 2-5% rozdíl chybě počítaných kroků. Změřené zrychlení je vhodné filtrovat pomocí aritmetického průměru *tavg* = 0,3 s, a následně použít okno o šířce  $t_{win} = 0.6$  s, kde se porovnávají hodnoty s hranicí  $T =$  $10.5 \; m \cdot s^{-2}$ [\[4\]](#page-46-7).

<span id="page-15-2"></span>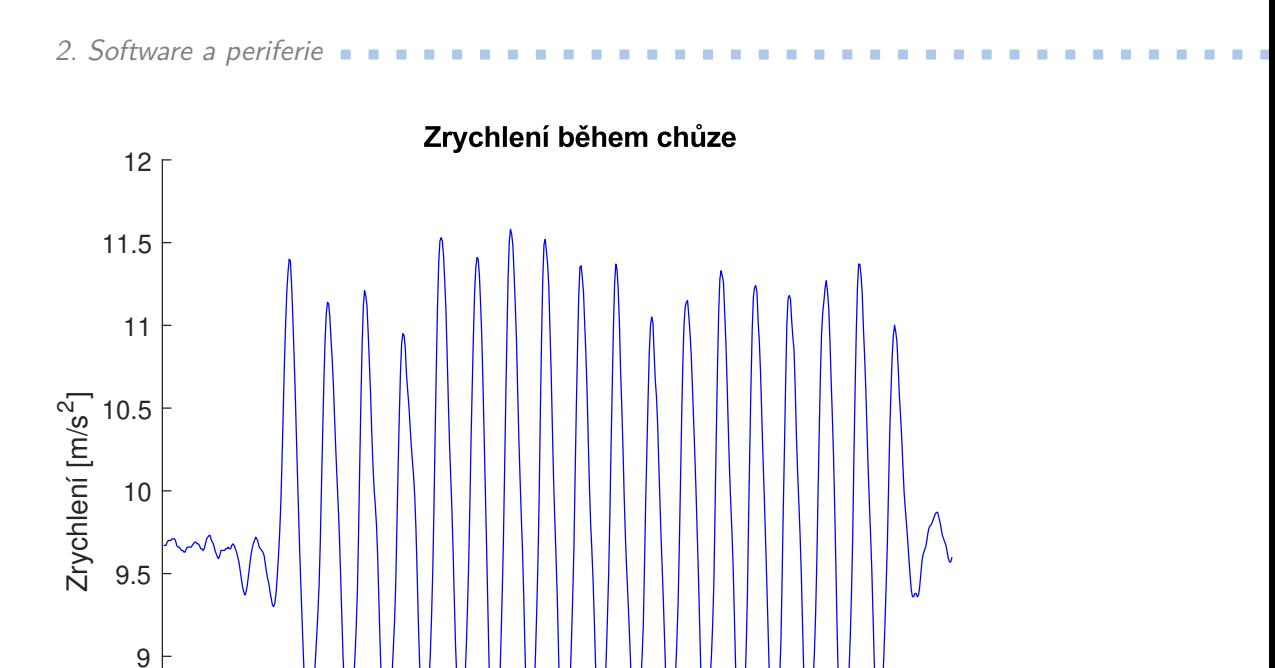

## 0 100 200 300 400 500 600 700 Vzorky  $\begin{matrix}8 & 1\\ 0 & 0\end{matrix}$ 8.5

**Obrázek 2.3:** Zrychlení během chůze

## <span id="page-15-0"></span>**2.1.5 Filtrování**

Prvním krokem je digitální filtrování naměřených hodnot. Bereme-li v potaz vzorkovací frekvenci 50 Hz a délku filtrovacího okna 0,3 s, dostaneme šířku 15 vzorků. Pro každé naměřené zrychlení je spočten aritmetický průměr, kde vzorek je ve středu okna, tj. počítáme se 7 vzorky na obě strany. Prvních 7 vzorků, co akcelerometr nasbírá po svém spuštění se nebere v potaz a filtruje se až od 8. dále. Pro výpočet průměru použijeme vztah:

$$
x_k = \frac{\sum_{j=k-7}^{k-1} x_j + x_k + \sum_{l=k+1}^{k+7} x_l}{15}
$$
 (2.5)

Kde *k* ∈ {0; 31} je pořadí vzorku, vyjma pravidla zmíněného výše. Odfiltrované zrychlení při chůzi lze pozorovat na snímku [2.3.](#page-15-2)

#### <span id="page-15-1"></span>**2.1.6 Algoritmus detekce chůze**

Po odfiltrování je možné přistoupit na samotnou detekci chůze a počítání kroků. V definovaném okně, které má v tomto případě šířku 0*,* 6 · 50 = 30 vzorků, následuje hledální lokálních maxim. Tedy ověřuje se vztah, že platí :

$$
x_k > x_{k-1} \quad \& \quad x_k > x_{k+1} \tag{2.6}
$$

Vzhledem ke kvalitnímu odfiltrování není nutné přidávat další parametry, které by nadále omezovali nalezená maxima, jako například minimální vzdálenost

<span id="page-16-0"></span>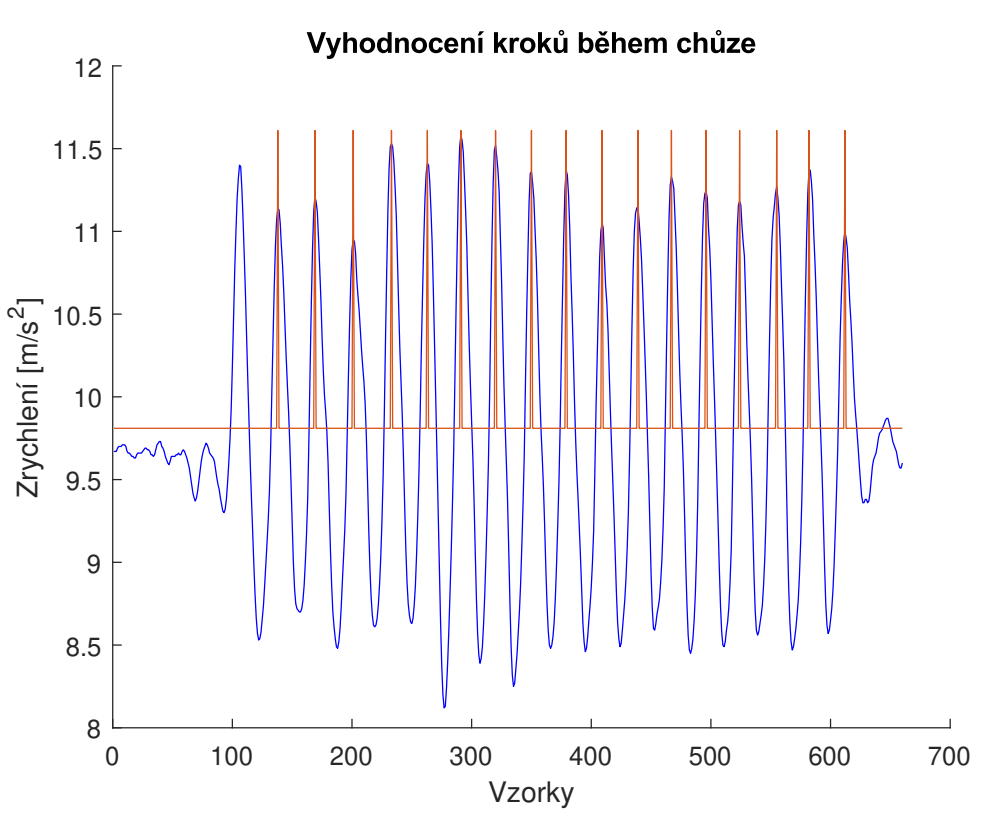

2.1. Detekce chůze pomocí akcelerometru

**Obrázek 2.4:** Detekce kroků při chůzi

od lokálního minima mezi jednotlivými vzorky.

Maximum je nadále porovnáno s rozhodovací úrovní *T* a omezeno zhora úrovní  $T_2 = 14m\cdot s^{-2}$  pro lepší robustnost systému vůči dalším pohybům, jako je třes ruky. Dále musí mít maximum vzdálenost od posledního nalezeného maxima alespoň 20 vzorků a nanejvýš 60 vzorků. Pomalejší nebo rychlejší pohyb se neuvažuje.

Zároveň musí pro detekci chůze platit, že došlo k alespoň dvěma po sobě jdoucích krokům, aby nedocházelo k zachycení jednorázových aktivit, jejichž charakteristika je totožná s krokem. V tomto případě lze zvolit vyšší počet, kdy se na jednu stranu zvyšuje robustnost systému vůči jiným aktivitám, ale snižuje se schopnost počítat kroky. Tedy stanovíme-li nutnost na alespoň 7 po sobě jdoucích kroků a učiníme pouze 6, algoritmus je nezapočítá.

Vyhovuje-li tedy maximum všem zmíneným podmínkám, je započteno jako krok. Pokud se jedná o první krok v možné chůzi, je započten až zpětně. Algoritmus vyhodnotí, že chůze skončila, nedojde-li během 150 vzorků, tj. 2,5 sekundy k nalezení následujícího kroku. Nalezení kroků po začátku chůze lze pozorovat na grafu [2.4.](#page-16-0)

#### **Odhad ušlé vzdálenosti**

Z měřených experimentů jsem nebyl shopen zjistit délku kroku pouze na základě zrychlení. Byl jsem tedy nucen použít statický odhad vzdálenosti,

<span id="page-17-2"></span>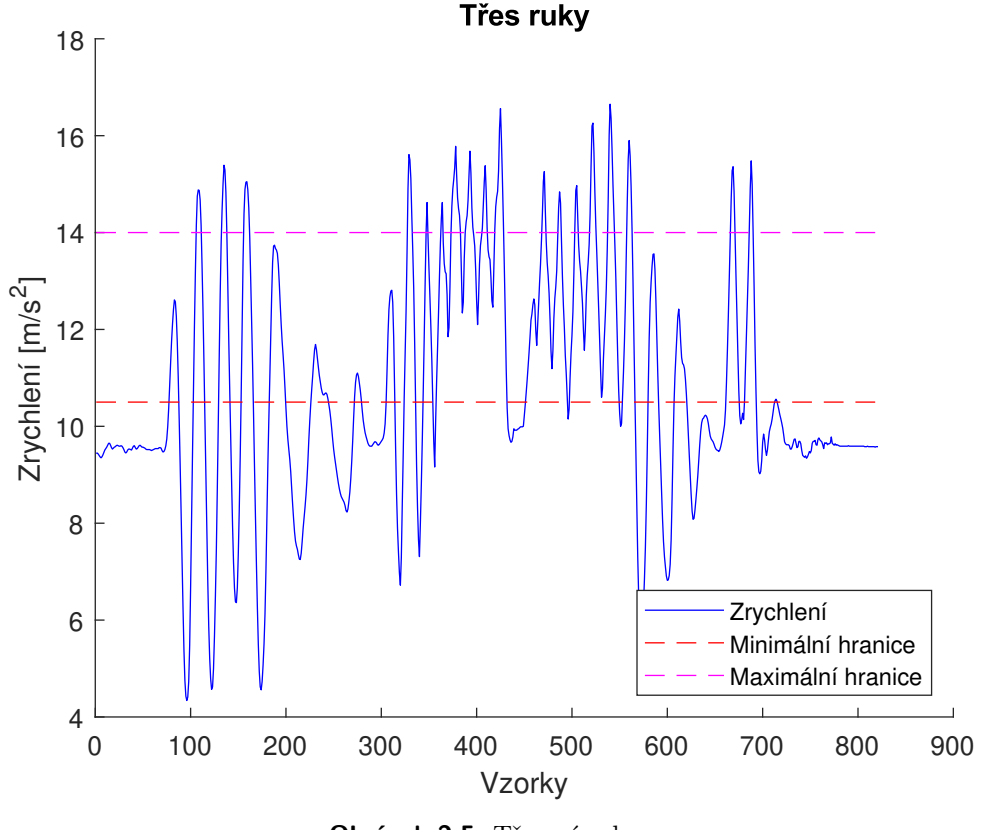

**Obrázek 2.5:** Třesení rukou

který s každým ušlým krokem přište neměnící se hodnotu. Protože chyba takto měřené vzdálenosti bývá nejméně 20%, rozhodl jsem se nevizualizovat tuto informaci vzhledem k tomu, že počet kroků udává přesnější informaci o aktivitě.

## <span id="page-17-0"></span>**2.1.7 Další aktivity**

Jsou i další pohyby, jejichž zrychlení má podobný charakter jako chůze, které jsou nežádoucí a které můžou chybně zvýšit počet kroků. Mezi tyto pohyby patří především třesení ruky, ale například i vstávání ze židle. Algoritmus nedokáže vždy vyřadit tyto nechtěné vlivy a kroky připočte. Navodí-li se například třesení ruky o vhodné frekvenci, je výsledná odezva srovnatelná s odezvou u chůze a rozdíl není možné rozeznat. Odezvu lze vidět na obrázku [2.5.](#page-17-2) Zde je vidět, že většina třesů má vyšší amplitudu a vyšší minima, ale některé pasáže jsou skoro identické s chůzí.

## <span id="page-17-1"></span>**2.1.8 Měřené experimenty**

Pro ověření správnosti algoritmu jsem provedl 5 chůzí, s akcelerometrem podél těla v klidu, o délce 100 kroků. Hodnoty spočtených kroků lze vidět v tabulce [2.2.](#page-18-3) Je zřejmé, že chybovost je velmi nízká a přičítání kroků je správné.

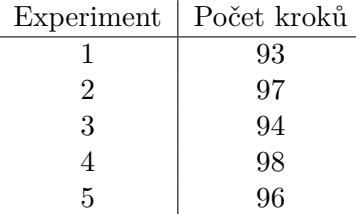

<span id="page-18-3"></span>**............** 2.2. Senzor měření tepové frekvence a oxidace krve

**Tabulka 2.2:** Naměřený počet kroků na 100 kroků

#### <span id="page-18-0"></span>**2.1.9 Diskuze nad možnými řešeními**

Řešení problému vyhodnocování lze vést dvěmi cestami, které jsem pozoroval při měření odezvy zrychlení. První cesta, která byla volena v tomto případě, je skromnějšího charakteru a na vyhodnocování kroku klade přísnější pravidla. Druhá cesta poté tyto pravidla značně odlehčuje, nebo je vynechává. Obě cesty mají své pro a proti.

Výhoda první cesty je, že počítané kroky spíše podhodnocuje a aktivity, jako je třesení ruky či náhle pohyby zpravidla vyhodnotí korektně a kroky nezapočítá. Mezi dohlížené parametry patří minimální výška sloupců, tj. vzdálenost maxima od minima, které se nachází mezi dvěma sloupci a maximální hodnota zrychlení.

Druhá cesta na zmíněné parametry nebere takový zřetel, tedy dochází zpravidla k nadhodnocování počtu kroků. Třesení ruky a další chaotické pohyby zachycuje a nekorektně je připočítává k ušlým krokům. Výhodou však je, že je schopna zachytit i chůzi, kdy dochází ke značnému máchání ruky (například pochod vojáků) a rozpozná i běh.

K dispozici jsem měl hodinky Garmin Venu 2S pro porovnání. Hodinky patří k zástupci druhé cesty, avšak chyby korektuje pomocí GPS lokátoru. Pokud ovšem přístup ke GPS nemá, velmi nadhodnocuje počet kroků. Učinil jsem několik chůzí s počtem kroků 20, kdy jsem použil značný pohyb rukou a kde mé hodinky měli chybu 40%. Hodinky Garmin v tomto ohledu počítali s chybou 90%.

## <span id="page-18-1"></span>**2.2 Senzor měření tepové frekvence a oxidace krve**

V dnešní době se pro snímání tepové frekvence používají senzory, které pracují na principu photopletysmografie[\[19\]](#page-47-3), jak je tomu i v této práci. Byl jsem nucen použít dva modely, první v modulovém řešení a druhý, pro který jsem desku navrhoval. Bylo to z toho důvodu, že podpora pro první model senzoru skončila, tudíž už nebyl na trhu dostupný. Experimenty jsem prováděl pouze na prvním senzoru, tj MAX30100.

## <span id="page-18-2"></span>**2.2.1 Použité senzory**

Pro vývoj jsem použil senzory od Maxim Integrated, jež jsou ideální právě pro chytré přenosné zařízení. Jedná se o integrované řešení pulzní oxymetrie 2. Software a periferie **..................................**

a měření tepové frekvence. Infračervené a červené LED jsou napájeny 3,3 V a samotný čip poté 1.8 V. Oba senzory, MAX30100[\[16\]](#page-47-4) a MAX30101[\[1\]](#page-46-8) jsou digitální, komunikují pomocí *I* <sup>2</sup>*C* rozhraní a příliš se od sebe neliší, co se týče stránky programovací i funkční.

### <span id="page-19-0"></span>**2.2.2 Teorie operace**

Pulzní oxymetrie pracuje na principu reflektivity světla. Srdce pumpuje krev v pulzech a tyto pulzy lze zaznamenat v krevním tlaku. Svítíme-li například na prst, zápěstí, či úšní lalůček LEDkou, reflektivita klesá a stoupá právě podle srdečních pulzů. LED jsou totiž schopné prosvítit vrstvy pokožky a pozorovat krevní proud. Pro měření tepové frekvence se obvykle používá infračervená led, pro kyslíkovou saturaci vyhovuje LED červená nebo zelená. Prosvícení vrstev pokožky a měření krevního tlaku můžeme vidět na obrázku [2.6.](#page-20-0) Je nutné zmínit, že měření tepové frekvence pomocí pulzní oxymetrie není příliš přesné a rozhodně neodpovídá kvalitnějším a používaným metodám v lékařském průmyslu, zpravidla je-li senzor umístěn na zápěstí. Chyba měřeného tepu se může pohybovat v hraničních případech až o 15 tepů za vteřinu.

#### **Měření oxidace krve**

oxidace u pulzních oxymetrů se měří pomocí dvou LED, jedné infračervené a druhé většinou červené. oxidaci lze spočítat pomocí takzvaného "poměru poměrů"[\[17\]](#page-47-5)

$$
R = \frac{\frac{AC_{red}}{DC_{red}}}{\frac{AC_{infrared}}{DC_{infrared}}}
$$
 (2.7)

Pomocí tohoto poměru lze poté pomocí aproxymace zjistit oxidaci krve podle  $[17]$ 

$$
Sp02 = 104 - 17R \tag{2.8}
$$

U zdravých jedinců se oxidaci pohybuje kolem 95% - 98%. oxidaci má tedy smysl počítat pouze u osob se zdravotními obtížemi.

### <span id="page-19-1"></span>**2.2.3 Zpracování dat**

Vzorkovací frekvenci jsem volil 50 Hz, proud LED 11,6 mA a šířku pulzu LED 1,6 ms. Zároveň jsem povolil ukládání dat do FIFO bufferu na senzoru, takže data jsou vyčítána, jakmile senzor odebere 15 vzorků. Poté je posláno přerušení procesoru, který data vyčte. Každý vzorek má délku 32 bitů, 16 pro infračervenou LED a 16 pro červenou LED. Rozlišení však 16-bitové není, použil jsem pouze rozlišení 10 bitů.

### <span id="page-19-2"></span>**2.2.4 Algoritmus pro rozeznání tepové frekvence**

Pro kalkulaci tepové frekvence je třeba několika kroků. Nejprve je z dat odstraněna DC složka, poté jsou data filtrována a až poté je možné přejít ke kalkulaci.

<span id="page-20-0"></span>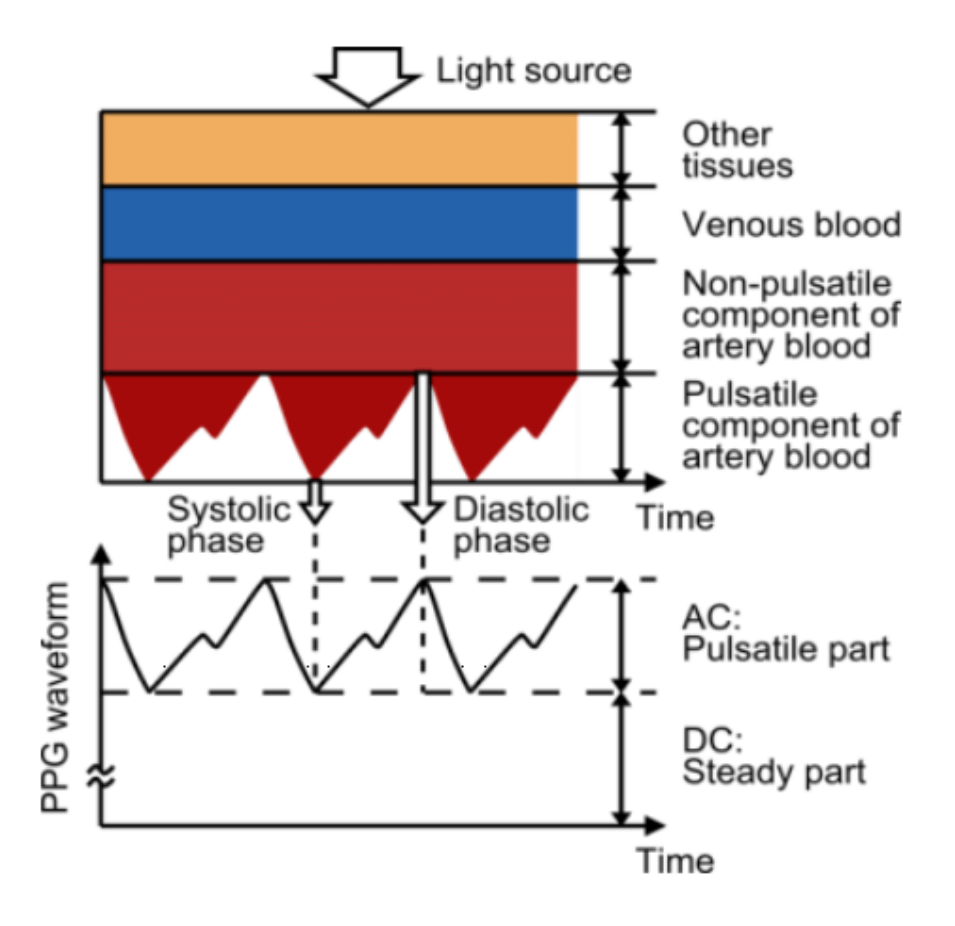

**Obrázek 2.6:** Princip pulzní oxymetrie [\[15\]](#page-47-0)

#### **Odstranění DC**

K odstranění DC složky jsem použil jednoduchý algoritmus[\[12\]](#page-47-6), který využívá odebraných vzorků, předešlé odfiltrované hodnoty a filtračního koeficientu  $α = 0.95$ . Vzorec pro vypočtení aktuální hodnoty je

$$
y[k] = x[k] - x[k-1] + \alpha \cdot y[k-1]
$$
\n(2.9)

Signál, který má odstraněnou DC složku lze vidět na grafu [2.7.](#page-21-0)

#### **Filtrování**

Pro odfiltrování rušivých pulzních složek jsem použil podobně jako v případu akcelerometru středové průměrování v okně. Délku okna jsem volil 31, k čemu jsem došel jakožto optimální hodnotu z měřených experimentů. Pro průměrování tedy používáme vzorce

$$
y[k] = \frac{\sum_{i=k-15}^{k+15} x_i}{30} \tag{2.10}
$$

Přičemž okrajové vzorky počítáme tak, že odpovídající vzorky na stranách mimo pole se berou jako nulové.

2. Software a periferie **..................................**

<span id="page-21-0"></span>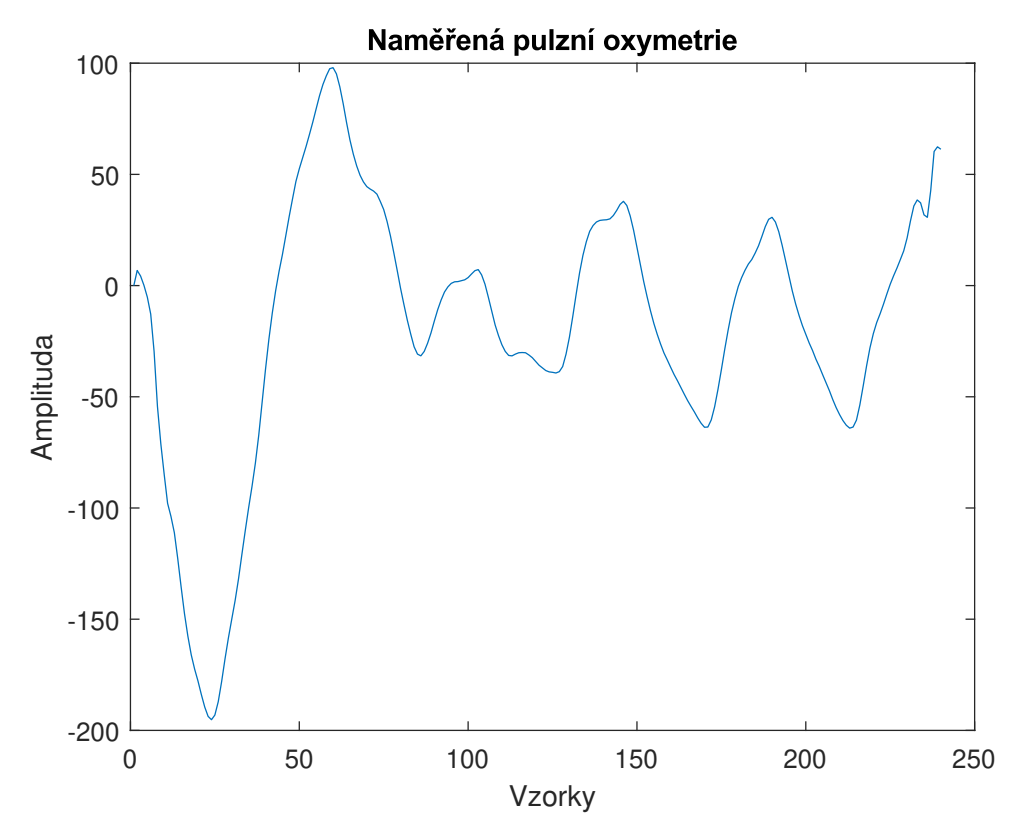

**Obrázek 2.7:** Signál z oxymetru s odfiltrovanou DC složkou

#### **Nález pulzů a kalkulace tepové frekvence**

Po odfiltrování získáme signál, který je v grafu [2.8.](#page-22-1) Z něj je vidět, že jednotlivé vrcholy jsou odfiltrované od zubů a je možné pokračovat v další fázi, kterou je hledání maxim. Maxima jsou hledána vždy v 5ti vteřinových úsecích, aby bylo možné tepovou frekvenci průměrovat a obrdžet tak přesnější hodnotu. K nalezeným maximům se zároveň hledá i globální minimum, které je určeno intervalem mezi dvěma nalezenými vrcholy. Aby bylo maximum uznáno jako platné pro kalkulaci srdečního tepu, je nejprve porovnána vzdálenost od předešlého platného vrcholu. Vzdálenost je ohraničena minimální a maximální měřitelnou frekvencí, tedy 30 a 220 tepů za vteřinu. Zároveň musí platit, že výška vrcholu, tedy vzdálenost vrcholu od nalezeného minima, které se nachází mezi nynějším vzorkem a vzorkem předešlým, je alespoň 40. Tímto získáme ve většině případů pouze platné srdeční pulzy.

Následuje už samotná kalkulace frekvence. Postupujeme tak, že vezmeme pár vrcholů, odečteme jejich vzdálenost a pomocí vzorce

$$
bpm = \frac{60 \cdot 50}{x} \tag{2.11}
$$

Kde x je právě vzdálenost dvou vrcholů, počítána ve vzorcích, určíme okamžitou tepovou frekvenci. Toto provedeme pro každý sousední pár vrcholů a hodnoty sečteme a vydělíme počtem párů. Tím obdržíme průměrnou srdeční frekvenci.

<span id="page-22-1"></span>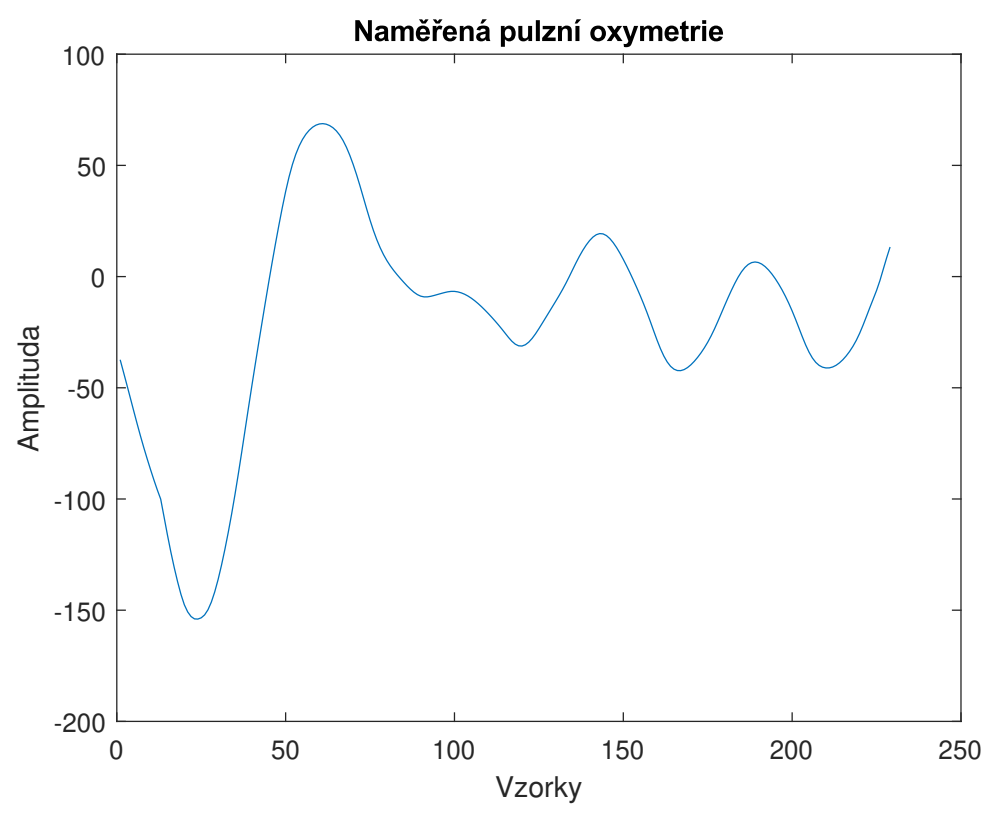

**Obrázek 2.8:** Filtrovaný signál z oxymetru

## <span id="page-22-0"></span>**2.3 Paměť EEPROM**

Pro lokální uchování dat v případě nemožnosti synchronizovat se s mobilním telefonem jsem zvolil paměť EEPROM od firmy Microchip[\[18\]](#page-47-7), konkrétně model 24LC08BT-I/OT v pouzdře SOT23-5. Jedná se o 8-kbit sériovou paměť, rozdělenou do čtyř bloků o 256 bytech, komunikující na rozhraní *I* <sup>2</sup>*C*. Má velmi nízkou spotřebu, v případě cyklu čtení/zápisu se jedná maximálně o 1 mA, v klidovém stavu jen 1 *µ*A. Paměť je napájena ze 3,3 V a cyklus zápisu trvá maximálně 5 ms.

Pro výběr bloku je nutné poupravit *I* <sup>2</sup>*C* adresu. Tato adresa se vždy skládá z kontrolní počáteční sekvence 1010, poté následuje jeden bit x - "don't care"a na závěr dva bity pro výběr bloku. Na paměti je možné uchovat až 168 datových vzorků, v mně implementovaném případě se na paměť ukládají data každou hodinu. Lze tedy uchovat data až jeden týden stará. Data se ukládají do paměti pouze, pokud není dostupné připojení s telefonem. Jakmile je spojení obnoveno, jsou data z paměti přečtena a zaslána do telefonu přes bluetooth Modul.

### **Zápis, čtení a struktura**

Struktura EEPROM je následující : v prvních 4 bytech je uchována informace o čtecím a zapisovacím indexu a od 16 byte už následují data. Každý datový vzorek je složen z následujícich hodnot: měsíc, den, hodina, počet kroků a tepová frekvence. Až na počet kroků, který má délku 2 byte, je zbytek o délce jednoho byte. Celkově má datový vzorek 6 byte.

Vzorky a jednotlivé byte jsou řazeny sekvenčně a pokud se vzorek již do daného bloku paměti nevejde, je jeho zbytek uložen do bloku následujícího. Index zápisu a čtení odpovídá pořadí byte v paměti, pro určení adresy čtení v bloku je tedy nutné modulovat 256 a pro určení bloku je nutné dělit 256 a zaokrouhlit dolů. V případě zapisování více vzorků nebo čtení během zápisu je nutné zkontrolovat, že paměť je připravena, neboť během zápisu nereaguje na požadavky se sériového rozhraní. Připravenost na data se kontroluje čekáním na acknowledge bit na rozhraní *I* <sup>2</sup>*C*.

## <span id="page-23-0"></span>**2.4 Rozvod napájení a baterie**

Pro přepínaní mezi USB napájením a baterií jsem použil integrovaný obvod MP2667GG-0000-P od Monolithic Power Systems [\[21\]](#page-47-1). Tento integrovaný obvod dokáže spravovat rozvod napájení a zároveň dobíjet baterii ze vstupu. Komunikace je umožněna pomocí *I* <sup>2</sup>*C* rozhraní a obvod je v poudře 10-QFN. Baterii jsem zvolil Li-Pol o nominální kapacitě 500 mAh a napětí 3.7V, jejíž rozměry jsou 30x35x6 mm. Nastavení integrovaného obvodu je triviální, postačí pouze zvolit maximální možný proud, kterým se smí baterie dobíjet a proud, který může součástka čerpat z USB konektoru. Zároveň je možné vyčítat stavový registr pro získání informace, zda-li dochází k dobíjení baterie atd. Obvod také generuje přerušení, dojde-li například k přehřívaní, absenci USB napájení či přepětí na baterii.

K MP2667GG je připojen přes odporový dělič termistor NTC pro monitorování teploty bateri při dobíjení, aby nedošlo k jejímu přehřátí. Použil jsem termistor NTC o odporu  $R = 10 \Omega$  při teplotě  $t = 25^{\circ}C$ Jeho zapojení je na obrázku [2.9.](#page-24-3) Pro výpočet rezistorů *RT*<sup>1</sup> a *RT*<sup>2</sup> využijeme vzorce [\[21\]](#page-47-1).

$$
\frac{R_{T2} \parallel R_{NTC\_COLD}}{R_{T1} + R_{T2} \parallel R_{NTC\_COLD}} = 0.66
$$
\n(2.12)

$$
\frac{R_{T2} \parallel R_{NTC\_HOT}}{R_{T1} + R_{T2} \parallel R_{NTC\_HOT}} = 0.33
$$
\n(2.13)

Kde  $R_{NTC\_COLD}$  je 27280 Ω a  $R_{NTC-HOT}$  je 4180 Ω. Tím pádem obdržíme hodnoty pro jednotlivé rezistory

$$
R_{T1} \sim 7500 \ \Omega \tag{2.14}
$$

$$
R_{T2} \sim 30000 \ \Omega \tag{2.15}
$$

**...** 2.5. Struktura mikrokontroléru a hlavního programu

<span id="page-24-3"></span>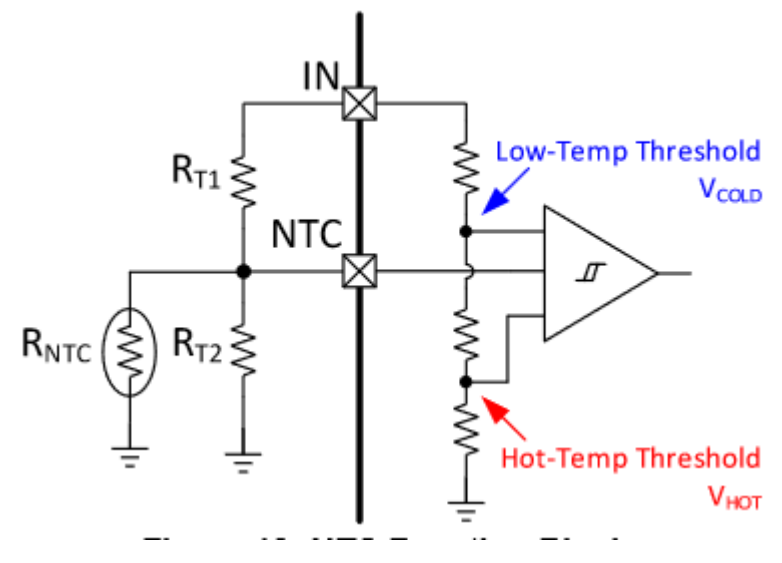

**Obrázek 2.9:** Zapojení NTC termistoru [\[21\]](#page-47-1)

## <span id="page-24-0"></span>**2.5 Struktura mikrokontroléru a hlavního programu**

O plynulý chod chytrých hodinek se stará mikrokontrolér STM32F303CCT6 [\[2\]](#page-46-9) s procesorem řady ARM. Řady F obsahují výkonné čipy, velkou řadu periferií a větší paměť RAM. Ačkoliv nebylo nutné použít tuto řadu co se týče výkonnosti, právě větší RAM byla nutností z důvodu uložení fontů k displeji a řady mnou naprogramovaných knihoven. Zároveň značný počet periferií byl potřebný pro funkčnost všech součástek.

V dalších kapitolách je sepsaný výpis všech periferií, co byly použity a informace o jejich funkčnosti. Výčet jednotlivých pinů lze pozorovat na obrázku [A.1.](#page-54-0) Jednotlivé informace o pinech lze poté vyčíst z tabulky [A.1.](#page-78-0)

## <span id="page-24-1"></span>**2.5.1 Chod programu a jeho struktura**

Zvolil jsem procedurální programování se stavovým automatem. Po inicializaci senzorů a součástek (tedy akcelerometru, displeje, externí paměti, oxymetru a dotykového senzoru) program setrvává v hlavní smyčce, kde se nachází rozhodovací strom, který reaguje na vstupní data. To jsou především přerušení, ať už vnitřní nebo vnější. Použil jsem knihovny HAL pro usnadnění přístupu k nastavení a pro sběr dat k řadě funkcí procesoru až na vyjímky, kde jsem použil LL knihovny pro zrychlení.

## <span id="page-24-2"></span>**2.6 Hodiny**

Pro chod reálného času je použit externí krystal ABS06 od firmy ABRACON[\[3\]](#page-46-10). Jeho frekvence je 32,768 kHz, z čehož lze získat čas, kdy jeden tik představuje jednu sekundu.

<span id="page-25-1"></span>2. Software a periferie **..................................**

| Jméno        | Funkce                      |  |
|--------------|-----------------------------|--|
| <b>VCC</b>   | Napájení procesoru          |  |
| <b>GND</b>   | Zem procesoru               |  |
| <b>SWCLK</b> | Hodinový signál             |  |
| <b>SWDIO</b> | Vstup/Výstup pro flashování |  |
| <b>SWO</b>   | Debugovací výstup           |  |

**Tabulka 2.3:** Debug rozhraní

Blok RTC procesoru se stará o počítání kalendářního času. Umožňuje nastavení alarmu, který jsem použil v hodinkách pro refresh displeje a pro synchronizaci naměřených dat. Alarm ja nastaven na každou vteřinu a kontroluje se, zda-li je nutné obnovit čas na displeji, který zobrazuje měsíce, dny, hodiny a minuty. Alarm zároveň slouží jako časovač pro Bluetooth komunikaci a odesílání zpráv.

Co se týče nastavení alarmu, nejdříve jsem pracoval s tří-sekundovým intervalem, kde všechny ostatní pole byly zamaskovány, tedy docházelo k alarmu každé tři vteřiny, nehledě na dny, hodiny a měsíce. Jakmile je alarm spuštěn, nejprve se nastavil další alarm o 3 sekundy později a poté se postupovalo dále.

Tento přístup však nebyl korektní, neboť občas nedocházelo ke spuštění alarmu. Ačkoliv jsem nastavoval nejvyšší prioritu přerušení pro alarm, přerušení se nespustilo. Přešel jsem tedy k tomu, že jsem maskoval i vteřiny v alarmu. To znamená, že alarm se spustí kadou vteřinu a není nutné alarmy do budoucnosti nastavovat. Pokud tedy jedno přerušení vyjímečně vynechá, program pokračuje ve své činnosti v dalším příchozím přerušení.

Zpracování instrukcí, které se mají vykonat během každého alarmu jsem nevykonával v metodě přerušení, nýbrž v metodě  $HAL<sub>B</sub>TCEx<sub>E</sub>ventCallback(),$ která je zavolána, jakmile se HAL o přerušení postará.

## <span id="page-25-0"></span>**2.7 Debug a flashování programů**

Pro nahrávání programů a jejich debugování jsem zvolil rozhraní SWD s asynchronním výstupem. Toto rozhraní má 5 vodičů a jejich funkce jsou popsány v tabulce [2.3.](#page-25-1) Umožňuje nejen nahrávat programy, ale zároveň je i debugovat. Debugoval jsem zpravidla v STM32CUBEIDE a jakožto debugger a programátor jsem použil zabudovaný ST-Link v NUCLEO kitu.

V Programu jsem použil řadu debugovacích módů. Těmi jsou konkrétně debug pro EEPROM, akcelerometr, napájení, oxymetr, RTC hodiny a Bluetooth. Každý debug vypisuje stavové zprávy o své činnosti, které se poté posílají přes SWO vodič do NUCLEA a přes něj do počítače, kde je možné tyto zprávy vyčítat v terminálu. Vypnutí jednotlivých debugů se nastavuje pomocí True-False v hlavičce hlavní funkce main.h.

<span id="page-26-2"></span>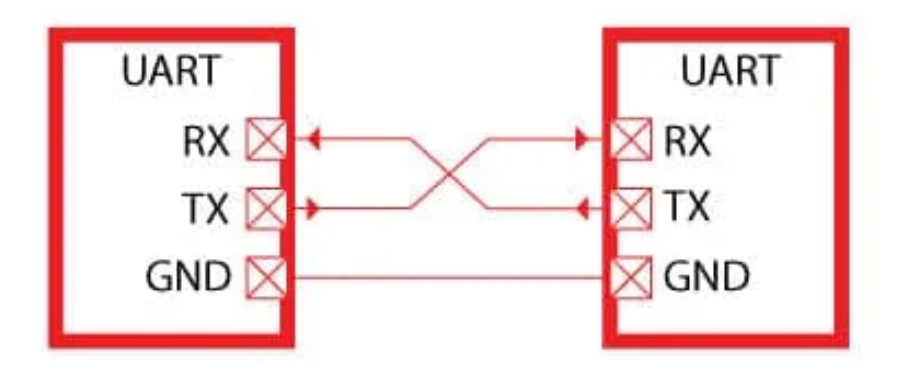

**Obrázek 2.10:** Princip zapojení UART [\[14\]](#page-47-2)

## <span id="page-26-0"></span>**2.8 Komunikace s externími zařízeními**

## <span id="page-26-1"></span>**2.8.1 UART**

UART (Univerzální Asynchronní Vysílač Přijímač)[\[9\]](#page-46-2) je sériová linka pro datový přenos. Je vždy mezi dvěma zařízeními. Jsou dva vodiče, Rx a Tx (příjem a vysílání), které jsou zapojeny u zařízení křížem, viz obrázek [2.10.](#page-26-2) Jelikož zde chybí hodiny pro synchronizaci signálů, musí obě zařízení znát přenosovou rychlost, která se uvádí v bitech za sekundu (baud). Linka je v klidovém stavu ve vysoké úrovni a komunikace začíná stáhnutím linky dolů, tzv. start bit. Poté následuje datový soubor o šířce 5 až 9 bitů. Za ním je možnost přidat paritní bit, jednoduchá kontrola pro ověření správnosti přenosu, která však není stoprocentní v zarušeném prostředí. Konec paketu je 1 až 2 stop bity, které linku stáhnou na vysokou úroveň. Celý paket lze vidět na obrázku [2.11.](#page-27-1)

U hodinek jsem použil dvě periferie UART. Jedna periferie o rychlosti 9600 baud komunikuje s Bluetooth modulem, kde dochází k výměně zpráv v rozhraní hodinky - aplikace. Druhá periferie o rychlosti 115200 baud je vhodná pro uživatele, kdy je možné se externě připojit k procesoru pomocí vyvedené kolíkové lišty a vyčítat stavové zprávy.

U UART jsem neposílal zprávy v blokovacím režimu, aby ostatní funkce, které je nutné řešit okamžitě, nečekali, až se zprávy odešlou, či přijmou. Pro odesílání jsem tedy použil mód přerušení, a pro příjem mód DMA, tedy přímý přístup do paměti. Procesor se v tomto případě nemusí starat o přicházející data a teprve až přijdou, dostane signál. Použil jsem vlastní vlajku, která je resetována, jakmile dojde k odeslání zprávy v módu přerušení a je nastavena v případě, že byla zpráva odeslána. Pouze pokud je vlajka nastavena, je možné

<span id="page-27-1"></span>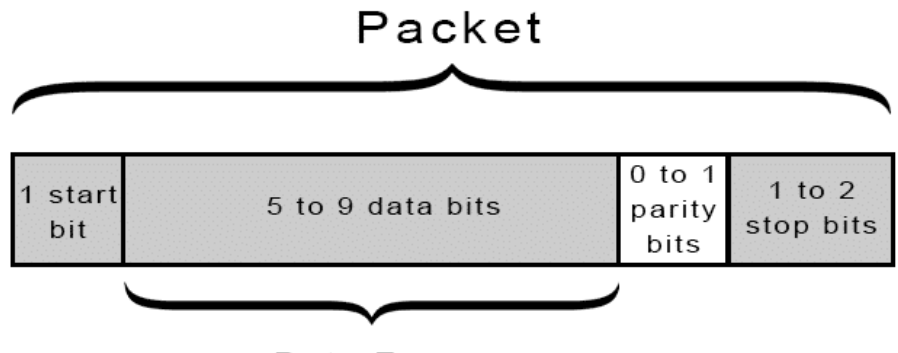

Data Frame

**Obrázek 2.11:** Datový paket UARTu [\[9\]](#page-46-2)

posílat další data.

## *I* 2*C*

Narozdíl od UART,  $I^2[7]$  $I^2[7]$  umožňuje připojení daleko více zařizení. Má dva vodiče, jeden pro synchronizační hodiny a druhý pro datový přenos. Jedná se o Master - Slave komunikaci, kde Master vždy započíná komunikaci buď s náběžnou, nebo sestupnou hranou hodinového signálu a Slave odpovídá, je-li zvolen. Zvolení je umožněno pomocí adresy, která musí být jedinečná, jinak dochází ke kolizi dvou Slave a komunikace není možná. Master je většinou jen jeden, ale může jich být více, poté je však nutné hlídat datovou linku, tedy pokud je linka na nízké napěťové úrovni, další Master nemůže zahájit komunikaci. Je-li Slave zvolen, stáhne datovou linku na nízkou úroveň, čímž pošle potrvzovací signál. Následují datové pakety a po každém z nich opět potrvzovací signál. Komunikace se Slave je ukončena pomocí stop bitu. Struktura obecně je na obrázku [2.12](#page-28-2) a datový paket viz [2.13.](#page-29-2)

V případě hodinek jsem byl nucen použít dvě *I* <sup>2</sup>*C* sběrnice, protože se překrývaly adresy oxymetru a paměti EEPROM. Paměť totiž reaguje a odpovídá na jakoukoliv adresu počínající sekvencí 1010, kterou zrovna oxymetr obsahuje, tudíž nemohou sdílet jednu sběrnici.

Na první sběrnici o rychlosti 400 kHz je napojen akcelerometr, dotykový integrovaný obvod displeje, oxymetr a dobíječ baterie, na druhé o rychlosti 100 kHz se nachází pouze EEPROM.

#### <span id="page-27-0"></span>**2.8.2 SPI**

SPI, neboli Sériové Paralelní Rozhraní, je v dnešní době standard pro synchronní sérivovou komunikaci, ideální pro vestavné systémy[\[8\]](#page-46-4). Má čtyři vodiče - synchronizační hodiny, MOSI, MISO a CS. Jako u *I* <sup>2</sup>*C* se jedná o Master - Slave strukturu, ale umožňuje komunikaci i pro Slave. MOSI vodič tedy odpovídá výstupu Master uzlu a vstupu Slave uzlu. MISO je naopak, tedy vstup Masteru a výstup Slave. CS, Chip Select, slouží pro výběr určitého

<span id="page-28-2"></span>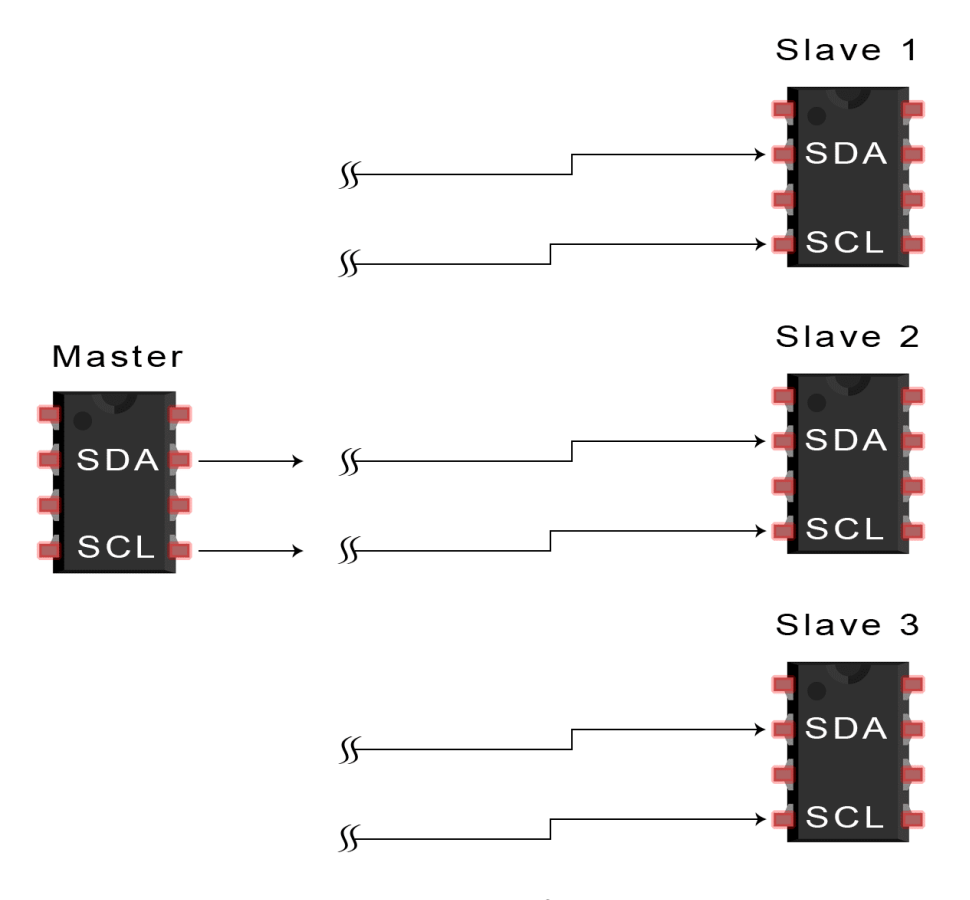

**Obrázek 2.12:** Struktura *I* <sup>2</sup>*C* rozhraní [\[7\]](#page-46-3)

Slave. Struktura je vidět na obrázku [2.14.](#page-29-3)

Ve své práci jsem použil SPI pro komunikaci o rychlosti 16 Mbit/s aby bylo možné docílit co nejrychlejší komunikace a tím pádem rychlejší obnově displeje. Nejprve jsem programoval rozhraní s knihovnami HAL, ale protože HAL knihovny jsou obecně pomalejší a tomto případě byla rychlost nejdůležitější, použil jsem knihovny LL. Pro posílání dat jsem používal vlajky SPI\_TXE, která je nastavena, pokud je možné odeslat další data. To v kombinaci s přerušením SPI zvýšilo dostatečně rychlost.

## <span id="page-28-0"></span>**2.9 Bluetooth komunikace s Android**

O Bluetooth komunikaci se stará modul HC-05, který umožňuje komunikaci s procesorem jak přes UART, tak přes SPI. Ve své práci jsem použil právě UART s rychlostí 9600 baud.

## <span id="page-28-1"></span>**2.9.1 Modul HC-05**

Zástavbový modul HC-05 je programovatelný obvod se zabudovanou anténou o velikosti 27x12,7 mm. Tento modul jsem zvolil proto, že byl v bastlířské 2. Software a periferie **..................................**

<span id="page-29-2"></span>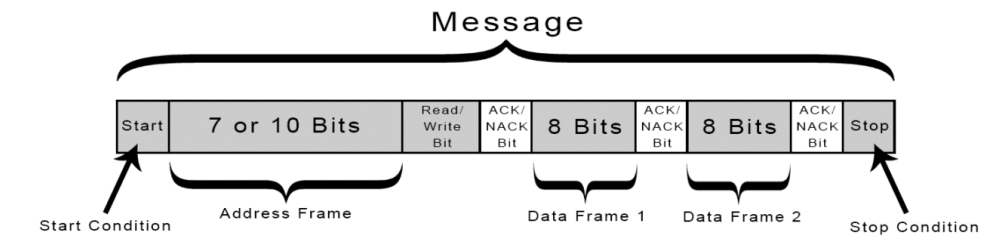

**Obrázek 2.13:** Datový paket *I* <sup>2</sup>*C* [\[7\]](#page-46-3)

<span id="page-29-3"></span>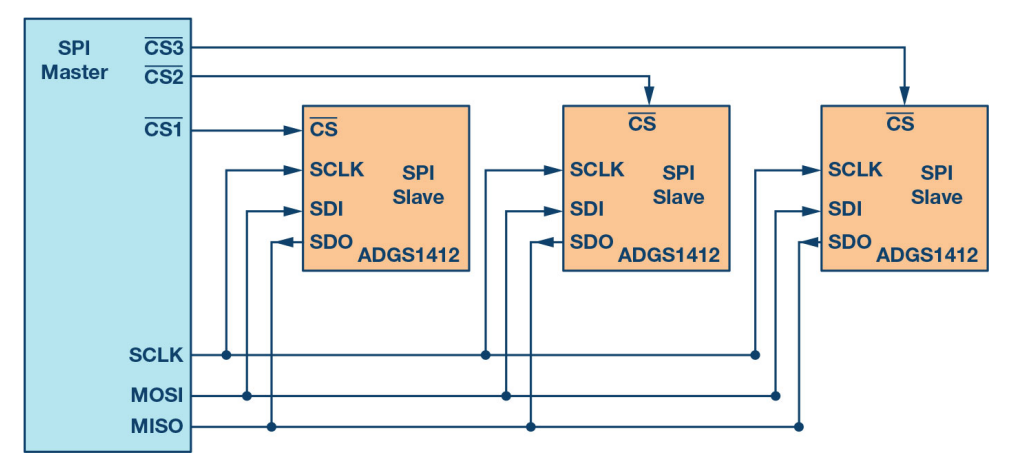

**Obrázek 2.14:** Multi-Slave SPI struktura [\[8\]](#page-46-4)

komunitě velmi používaný a práce s ním nevyžadovala složité programování co se týče nastavení a podpůrných obvodů. Tato volba ovšem nebyla tou nejchytřejší, neboť modul má v dokumentaci uvedené funkce několika pinů, které jsem ovšem při zapájení na plošný spoj nepozoroval. Byl jsem tedy nucen tyto funkce nahradit softwarově.

## <span id="page-29-0"></span>**2.9.2 Struktura komunikace**

HC-05[\[13\]](#page-47-8) funguje v režimu Slave, tedy není schopné se připojit samo od sebe ke spárovanému zařízení. Spojení tedy iniciuje telefon, který v aplikace spustí vyhledávání. Nalezne-li telefon zařízení s názvem "HC-05", pokusí se zahájit spojení pomocí unikátního řetězce, který pro softwarové desky často bývá stejný. Tento řetězec je "00001101-0000-1000-8000-00805F9B34FB"a představuje 128-bitový identifikátor.

### <span id="page-29-1"></span>**2.9.3 Princip komunikace**

Po úspěšném připojení pošle Aplikace paket s reálným časem desce pro synchronizaci. Tento paket má délku 8 bitů, kde první bit je identifikátor zprávy, v tomto případě "0"a následuje 7 bitů, které jsou jednotlivě přiděleny pro rok, měsíc, den, den v týdnu, hodinu, minutu a vteřinu.

Stav připojení měl signalizovat modul HC-05 vysokou napěťovou úrovní na jednom z výstupních pinů. Bohužel, úroveň na vybraném pinu se neměnila nehledě na stav připojení. Hodinky tedy poznají, že jsou připojeny tak, že na některou ze zpráv obdrží acknowledge bit, který posílá aplikace.

V následujících kapitolách popíši typy odesílaných zpráv a jak jsou řešeny v programu.

### <span id="page-30-0"></span>**2.9.4 Zpráva pro časové nastavení**

Zpráva, kterou obdrží hodinky po spojení a která je popsána výše slouží pro nastavení zprávného času. Je zastaven alarm v bloku RTC, jsou přepsány hodnoty v registrech, nastaven čas a poté je alarm obnoven. Chod programu pokračuje neovlivněn.

### <span id="page-30-1"></span>**2.9.5 Synchronizační zpráva**

Synchronizační zpráva je základní zprávou s nejnižší prioritou, která je vysílána každé 3 vteřiny, pokud ovšem není nutné vyslat zprávu s vyšší prioritou, poté odeslána není. Obsahuje identifikační byte, tepovou frekvenci (1B) a počet ušlých kroků(2B), celkově o délce 4B.

Informace jsou uchovány ve struktuře a je nastavena vlajka pro synchronizační zprávu. V hlavní smyčce programu se poté struktura překopíruje do pole sloužícího pro přenos data přes UART a pomocí HAL v módu přerušení odeslána do Bluetooth modulu.

Pokud aplikace zprávu obrdží, pošle zpátky acknowledge byte. Je-li tento bit přijat hodinkami v synchronizačním okně, které má délku 3 vteřiny, hodinky nastaví vlajku, že je zařízení připojeno. Pokud tento byte obdržen není, vlajka je resetována

### <span id="page-30-2"></span>**2.9.6 Zpráva sloužící pro uložení do databáze**

Každou novou hodinu je posílána zpráva, která má být uložena do databáze Android aplikace. Tato zpráva má délku 9 byte a její struktura je v tabulce [2.4.](#page-31-0) Zároveň má vyšší prioritu než zpráva synchronizační, tedy tato zpráva se odešle místo ní.

Pokud v synchronizačním okně nedojde k obdržení acknowledge, hodinky informaci uloží do EEPROM paměti. Toto se řeší nastavením 2 vlajek, jedna pro odeslání databázové zprávy a jedna pro přijmutí acknowledge. Pokud jsou obě nastaveny v dalším synchronizačním okamžiku, data uložena nejsou a došlo k úspěšné transakci. Pokud je nastavena vlajka pro odeslání, ale není nastavena vlajka pro přijmutí, jsou informace, které měly být odeslány, uloženy do paměti EEPROM. Vlajky jsou poté resetovány.

### <span id="page-30-3"></span>**2.9.7 Zpráva sloužící pro odeslání dat z EEPROM**

Jestliže je nastavena vlajka připojení k zařízení, v hlavní smyčce programu dochází ke kontrole počtu vzorků v paměti EEPROM. Pokud je tento počet alespoň jedna, hodinky se snaží uložená data v EEPROM poslat aplikaci. Struktura zprávy je stejná jako v případě databázové zprávy, viz [2.4,](#page-31-0) ale má

| Typ informace         | délka [Byte]   |
|-----------------------|----------------|
| Identifikátor         |                |
| Počet vzorků          | 1              |
| Rok                   | 1              |
| Měsíc                 | 1              |
| Den                   | 1              |
| Hodina                | 1              |
| Počet kroků za hodinu | $\overline{2}$ |
| Průměrný tep          |                |

<span id="page-31-0"></span>2. Software a periferie **.** 

**Tabulka 2.4:** Zpráva pro uložení do databáze Android

jiný identifikátor.

Vzorky jsou čteny z paměti po jednom a odesílány aplikaci každou vteřinu. Pokud je obdržen acknowledge bit, je posunut čtecí index v paměti, je zapsán index posledního úspěšného odeslaného vzorku a pokračuje se opět kontrolou, je-li ještě nejaký vzorek v paměti. Synchronizace dat z paměti s aplikací trvá zpravidla delší dobu, protože Android aplikace často neobdrží korektně zprávu.

Nedojde-li k obdržení acknowledge, obnoví se zasílání synchronizačních zpráv. Až dojde k přijmutí acknowledge na synchronizační zprávu, Je opět započat přenos vzorků z paměti EEPROM, kde se vysílá od vzorku, jehož index následuje po posledním úspěšně odeslaném indexu.

## <span id="page-32-0"></span>**Kapitola 3**

**Uživatelské rozhraní**

## <span id="page-32-1"></span>**3.1 Displej**

Pro zobrazení informací na hodinkách jsem použil kruhový grafický displej firmy Waveshare[\[24\]](#page-47-9) s úhlopříčkou 1,28 palce a rozlišením 240x240 pixelů (pixely, jež se nenachází ve vymezeném kruhu se nepoužívají). Barevné spektrum je celé 10-bitové RGB. Display je zároveň dotykový díky integrovanému obvodu v displeji, což umožňuje rozpoznávání řady gest, od dotyku po přejetí po displeji.

## <span id="page-32-2"></span>**3.1.1 Způsob komunikace**

Displej pro obnovu dat používá SPI a pro dotykovou komunikaci *I* <sup>2</sup>*C*. Celkově má 13 pinů a důležité piny jsou uvedeny v tabulce [A.1.](#page-78-0) Spojení mezi displejem a plošným spojem zpostředkuje konektor 13 pinový konektor JST-GH s roztečí pinů 1.27mm. Vzhledem k tomu, že výrobce dodává konektor s výstupními DuPont konektory, na které není na plošném spoji místo, byl jsem nucen krimpovat vlastní vodiče ke konektorům.

## <span id="page-32-3"></span>**3.1.2 Grafické zpracování**

Cílil jsem pro jednoduchý design a přehlednou prezentaci informací. Displej tedy zobrazuje měsíce, dny, hodiny a minuty. Zároveň je zde uveden i počet kroků a tepová frekvence. Celkový design lze vidět na obrázku [A.24.](#page-71-0) Každých pět vteřin je displej obnovován s novými daty. Druhá strana, na kterou se dostaneme přejetím dolů, zobrazuje status připojení k aplikaci, počet vzorků v EEPROM paměti a poté nastavení podsvícení displeje, které se volí dotykem na posuvnou lištu. Viz [A.25.](#page-72-0) Na domovskou obrazovku se vrátíme přejetím nahoru.

## <span id="page-32-4"></span>**3.2 Android aplikace**

Pro design aplikace jsem použil jazyk Kotlin v Android Studiu. Vzhledem k rozlehlosti a komplexitě plošného spoje, pouzdra a programování hodinek jsem se rozhodl pro jednoduchý, ale efektivní design. Aplikace má dohromady

#### 3 stránky.

## <span id="page-33-0"></span>**3.2.1 Cyklus aplikace**

Aplikace je nastavena v režimu Master-Slave. Jediná hlavní aktivita přepíná obsah a různým elementům posílá informace. Grafy a další informační obsahy jsou uzavřeny do fragmentů, které se zobrazují na odlišných stránkách. Mezi stránkami se přepína pomocí dolní navigační lišty. V hlavní aktivitě dochází také k započetí a udržení připojení k aplikaci, spravování databáze atd. Pokud tedy uživatel aplikaci zavře, spojení je ukončeno.

Předávání dat je uskutečněno pomocí rozhraní ItemViewModel, které umožňuje přenos informací mezi jednotlivými částmi aplikace, které jsou jinak oddělené a není možné s nimi přímo komunikovat. Je-li některá z hodnot rozhraní změněna, jsou notifikovány i části, které tato hodnota ovlivňuje. To je například změnění data v kalendáři. Jestliže je datum změněno, změní se i počet kroků v dalších částích.

Pro uchování zpráv z hodinek jsem použil Room Database, která pracuje na principu SQLite. Vytvořil jsem celkem dvě databáze, jednu pro počet kroků a jednu pro tepovou frekvenci. Každý uložný vzorek obsahuje informaci o čase a o naměřené hodnotě.

#### <span id="page-33-1"></span>**3.2.2 Domovská stránka**

Domovská stránka má za úkol zobrazit měřené údaje, připojit se k hodinkám a nastavit si datum. Její zpracování můžeme vidět na obrázku [A.27.](#page-74-0) Obsahuje textové pole, které reprezentuje momentální vybrané datum, tlačítko pro výběr datumu a tlačítko, které slouží k připojení aplikaci a hodinek přes Bluetooth.

Pod těmito elementy se nachází 2 fragmenty. První fragment obsahuje informaci o počtu ušlých kroků ve vybraném dni a také pokrok, který je vizualizován lištou, jež je postupně vyplňována. Denní cíl je nastaven na 10000 kroků. Druhý fragment obsahuje tepovou frekvenci a také lištu, která vizualizuje měřenou hodnotu a zároveň určuje stupeň zatížení pomocí barevného gradientu. Pod lištou se ještě nachází textové pole, které definuje aktvitu na základě tepové frekvence. Tato aktivita je buď : Klidový stav, průměrná zátěž, silná zátěž a extrémní zátěž.

## <span id="page-33-2"></span>**3.2.3 Stránka s grafy**

Pro vytvoření grafů jsem použil MPAndroidCharts od Philippa Jahody. Celkem dva grafy pro vizualizaci, jeden pro počet kroků a jeden pro tepovou frekvenci, se nacházejí samostatně ve své stránce. Stránku lze vidět na obrázku [A.28](#page-75-0) a obsahuje výběr data pro inspekci předešlých vzorků a právě tyto dva grafy. Graf je obecně koncipován jako histogram obsahující 24 vzorků, jeden pro každou hodinu. Pokud v databázi chybí nějaký vzorek z daného času, je nahrazen nulou. Grafy je možné přibližovat a oddalovat pomocí dvou prstů. **......** 3.2. Android aplikace

Každý vzorek představuje měřenou hodnotu právě v dané hodnotě, tedy u kroků se vizualizuje pouze ušlý počet za danou hodnotu, nedochází ke sčítání. U tepové frekvence je poté uvedena průměrná hodnota v hodině. Vizualizace ušlých kroků je na obrázku [A.29.](#page-76-0)

#### <span id="page-34-0"></span>**3.2.4 Informační stránka** and the state of the state of the state of the state of the state of the state of the state of the state of th

Tato stránka slouží pouze k uvedení informace o autorovi, použité knihovny pro grafy a pro odkaz na GitHub, kde je uložen celkový projekt včetně plošného spoje atd. Viz obrázek [A.30](#page-77-0)
# **Kapitola 4**

**Desky plošných spojů**

### **4.1 Deska hodinek**

#### **4.1.1 Obecné směrnice**

Aby bylo možné opatřit hodinky všemi požadovanými funkcemi, bylo nutné použít čtyřvrstvou desku, tedy dvě signálové vrsty, vrchní a spodní, a dvě vnitřní vrstvy pro napájení, jedna pro zem a druhá pro +3,3V.

Kladen byl i důraz na rozměry plošného spoje, kde horním stropem pro rozměry hodinek bylo 50x50x30 mm.

Rozložení bylo také limitováno displejem, který bylo nutné přišroubovat ke plošnému spoji pomocí 2 šroubů typu M2 umístěných křížem. Napájení jsem rozváděl pokud možno plochou nebo tlustými vodiči. Zbylé spoje byly zpravidla vedeny šířkou 200mm. Nepoužíval jsem žádné utopené díry a prokovy. Prokovy jsou o průměru 0,4mm a 0,6 mm ve většině případů. Výrobní limitace, jako minimální izolační vzdálenost, jsem převzal od výrobce JLCPCB.

U pasivních součástek, jako jsou kondenzátory a rezistory jsem volil co největší pouzdra, aby bylo osazování snadné. U kondenzátorů to bylo pouzdro 1206, u odporů potom pouzdro 0805. Ve vyjímečných případech jsem ovšem byl nucen použít i menší pouzdra, konkrétně 0402, které se nachází u oscilátoru a u vstupu USB.

#### **4.1.2 Prototypy**

Navrhl jsem celkově dva prototypy, které se příliš nelišily, ale druhý řešil kritické nedostatky prvního. Výstup prototypů je shrnut v závěru kapitoly. První deska byla navrhována se všemi funkcemi. Vzhledem ke kruhovému displeji jsem se rozhodl pro kruhovou desku. Výběr funkcí pinů a umístění součástek jsem volil tak, aby pokud možno kritické vodiče jako *I* <sup>2</sup>*C* byly v rovinně součástek, které je vyžadují. Zároveň jsem piny volil tak, aby nebylo nutné složitě vést cesty přes plošný spoj. Druhý prototyp řešil nesprávný design externího oscilátoru, protože u prvního prototypu jsem použil krystalový integrovaný oscilátor, který však měl špatné zapojení a nemohl fungovat, pokud nebylo přítomno bateriové napájení. Byl tedy nahrazen krystalem,

4. Desky plošných spojů **.................................**

který už byl napájen i v případě, že přívod energie z baterie a USB není možný. Oba tyto designy jsou probrány v sekcích této kapitoly.

#### **4.1.3 Napájení**

#### **USB**

Prvním zdrojem napájení je USB Mini-B konektor dimenzovaný na 5V, kde jsem uvažoval napájení z počítače. Hned za napájecími piny se nachází TVS dioda pro protekci vůči elektrostatickým výbojům. Volil jsem model ESD401DPYR[\[22\]](#page-47-0) od Texas Instruments, protože nabízí ±24 kV odolnost vůči kontaktu a ±30 kV odolnost vůči výboji mezi vzduchovou mezerou. Má zároveň minimální odběr proudu a kapacitu 0.22 pF. Následuje poté PI můstek pro odfiltrování rušivých složek ze zdroje. Volil jsem kondenzátory o kapacitě 2.2 *µF* a tlumivku 22 nH. Schéma lze vidět na obrázku [A.4.](#page-57-0)

#### **Baterie**

Druhým zdrojem je LiPol baterie o nominální kapacitě 500 mAh a napětí 3.7V. Je zakončena JST-PH konektorem, tudíž je na desce receptabilní konektor stejného typu, který je odfiltrován 10 *µF* tantalovým kondenzátorem. Dále se na plošné desce nachází knoflíková baterie CR1025 s výstupním napětím 3V, která slouží pro napájení záložních RTC registrů, RTC bloku a také pro napájení externího LSE krystalu.

#### **4.1.4 Přepínání mezi zdroji**

Jak bylo uvedeno v první části, o přepínání mezi USB a baterií se stará MP2667G[\[21\]](#page-47-1). Na výstupu součástky, která je vstupem regulátoru, je baterie, pokud ovšem není přítomno napájení z USB konektoru, poté se přepne právě na něj. Výstup je ještě dodatečně filtrován 2,2*µF* kondenzátorem.

#### **4.1.5 Regulátor**

Všechny součástky až na jednu požadují napájení 3,3V, tedy volil jsem lineární regulátor TPS763[\[23\]](#page-47-2) s nízkým spádovým napětím 150 mA v pouzdře SOT23-5. Vstup je dodatečně filtrován 2,2*µF* kondenzátorem a výstup 4,7*µF* tantalovým kondenzátorem. Tento výstup je následně rozveden do třetí vrstvy desky, kde je následně vyveden k napájecím pinům součástek.

#### **4.1.6 Procesor**

Procesor jsem umístil na levou část desky, abych mohl maximálně využít prostor a jednotlivé piny. Každou dvojici napájecích párů jsem filtroval 100 *nF* kondenzátory a k tomu jsem navíc přidal 10 *µF* kondenzátor pro větší stabilitu. Díky tomu, že procesor nemá termální plošku pro odvod tepla, bylo snadnější rozvést jednotlivé cesty pomocí prokovů pod pouzdrem procesoru.

#### **4.1.7 Krystal**

Druhý prototyp nahrazuje špatně navržený krystalový oscilátor. V druhé verzi jsem použil samotný krystal. K oběma pinům krystalu jsou přivedeny kapacitory v pouzdře 0402 a kapacitě 15 pf, které jsem určil ze vztahu [\[20\]](#page-47-3)

$$
C_L = \frac{C_1 \cdot C_2}{C_1 + C_2} + C_S \tag{4.1}
$$

Kde  $C_L = 12, 5 \text{ pF}$  je zátěžová kapacita krystalu,  $C_1, C_2$  jsou kondenzátory a *C<sup>S</sup>* je rozptylová kapacita, pro níž jsem volil *C<sup>S</sup>* = 5 *pF* Pod oscilátorem jsem provedl výřez napájecí a zemnící vrstvy, aby nedocházelo k rušení [\[6\]](#page-46-0). Zároveň jsem kolem krystalu vytvořil pomocí spoje a prokovů tzv. Guard Ring, který také slouží pro zlepšení efektivity a funkčnosti krystalu. Design je možné vidět na obrázku [A.26](#page-73-0)

#### **4.1.8 Displej**

Jak již bylo zmíněno, na uchycení displeje k desce jsem použil dva otvory pro šroub M2, které jsou umístěny křížem. Neuchytil jsem displej čtyřmi šrouby, protože na desce nebyl dostatek místa a dodatečná stabilita nebyla potřeba. Ze spodní strany jsem umístil matici a šroub přes ní navrtal do distančního sloupku o výšce těla 5mm a délky závitu 8mm.

Vysoká výška displeje nad deskou je způsobena tím, že displej má namontovaný JST-GH 13 pinový konektor, tudíž i na desce musí být. Volil jsem přímý konektor a umístil jsem ho na jih desky, abych většinu pinů mohl vyvést vedle sebe rovnou do procesoru. Piny konektoru jsou dostupné v tabulce [A.1.](#page-78-0)

Problémem byla nutnost vytvořit si osobně nakrimpované dráty o požadované délce, neboť již zhotovené nebyly dostupné. Dráty jsem tedy nakonec krimpoval s použitím speciálních kleští, krimpovacích kontaktů dělaných pro tento typ konektoru a izolovaným jednožilovým vodičem šířky AWG30, tedy licny o průřezu 0*,* 05 *mm*<sup>2</sup> na délku 3 cm.

#### **4.2 Deska oxymetru**

Druhá deska se nachází externě na spodku hodinek. Je dvouvrstvá o rozměru 20x20 mm a obsahuje nejen oxymetr, ale i blokovací kondenzátory a regulátor pro napájení součástky. Jsou zde vyvrtané dvě díry pro 2 šrouby typu M2 pro uchycení k pouzdru. Dále se zde nachází pět děr pro přívod napájení o úrovni 3,3 V, dva vodiče pro rozhraní *I* <sup>2</sup>*C*, přerušení a zem.

Oxymetr je schválně umístěn veprostřed desky, aby mohl zbytek být přikryt víkem a tudíž aby nedocházelo k odírání desky o kůži. Oddělil jsem digitální a analogovou zem a spojil je v jednom bodě na spodní straně desky.

Drivery pro LED jsou blokovány 10*µF* a 100 *nF* kondenzátory v pouzdře 1206. Vstup regulátoru je blokován 1 *µF* a výstup 4,7 *µF* a 100 *nF*. Výstup regulátoru je o jmenovitém napětí 1,8V a slouží k napájení oxymetru. LED drivery vyžadují napětí 3,3 V.

Výsledný návrh desky je na obrázcích [A.11](#page-60-0) a [A.12.](#page-61-0)

## **4.3 Redukční deska**

Redukční deska je adaptér pro DuPont konektory z NUCLEO kitu a pro kolíkovou debugovací lištu, protože vodiče nejde přímo připojit. Deska je jednostranná, obsahuje vidlici pro připojení DuPont konektorů a na spodní straně poté zásuvku pro piny s roztečí 2mm z desky hodinek. Jedná se o triviální desku a můžeme ji vidět na obrázku [A.15.](#page-64-0)

#### **4.4 Výsledný návrh, osazování**

Výsledné signálové vrstvy lze vidět na obrázcích [A.5,](#page-57-1)[A.6,](#page-58-0) [A.10](#page-60-1) a [A.9.](#page-59-0) Vyrobený první prototyp je poté na obrázcích [A.8](#page-59-1) - horní vrsta a [A.7](#page-58-1) - spodní vrstva. Rozměry plošného spoje se nakonec ustálili na průměru 44mm, menší už z mého pohledu bylo těžko proveditelné a ruční osazování až nemožné. Většina součástek byla pájena pomocí páječky, až na součástky jako akcelerometr a rozvaděč, které měli plošky vyvedené pod pouzdrem, a tudíž vyžadovali osazení pomocí horkého vzduchu. Vzhledem k limitované předešlé zkušenosti bylo pájení náročné, zejména procesor a některé součástky v pouzdrech 0402 a 0805. Než bylo vše korektně zapájeno, bylo zapotřebí několik pokusů. Nakonec se vše podařilo a výsledný první zapájený prototyp lze vidět na obrázku [A.2](#page-55-0) a [A.3.](#page-56-0) Chybou druhého prototypu byl špatný návrh krystalu a rozložení pinů resetovacího tlačítka. Druhý prototyp tyto nedostatky má řešit.

# **Kapitola 5 Pouzdro**

Součástí hodinek je samozřejmě i pouzdro s řemínkem, aby se daly pohodlně nosit na zápěstí. K designu jsem použil Fusion 360 od Autodesk. Koncipoval jsem pouzdro na 4 části, které se spojují dohromady pomocí zaklapávacích svorek. Použil jsem materiál SLA - resin, výsledek je tedy matné, hladké a černé pouzdro. Co se týče rozměrů, hlavní tělo má průměr 50mm a výšku 35mm. Navržené pouzdro se všemi částmi je na obrázku [5.1](#page-41-0)

## **5.1 Horní část**

Horní část slouží pro ochranu horní části desky a můžeme ji vidět na obrázku [A.16.](#page-65-0) Vytváří okraj displeje a má celkovou výšku 9 mm. Pro okraj jsem použil profil displeje a tento profil jsem poté oddálil o 0.5 mm. Zaklapávací svorky jsou dvě a mužského typu, tedy připínají se na hlavní středovou část. Vnitřní strana, která se sužuje k okraji displeje jsem vyhladil, aby nebyly ostré přechody.

# **5.2 Prostřední část**

Hlavní část hodinek je právě část prostřední, jejíž design lze pozorovat na obrázku [A.17.](#page-65-1) Vzhledem k tomu, že na pouzdro se již nevešly díry pro šrouby na uchycení, zachycení plošného spoje jsem volil tak, aby vnitřek měl plošinu, na které by ležel. Tato plošina vystupuje z těla 1mm. Plošný spoj je poté horní vrstvou přitlačen tak, aby se nepohyboval.

Nacházejí se zde 2 páry zaklapávacích svorek ženského pohlaví s tím, že okraje jsou tlusté, aby nemohlo dojít k nechtěnému otáčení jednotlivých části vůči sobě.

Pro uchycení řemínku jsem udělal pár nožek, které vystupují z pouzdra a jsou vzdálené 20,2 mm od sebe. Do nich jsou poté vytvořené díry, aby se pomocí stěžejek mohl řemínek pevně uchytit k hodinkám.

<span id="page-41-0"></span>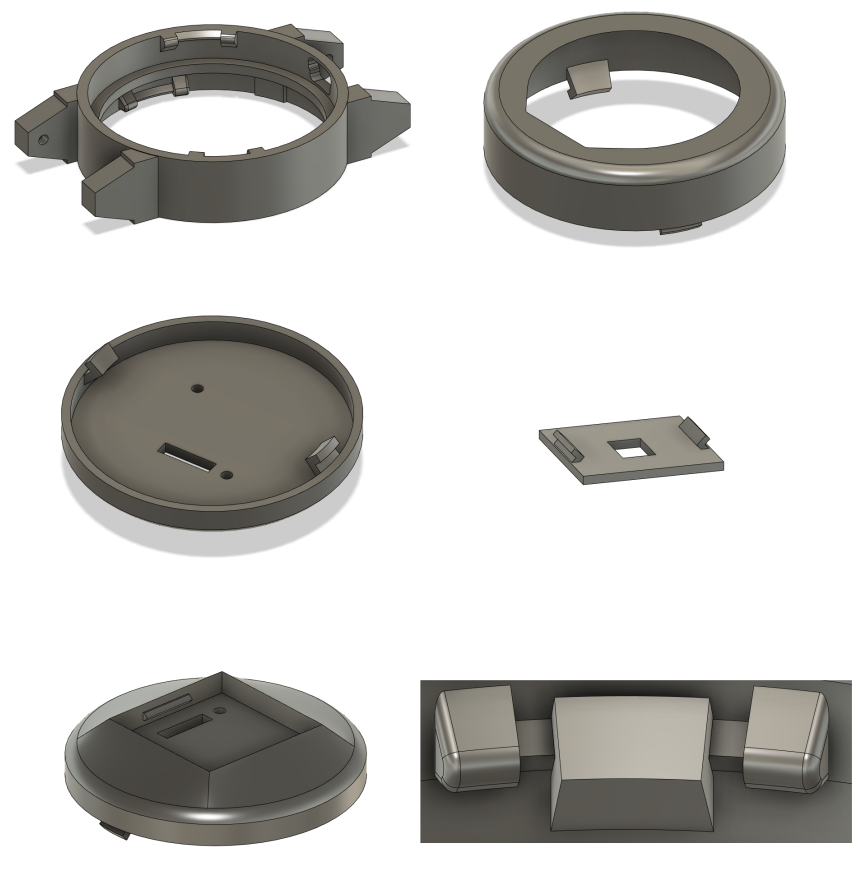

5. Pouzdro **.......................................**

**Obrázek 5.1:** Navržené části pouzdra

# **5.3 Spodní část**

Spodek hodinek byl udělán užší, aby se do něj vešla baterie. Spodek má zevnitř dva otvory pro šrouby M2 díru ve tvaru obdélníku pro kabely oxymetru. Vnější strana spodní strany je vyhlazena a ústí v obdélníkový otvor, který má hloubku čtyř milimetrů, aby se do něj vešla deska s oxymetrem a zároveň zaklapávací pár. Tímto se nemusí deska odírat o pokožku. Část je možno vidět na obrázcích [A.18](#page-66-0) a [A.19.](#page-66-1)

# **5.4 Víko**

Poslední částí je víko, kterým se zaklapne spodní část pouzdra. Slouží k tomu, aby koukal pouze oxymetr a zbytek desky, na které je umístěn, je shován. Nachází se zde dva páry zaklapávacích svorek ženského pohlaví. Viz obrázek [A.20.](#page-67-0)

# **5.5 Zhodnocení a výsledky pouzdra**

Ačkoliv jsem volil rozměry těl částí skromně, aby byly dodatečné mezery, pouzdro je naopak těsné. Zaklapnutí vrchní části s prostřední je relativně bezproblémové, ale zaklapnutí spodní části s prostřední vyžaduje odebrání šroubů pro uchycení oxymetru, neboť baterie je příliš tlustá a vytlačuje části od sebe.

Uchycení řemínku je snadné a drží pevně, zároveň na zápěstí hodinky drží a nošení není nepříjemné. Nevýhodou pouzdra je samozřejmě jeho výška, která bohužel snížit nešla.

Výsledné zaklapnuté pouzdro je na obrázku [A.21,](#page-68-0)[A.22](#page-69-0) a [A.23.](#page-70-0)

# **Kapitola 6**

# **Závěr**

Co se týče programovací částí práce, akcelerometr i oxymetr fungují přesně a korektně zpracovávají hodnoty. U mikrokontroléru by bylo možná vhodnější použít vícevláknové programování, ale mé řešení pomocí rozhodovacího stromu na základě přichozích přerušení a nastavovaných vlajek je také efektivní.

Navržené plošné spoje, alespoň co se týče prvního prototypu, splňují funkce, pro které byly navrženy, je možné s nimi pracovat jako se samostatnou jednotkou díky bateriovému napájení. Největší problém u plošných spojů bylo paradoxně jejich doručení. Kvůli dlouhé době čekání jsem nebyl schopen otestovat druhý navržený prototyp a desku s oxymetrem. Do obhajoby by tyto prototypy měly být otestovány.

Pouzdro hodinek se povedlo bez větších výhrad. Pasuje na tělo plošného spoje a spolu s řemínkem je možné hodinky nosit na zápěstí. Pouzdro je však poněkud vyšší, než by bylo vhodné, kvůli potřebnému místu na konektor displeje, tloušťce použité baterie a vysokému pouzdru pro knoflíkovou baterii. Tyto nedostatky by bylo možné řešit vhodnějším výběrem součástek a displeje, jehož konektor by byl řešen například pomocí flexi kabelu.

# **Literatura**

- [1] Max30101. <https://www.analog.com/en/products/MAX30101.html>. Online, navštíveno 22/5/2024.
- [2] Stm32f303cct6. [https://www.st.com/en/microcontrollers](https://www.st.com/en/microcontrollers-microprocessors/stm32f303cc.html)[microprocessors/stm32f303cc.html](https://www.st.com/en/microcontrollers-microprocessors/stm32f303cc.html). Online, navštíveno 22/5/2024.
- [3] Abracon. 32.768khz smd crystal. [https://abracon.com/Resonators/](https://abracon.com/Resonators/ABS06.pdf) [ABS06.pdf](https://abracon.com/Resonators/ABS06.pdf), 2020. Online, navštíveno 22/5/2024.
- [4] R. H. Agatha Bradjic. Walk detection and step counting on unconstrained smartphones. *ACM Digital Library*, 2013.
- [5] Analog Devices. *ADXL345*. [https://www.analog.com/en/products/](https://www.analog.com/en/products/adxl345.html) [adxl345.html](https://www.analog.com/en/products/adxl345.html).
- <span id="page-46-0"></span>[6] Atmel. *Best Practices for the PCB Layout of Oscillators*, avr186 edition, September 2016.
- [7] S. Campbell. Basics of i2c communication. [https://www.](https://www.circuitbasics.com/basics-of-the-i2c-communication-protocol) [circuitbasics.com/basics-of-the-i2c-communication-protocol](https://www.circuitbasics.com/basics-of-the-i2c-communication-protocol). Online, navštíveno 22/5/2024.
- [8] S. Campbell. Basics of spi communication. [https://www.](https://www.circuitbasics.com/basics-of-the-spi-communication-protocol) [circuitbasics.com/basics-of-the-spi-communication-protocol](https://www.circuitbasics.com/basics-of-the-spi-communication-protocol). Online, navštíveno 22/5/2024.
- [9] S. Campbell. Basics of uart communication. [https://www.](https://www.circuitbasics.com/basics-uart-communication/) [circuitbasics.com/basics-uart-communication/](https://www.circuitbasics.com/basics-uart-communication/). Online, navštíveno 22/5/2024.
- [10] M. Dadafshar. Accelerometer and gyroscopes sensors: Operation, sensing, and applications. *Maxim Integrated*, 2015.
- [11] A. Devices. Accelerometer and gyroscopes sensors. [https://www.](https://www.analog.com/en/resources/technical-articles/accelerometer-and-gyroscopes-sensors-operation-sensing-and-applications.html) [analog.com/en/resources/technical-articles/accelerometer](https://www.analog.com/en/resources/technical-articles/accelerometer-and-gyroscopes-sensors-operation-sensing-and-applications.html)[and-gyroscopes-sensors-operation-sensing-and-applications.](https://www.analog.com/en/resources/technical-articles/accelerometer-and-gyroscopes-sensors-operation-sensing-and-applications.html) [html](https://www.analog.com/en/resources/technical-articles/accelerometer-and-gyroscopes-sensors-operation-sensing-and-applications.html). Online, navštíveno 22/5/2024.

- [12] K. Embedded. Dc signal removal. [https://kleinembedded.com/](https://kleinembedded.com/quick-and-simple-digital-filters-for-smoothing-and-dc-removal/) [quick-and-simple-digital-filters-for-smoothing-and-dc](https://kleinembedded.com/quick-and-simple-digital-filters-for-smoothing-and-dc-removal/)[removal/](https://kleinembedded.com/quick-and-simple-digital-filters-for-smoothing-and-dc-removal/). Online, navštíveno 22/5/2024.
- [13] ITead Studio. *HC-05 Datasheet*, 2010.
- [14] M. Lab. Esp32 uart communication explained. [https://](https://microcontrollerslab.com/esp32-uart-communication-pins-example/) [microcontrollerslab.com/esp32-uart-communication-pins](https://microcontrollerslab.com/esp32-uart-communication-pins-example/)[example/](https://microcontrollerslab.com/esp32-uart-communication-pins-example/). Online, navštíveno 22/5/2024.
- [15] Y. N. M. Fujiyoshi. An soi mems 3-axis accelerometer with a zigzagshaped z-electrode for fully differential detection. *Semantic Scholar*, 2014.
- [16] Maxim Integrated. *MAX30100*. [https://www.analog.com/en/](https://www.analog.com/en/products/max30100.html) [products/max30100.html](https://www.analog.com/en/products/max30100.html).
- [17] Maxim Integrated. *Recommended Configurations and Operating Profiles for MAX30101/MAX30102 EV Kits*, ug6409 edition, March 2018.
- [18] Microchip. *24LC08B*. [https://www.microchip.com/en-us/product/](https://www.microchip.com/en-us/product/24LC08B) [24LC08B](https://www.microchip.com/en-us/product/24LC08B).
- [19] S. Quinn. Photopletysmography. [https://www.instructables.com/](https://www.instructables.com/Photoplethysmography-IR-Heart-Rate-Monitor/) [Photoplethysmography-IR-Heart-Rate-Monitor/](https://www.instructables.com/Photoplethysmography-IR-Heart-Rate-Monitor/). Online, navštíveno 22/5/2024.
- <span id="page-47-3"></span>[20] ST Microelectronics. *Guidelines for oscillator design*, an2867 edition, May 2024.
- <span id="page-47-1"></span>[21] M. P. Systems. Mp2667. [https://www.monolithicpower.com/en/](https://www.monolithicpower.com/en/mp2667.html) [mp2667.html](https://www.monolithicpower.com/en/mp2667.html). Online, navštíveno 22/5/2024.
- <span id="page-47-0"></span>[22] Texas Instruments. *ESD401 1-Channel ESD Protection Diode*, slvse49a edition, July 2017.
- <span id="page-47-2"></span>[23] Texas Instruments. *TPS763 Low-Power, 150-mA, Low-Dropout Linear Regulator*, slvs181j edition, September 2019.
- [24] Waveshare. 1.28inch touch lcd. [https://www.waveshare.com/wiki/1.](https://www.waveshare.com/wiki/1.28inch_Touch_LCD) [28inch\\_Touch\\_LCD](https://www.waveshare.com/wiki/1.28inch_Touch_LCD). Online, navštíveno 22/5/2024.

# **Příloha A**

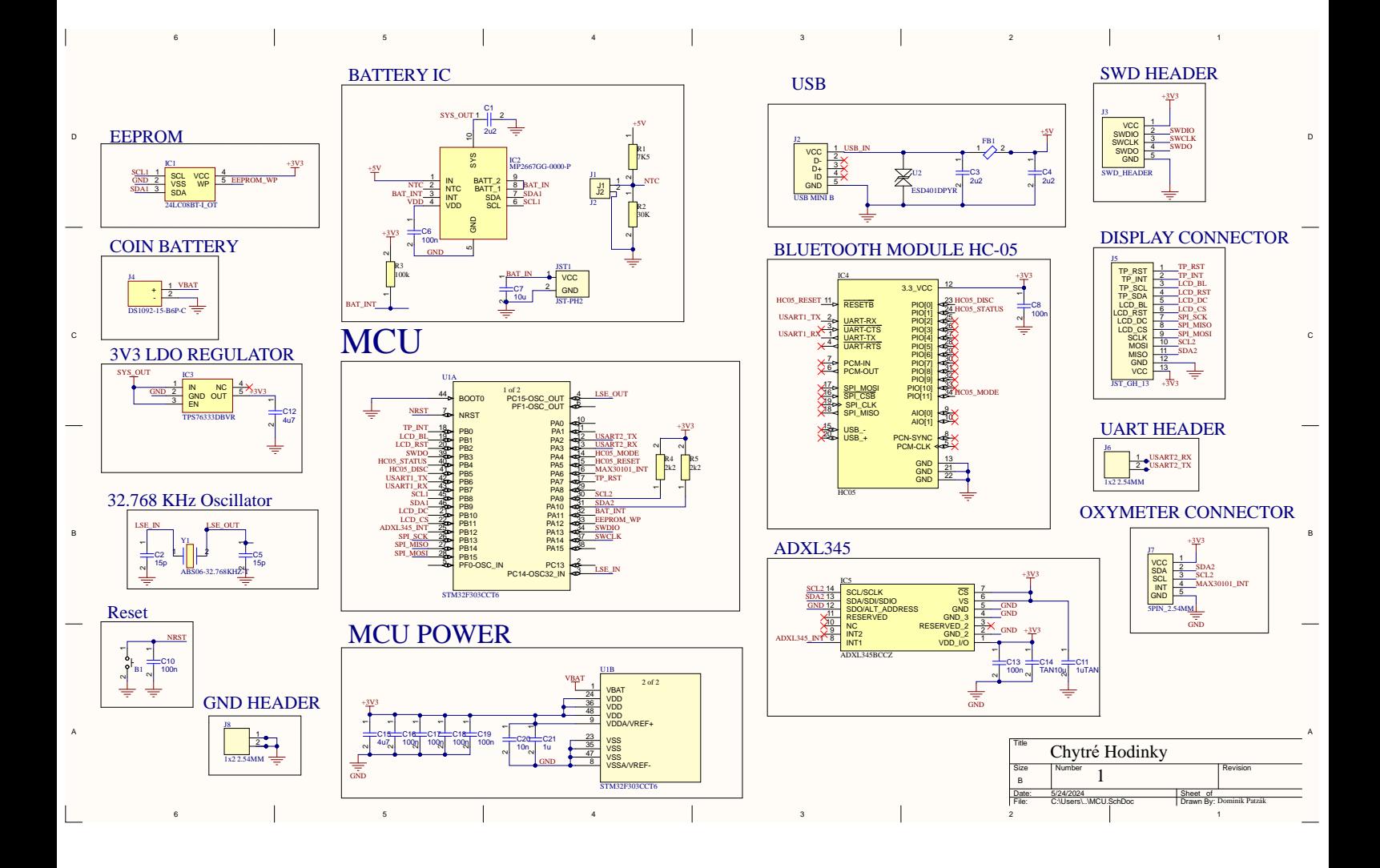

**Obrázek A.31:** Schéma plošného spoje

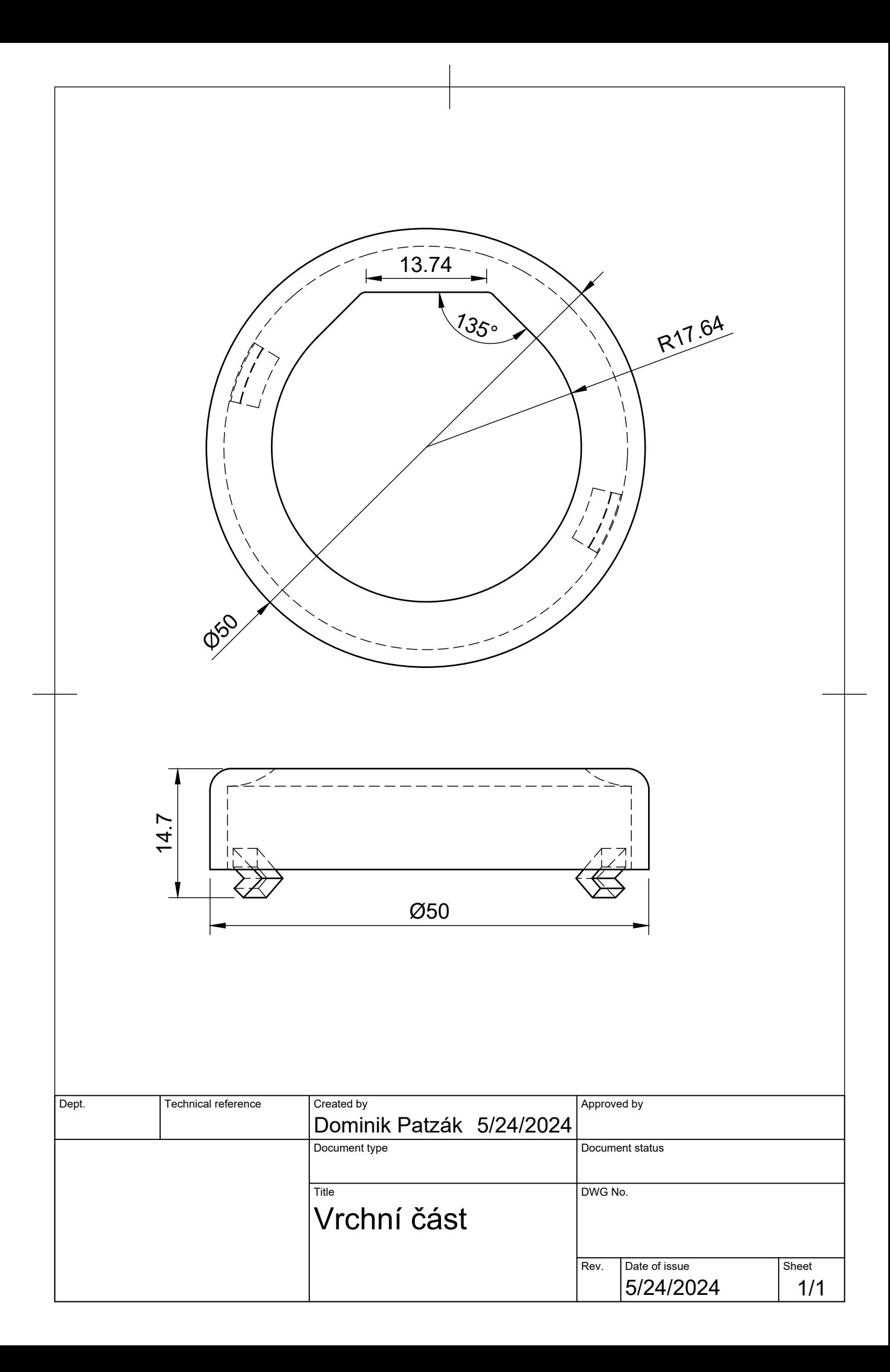

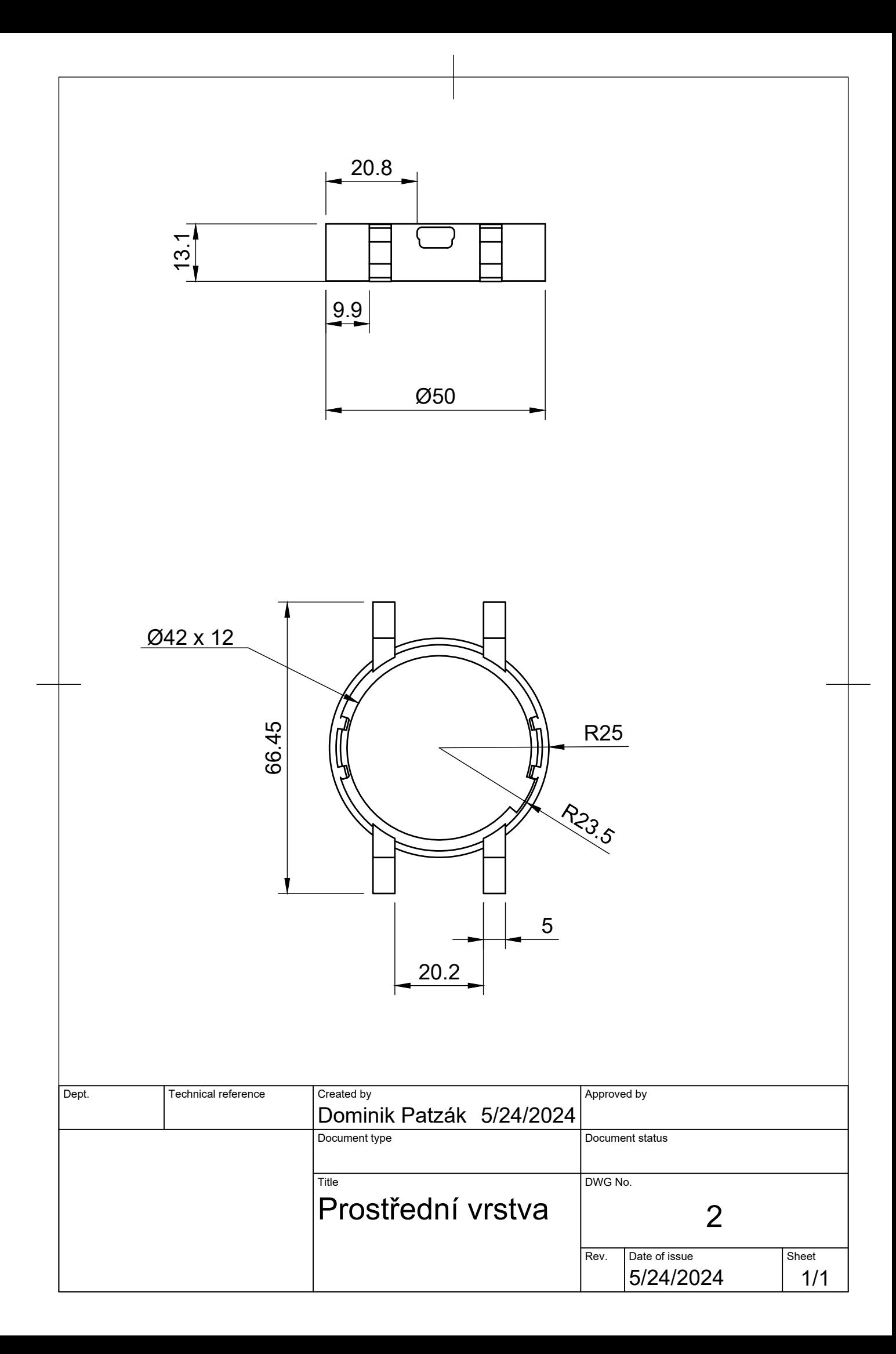

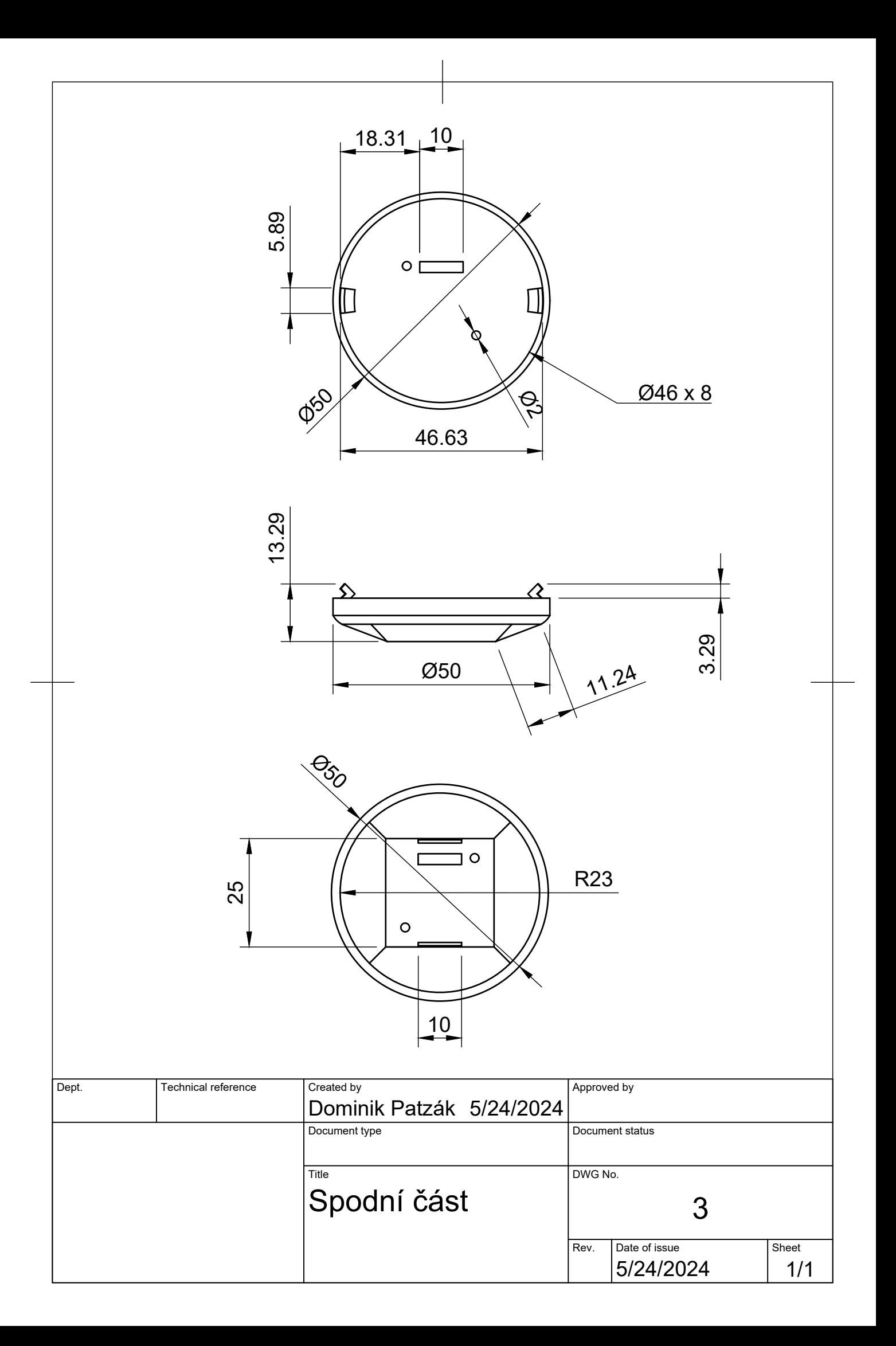

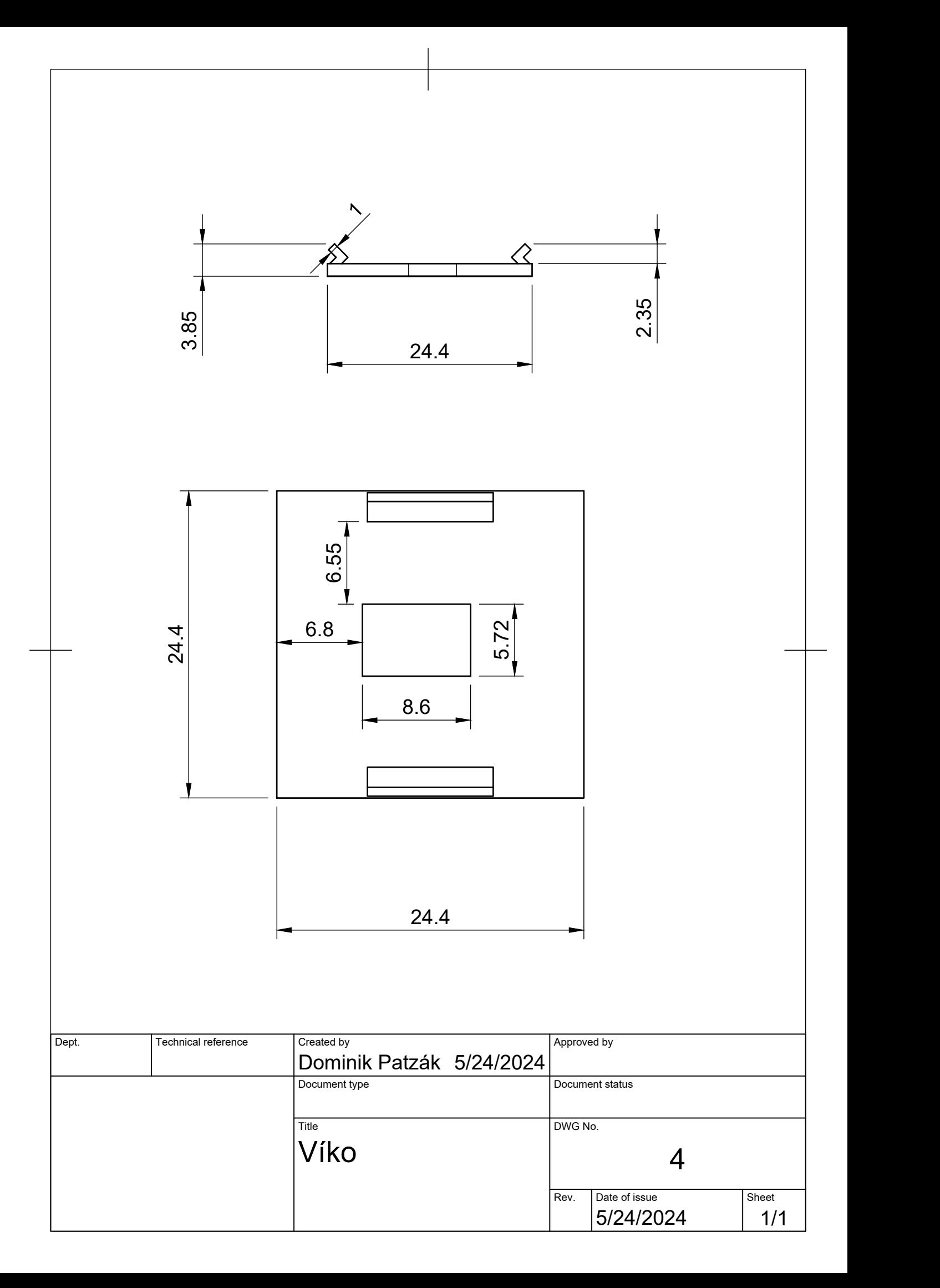

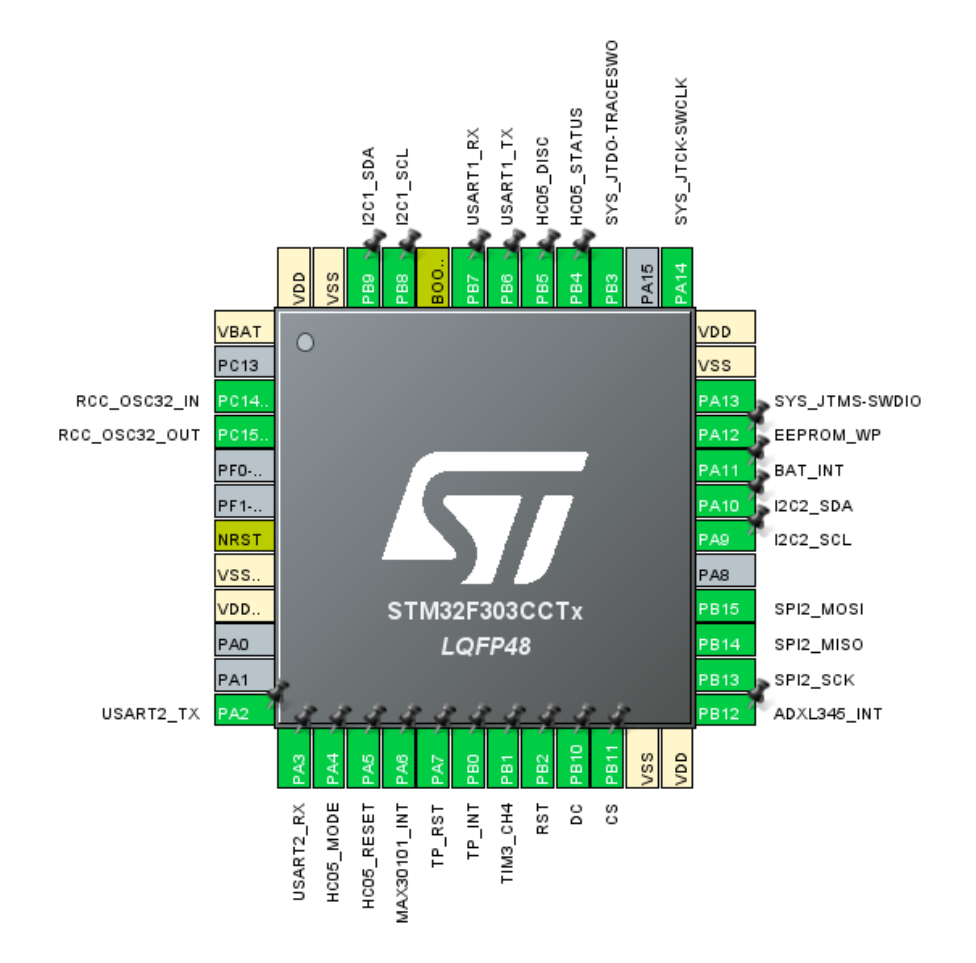

**Obrázek A.1:** Použité piny procesoru (Převzato z prostředí STM32CUBEIDE)

<span id="page-55-0"></span>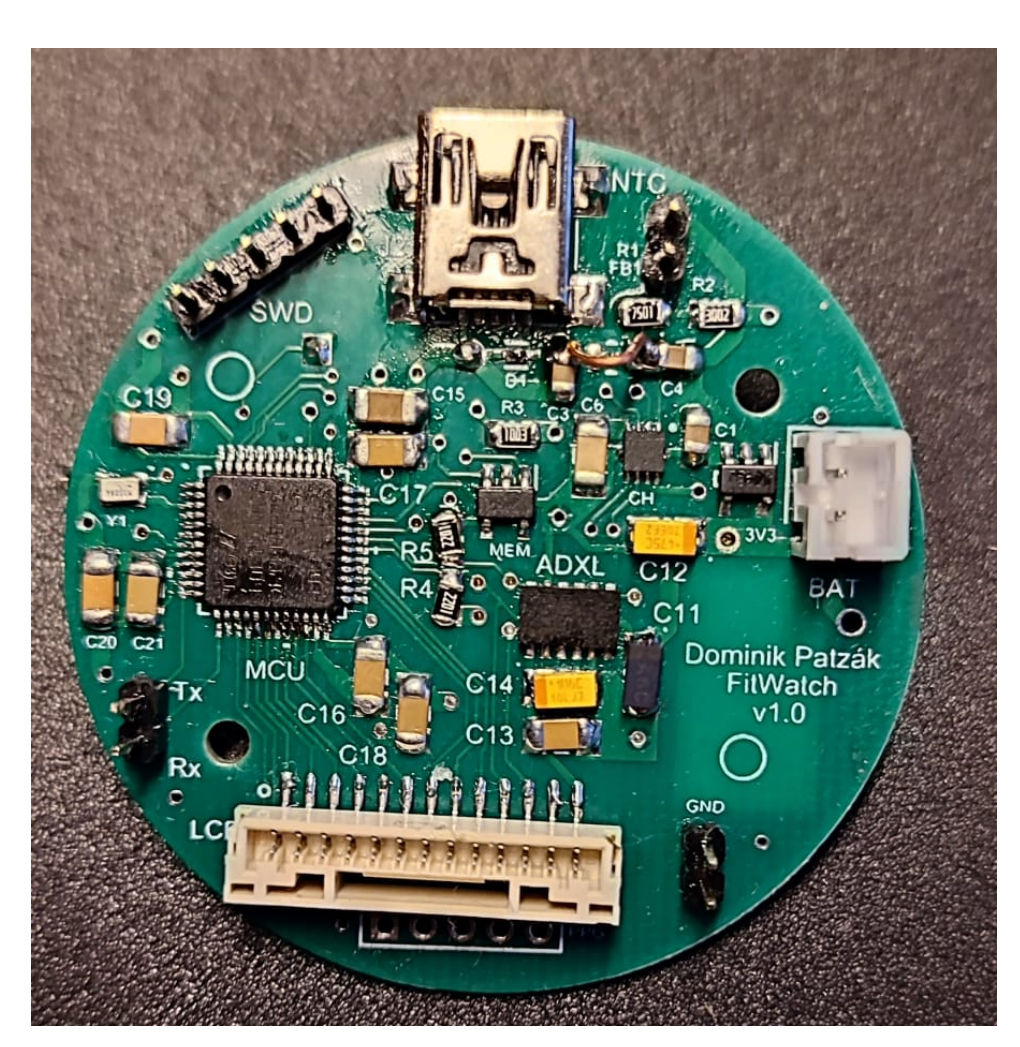

**Obrázek A.2:** Osazená deska - vrstva top

<span id="page-56-0"></span>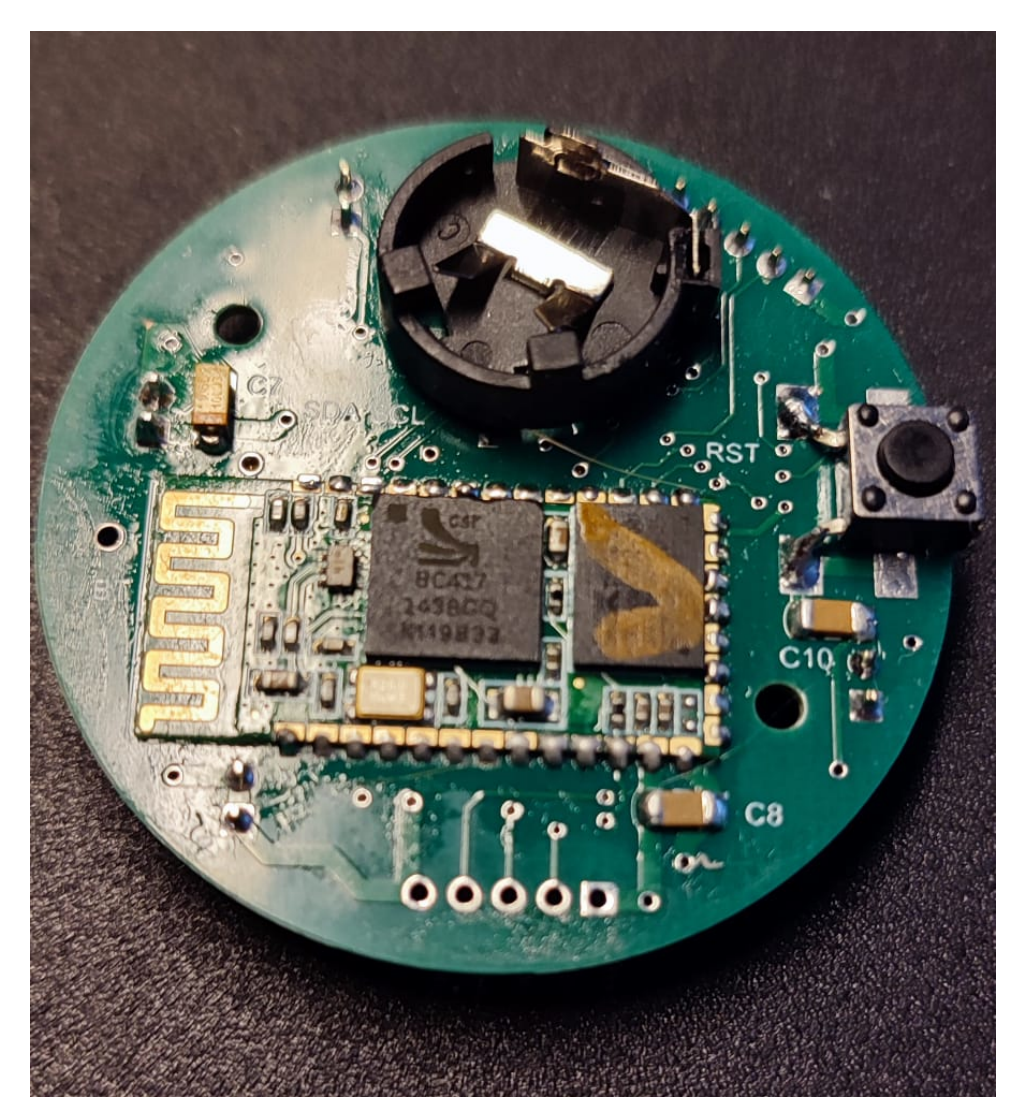

**Obrázek A.3:** Osazená deska - vstva bot

<span id="page-57-0"></span>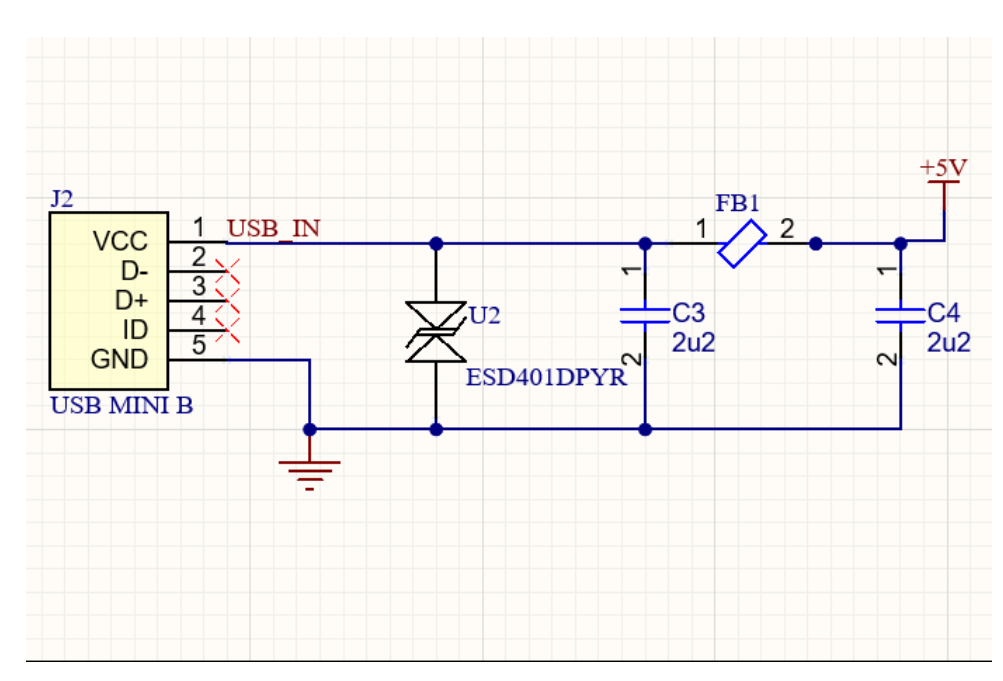

**Obrázek A.4:** Schéma USB vstupu

<span id="page-57-1"></span>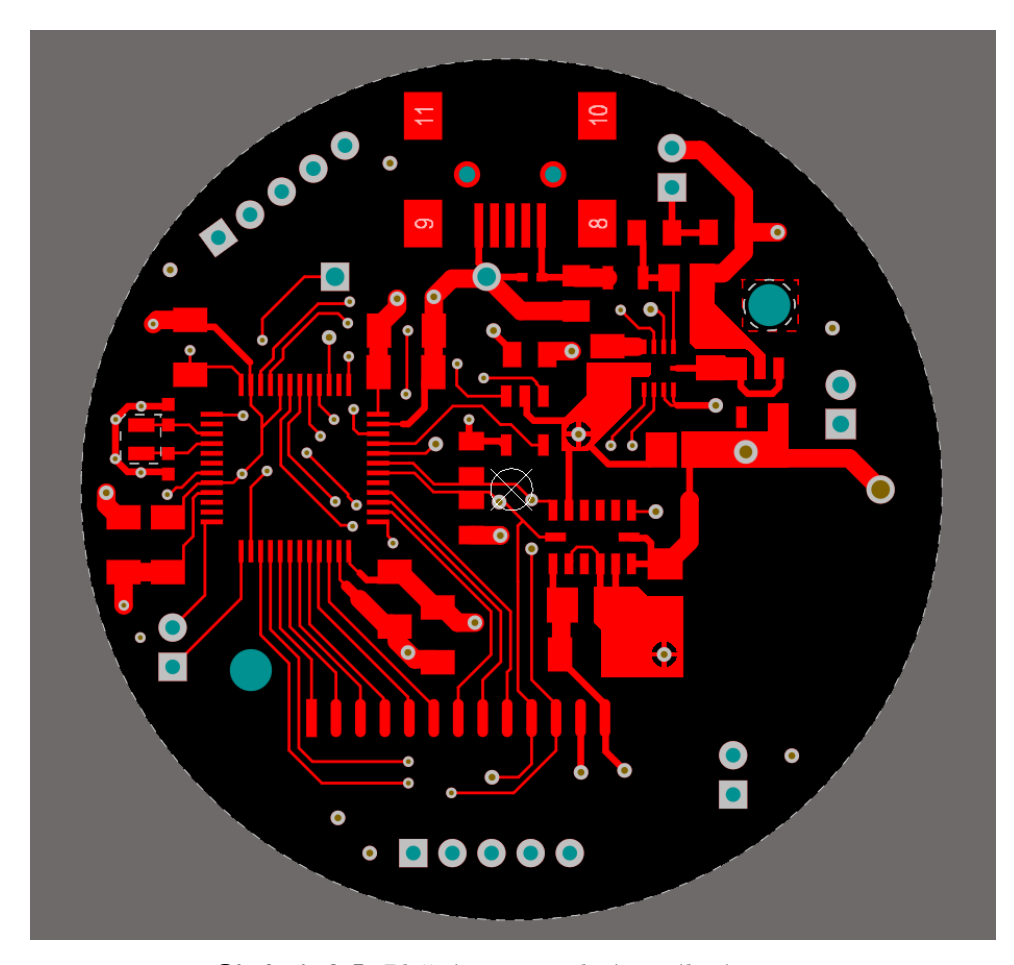

**Obrázek A.5:** Plošný stop - vrchní signálová vrstva

<span id="page-58-0"></span>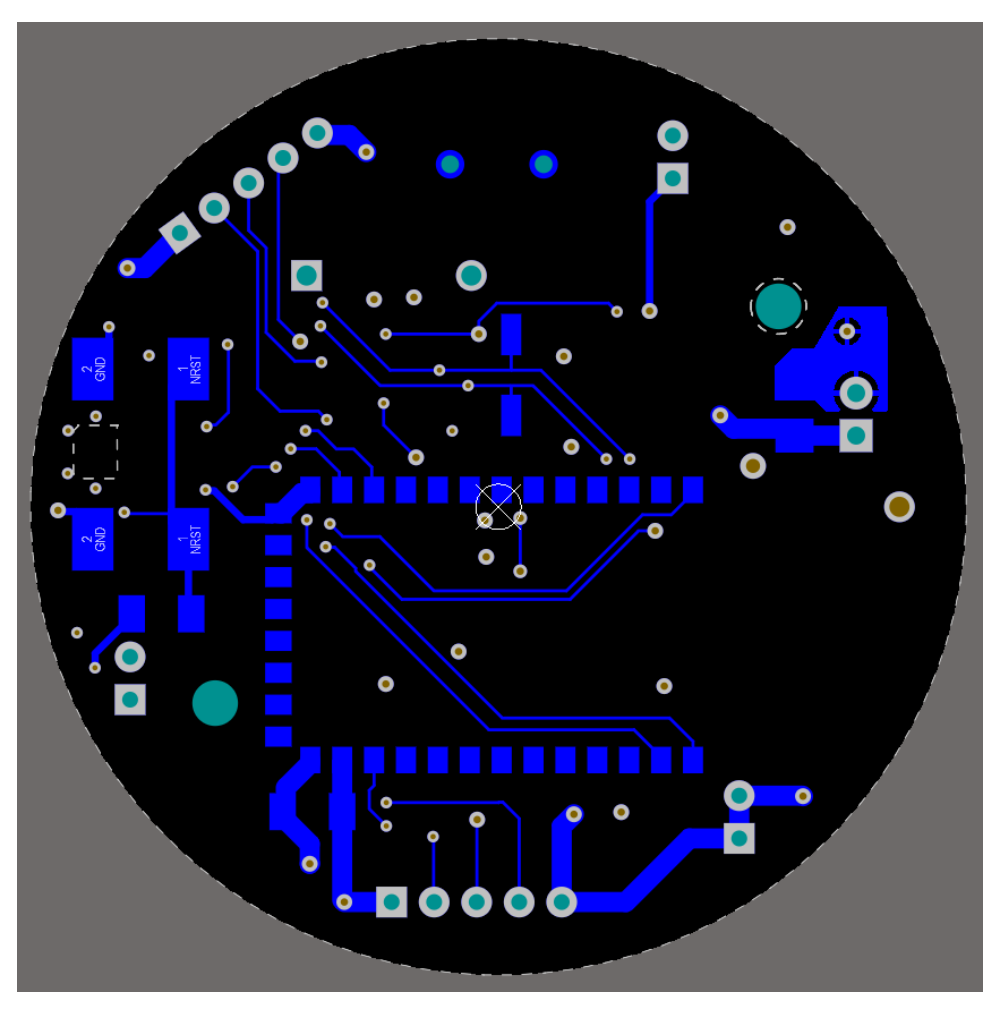

<span id="page-58-1"></span>**Obrázek A.6:** Plošný spoj - spodní signálová vrstva

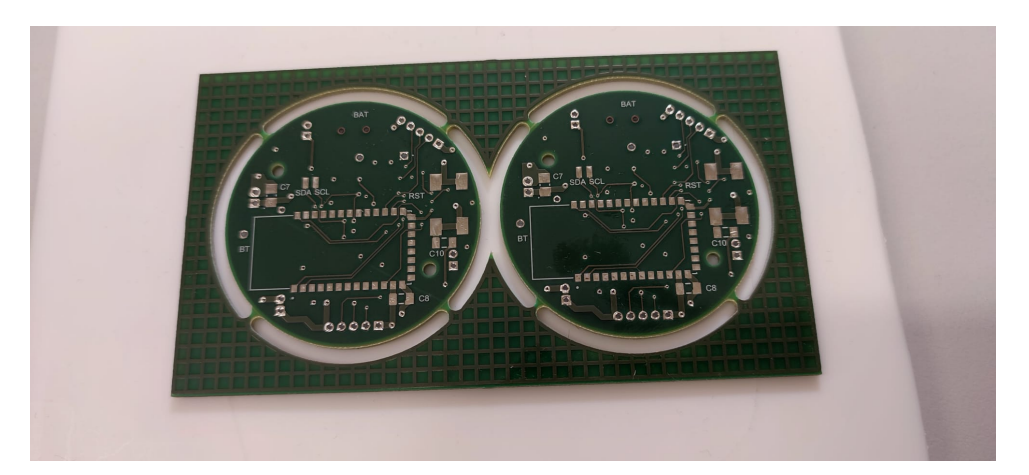

**Obrázek A.7:** První prototyp - Spodní vrstva

<span id="page-59-1"></span>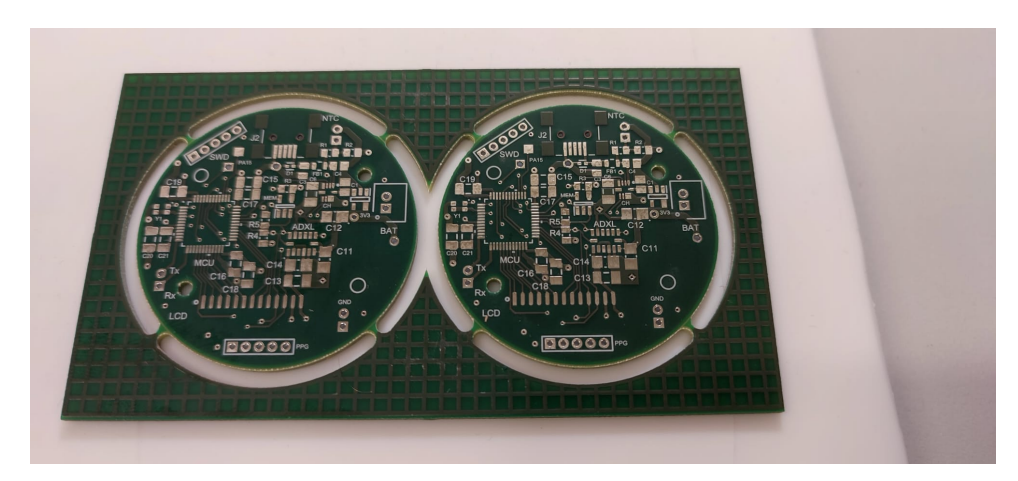

**Obrázek A.8:** První prototyp - Vrchní vrstva

<span id="page-59-0"></span>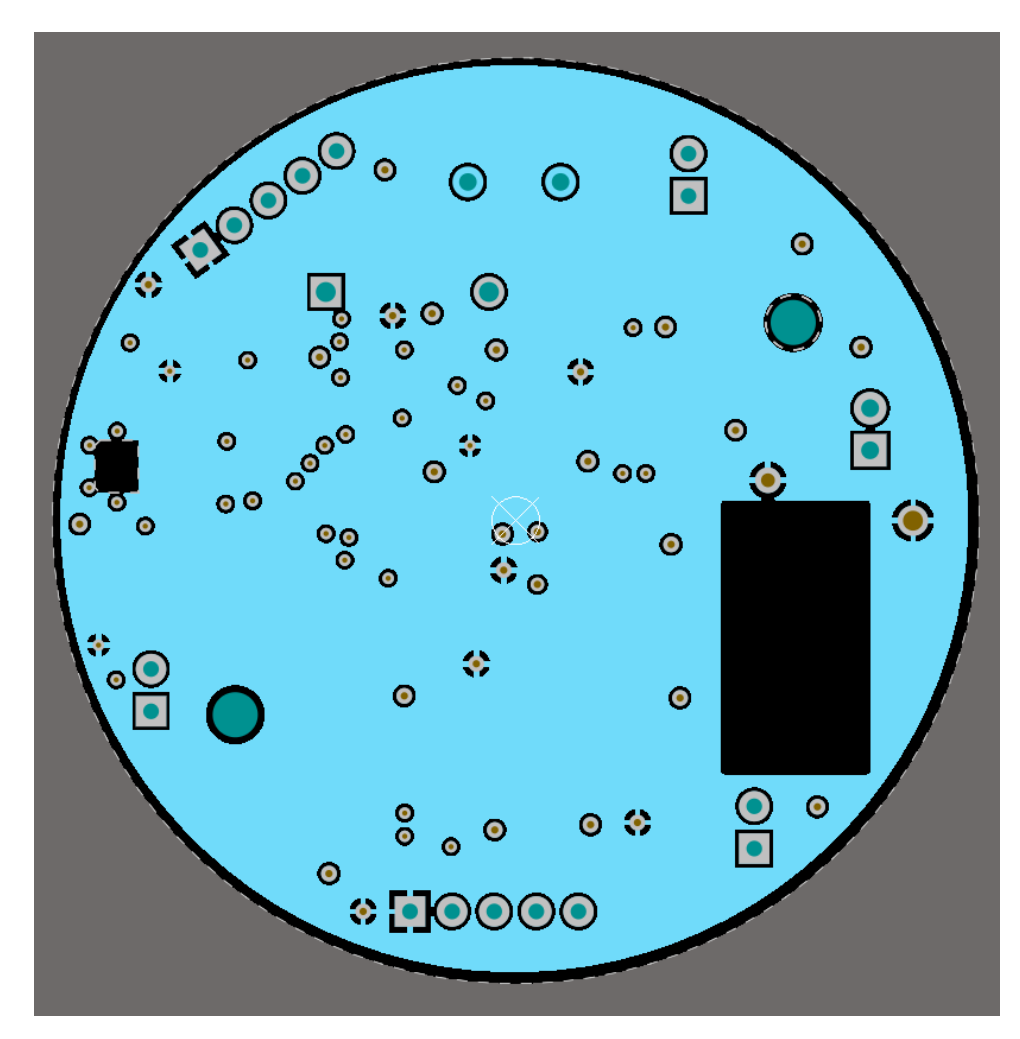

**Obrázek A.9:** Plošný spoj - Napájecí vrstva

<span id="page-60-1"></span>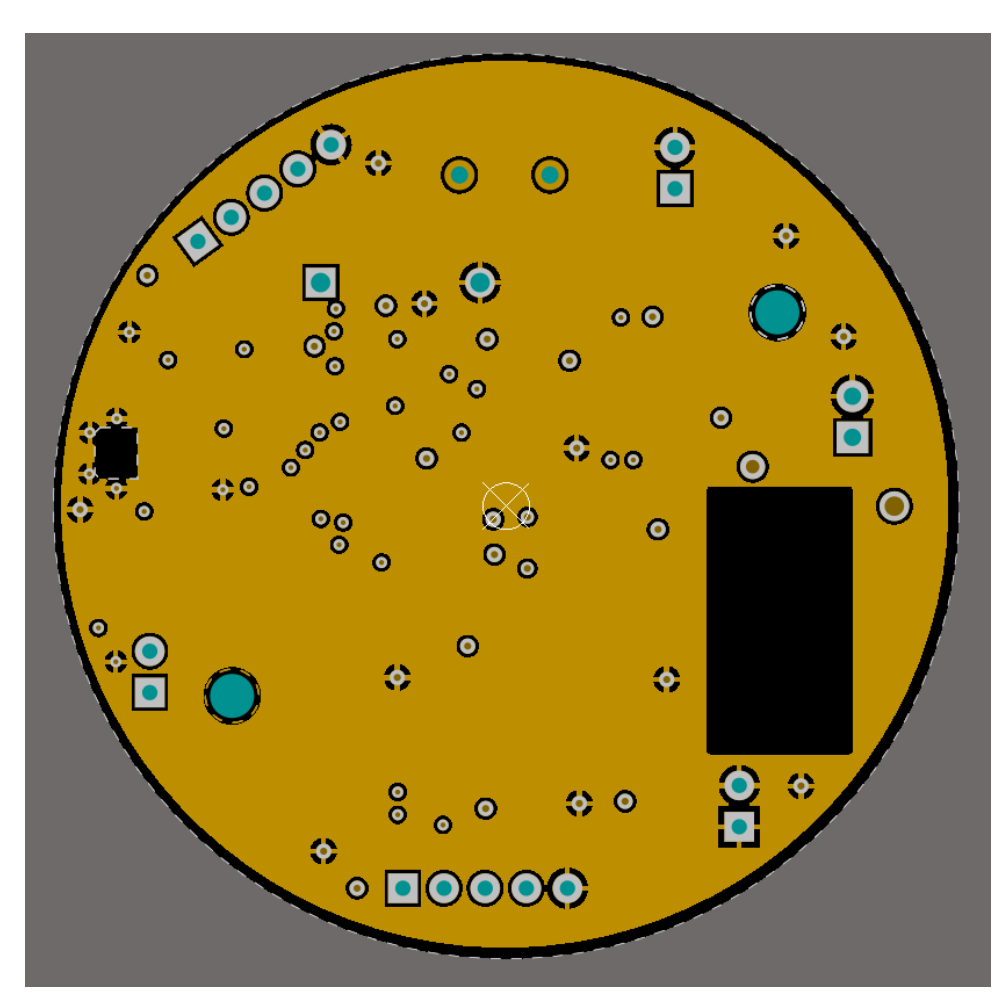

<span id="page-60-0"></span>**Obrázek A.10:** Plošný spoj - Zemnící vrstva

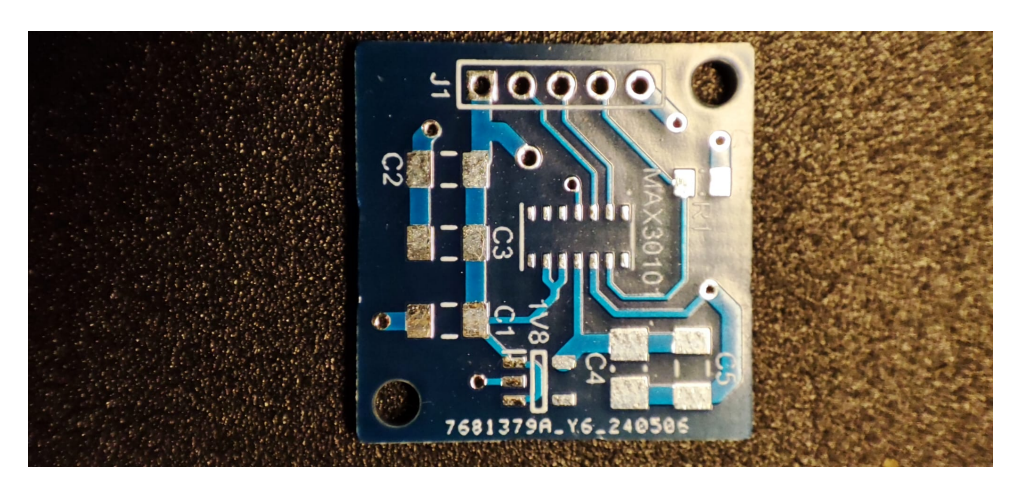

**Obrázek A.11:** Oxymetr - Vrchní vrstva

<span id="page-61-0"></span>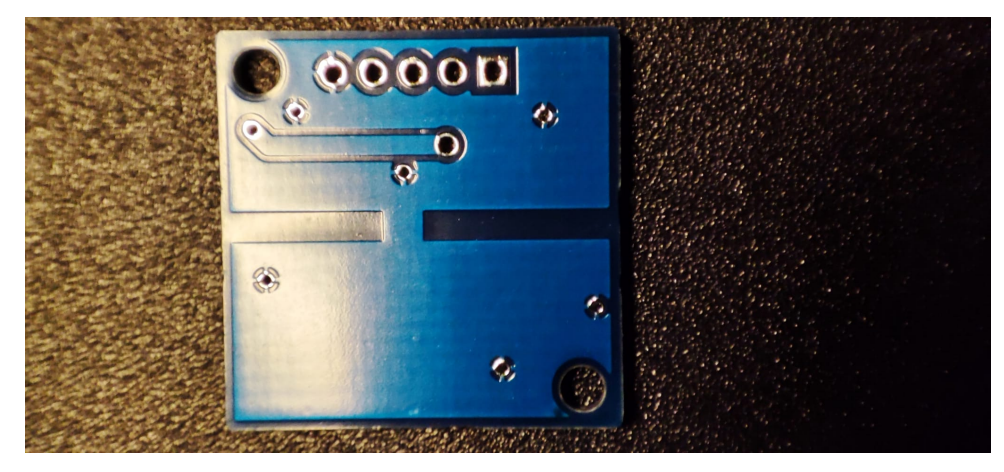

**Obrázek A.12:** Oxymetr - Spodní vrstva

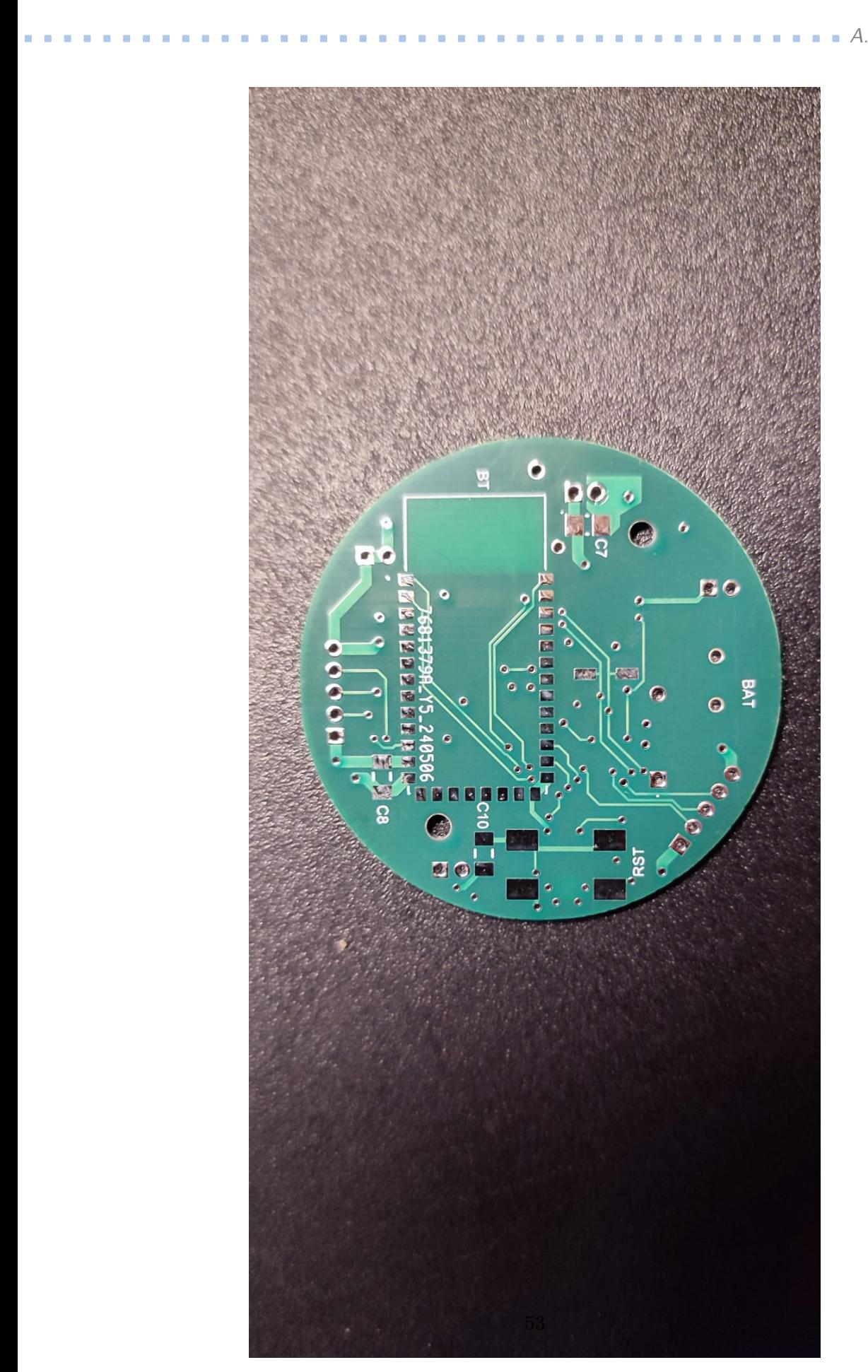

**Obrázek A.13:** Druhý prototyp - Spodní vrstva

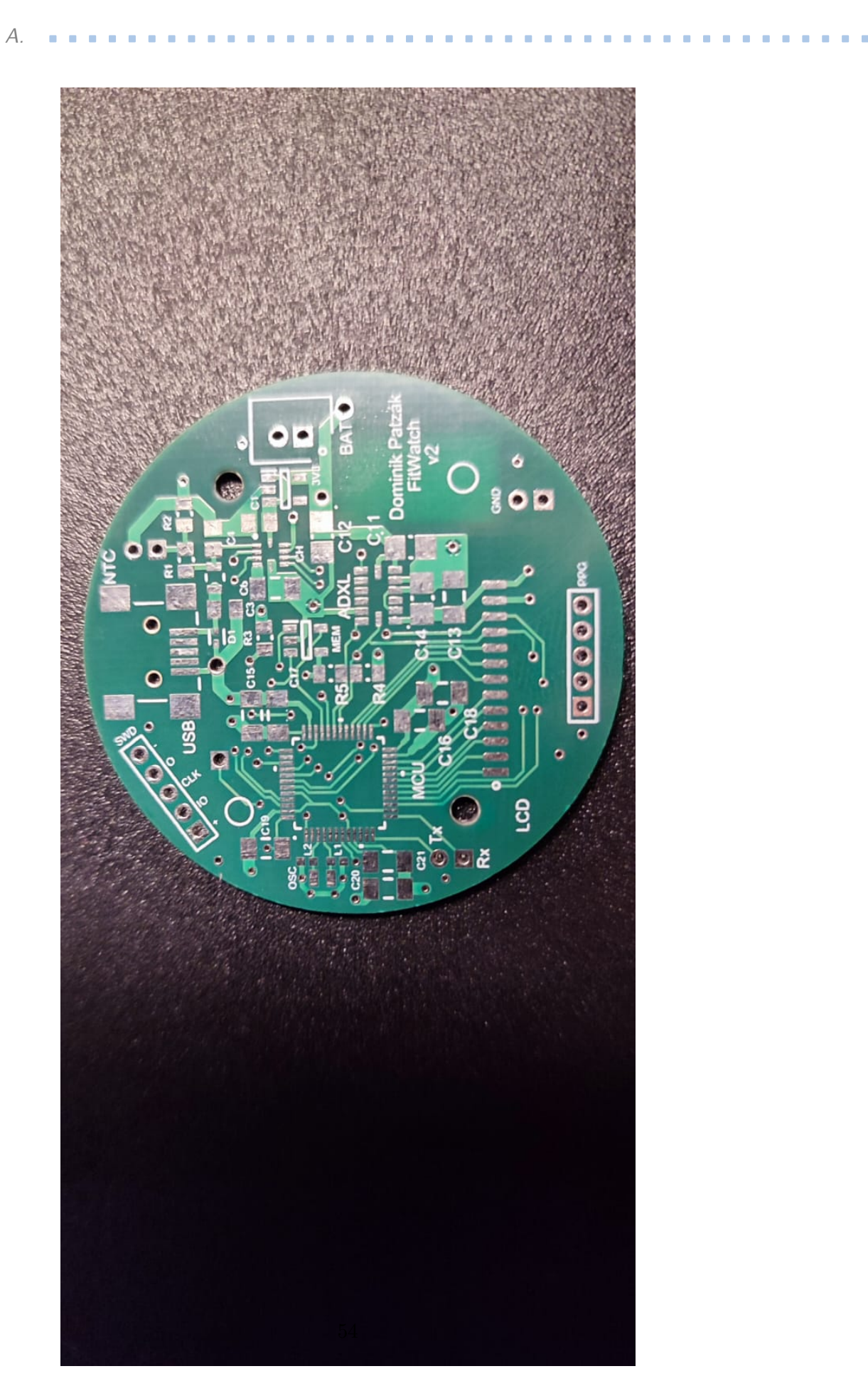

**Obrázek A.14:** Druhý prototyp - Vrchní vrstva

<span id="page-64-0"></span>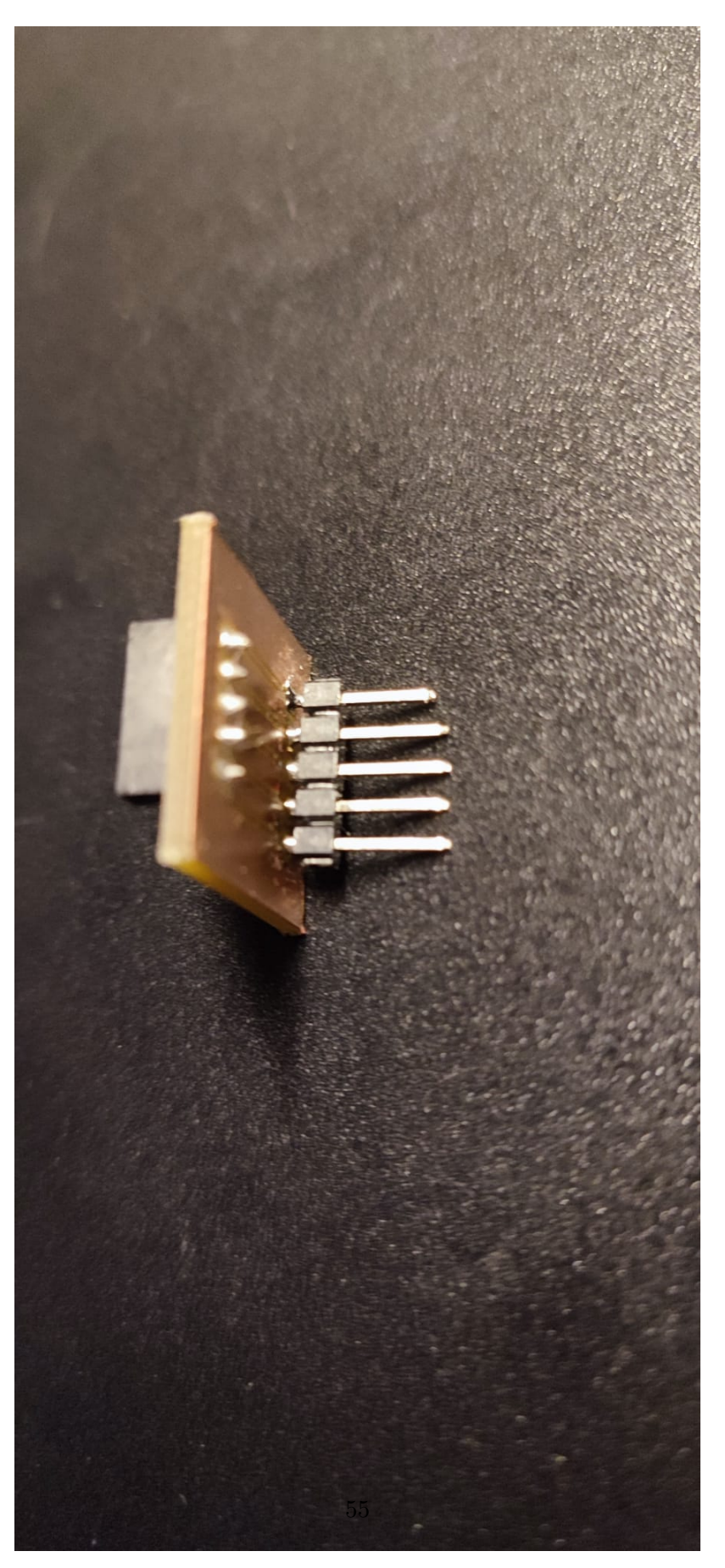

**Obrázek A.15:** Redukční deska

<span id="page-65-0"></span>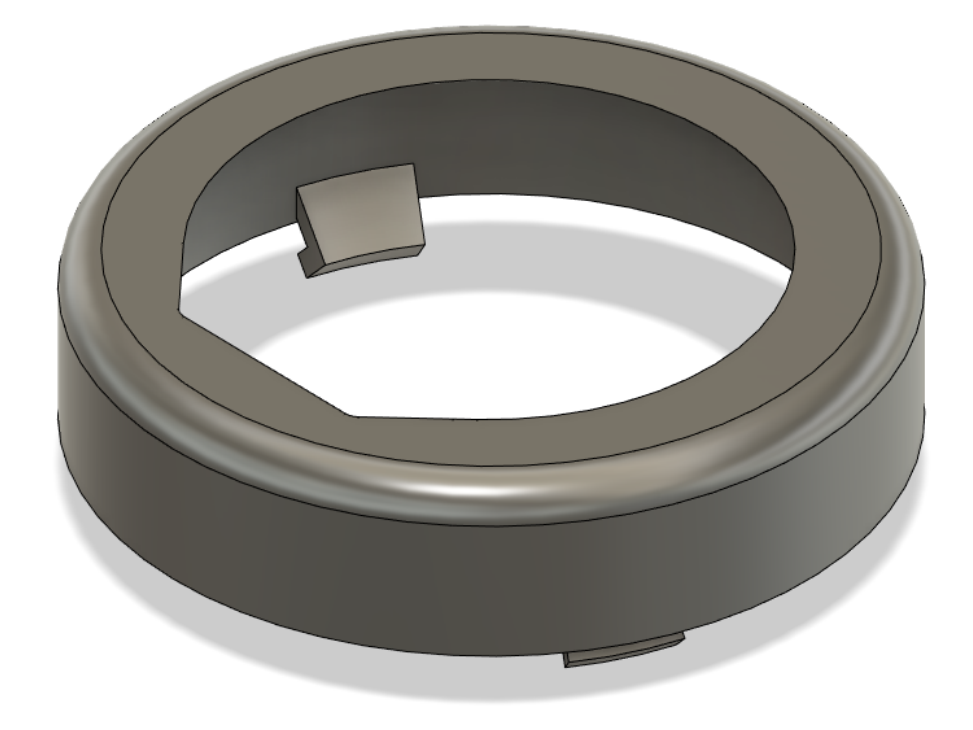

**Obrázek A.16:** Pouzdro - Vrchní část

<span id="page-65-1"></span>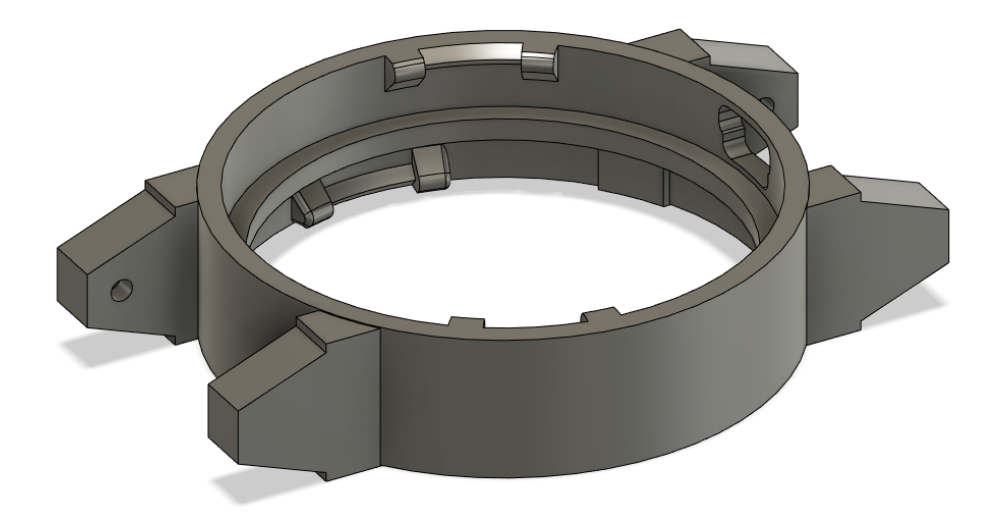

**Obrázek A.17:** Pouzdro - prostřední část

<span id="page-66-0"></span>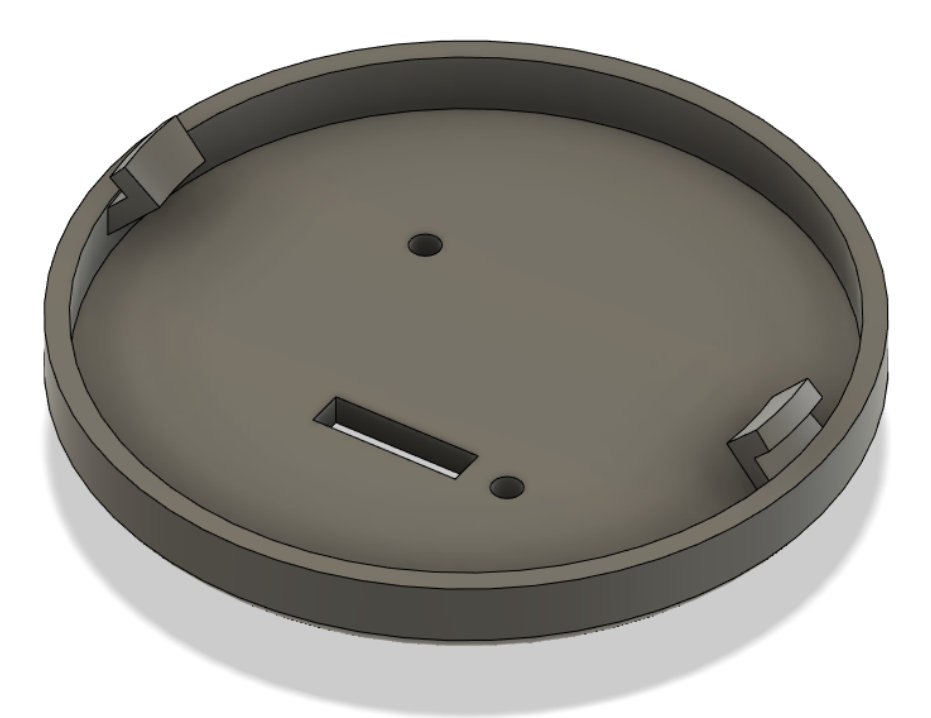

**Obrázek A.18:** Pouzdro - spodní část, pohled shora

<span id="page-66-1"></span>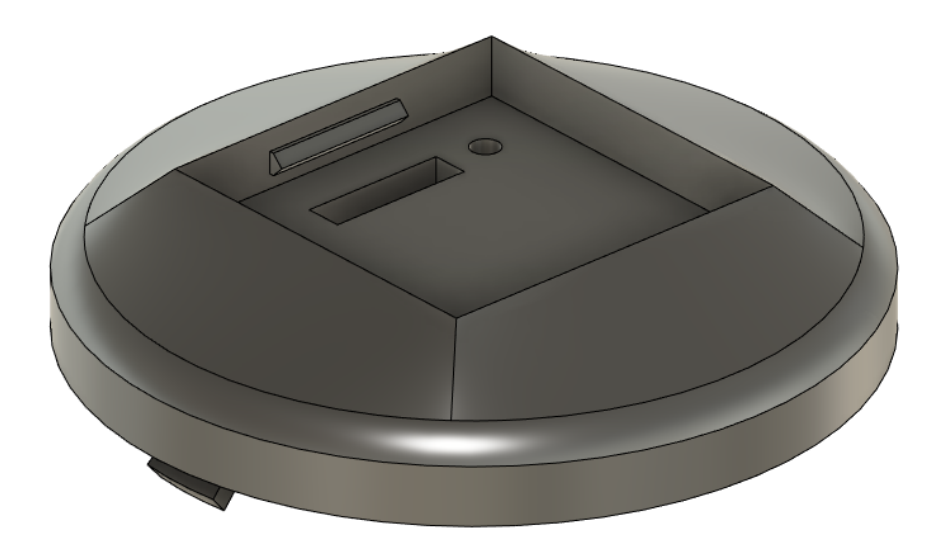

**Obrázek A.19:** Pouzdro - spodní část, pohled zdola

<span id="page-67-0"></span>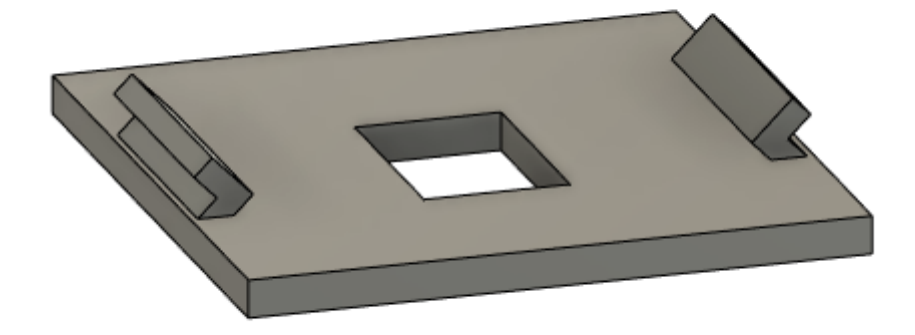

**Obrázek A.20:** Pouzdro - víko na oxymetr

<span id="page-68-0"></span>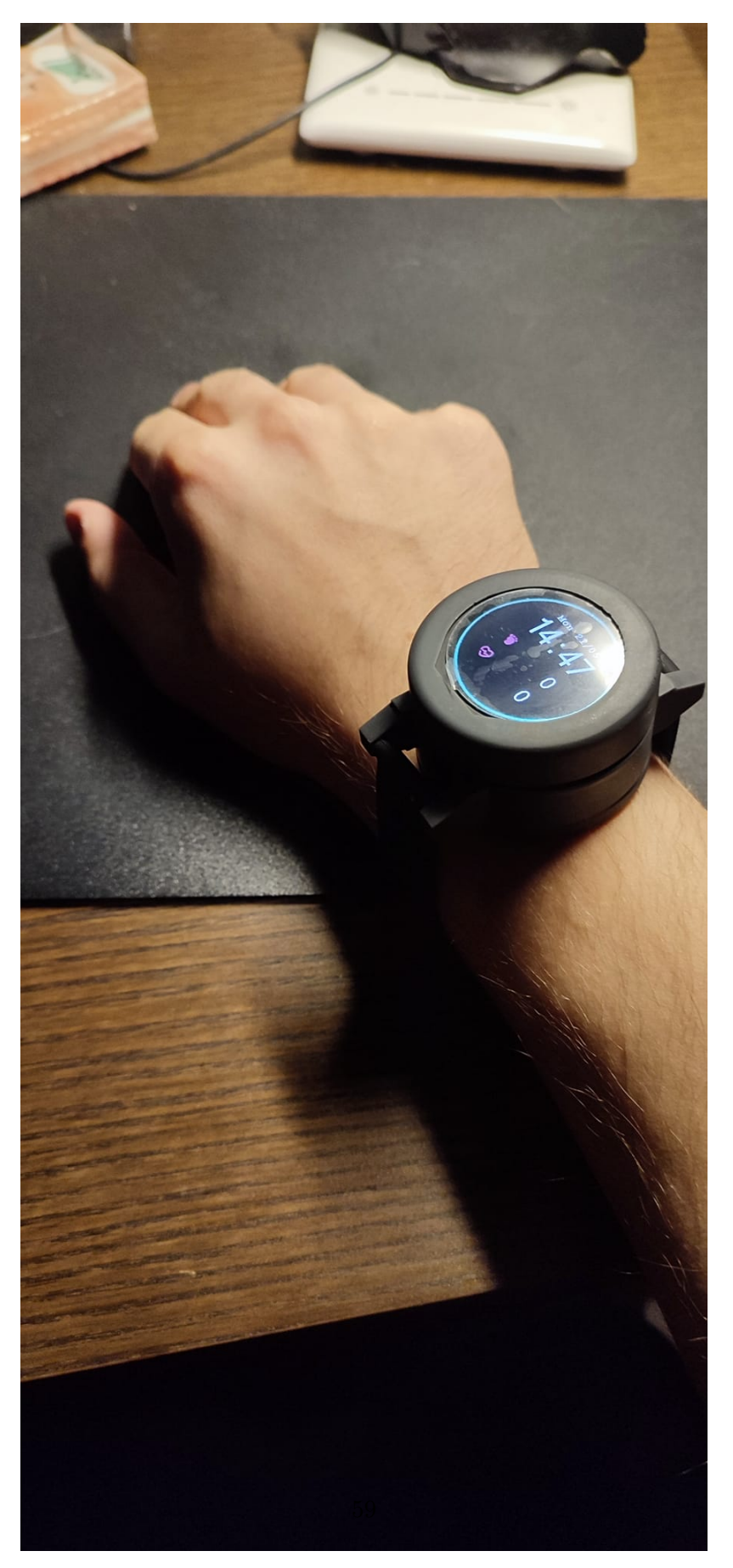

**Obrázek A.21:** Výsledné pouzdro - Pohled 1

<span id="page-69-0"></span>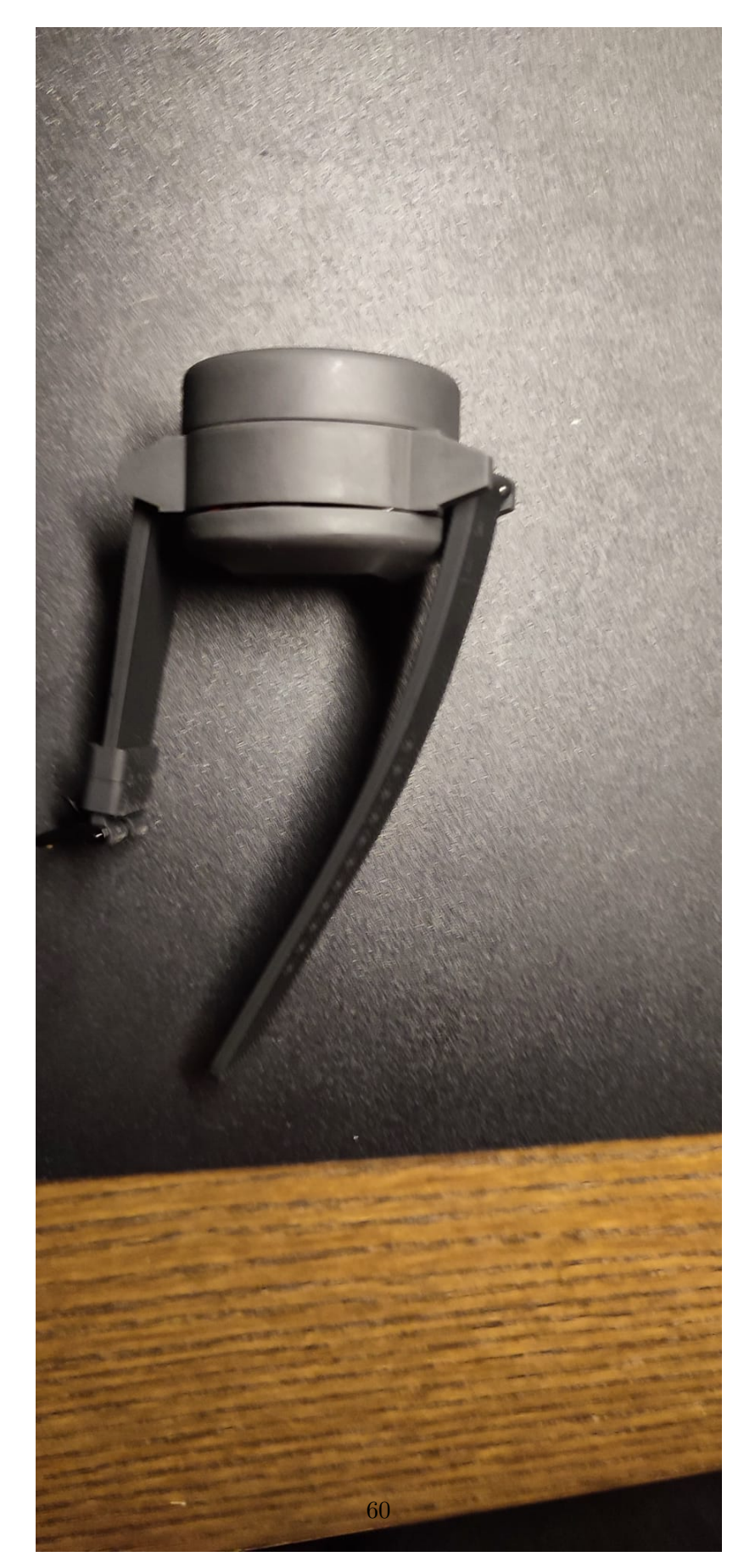

**Obrázek A.22:** Výsledné pouzdro - Pohled 2

<span id="page-70-0"></span>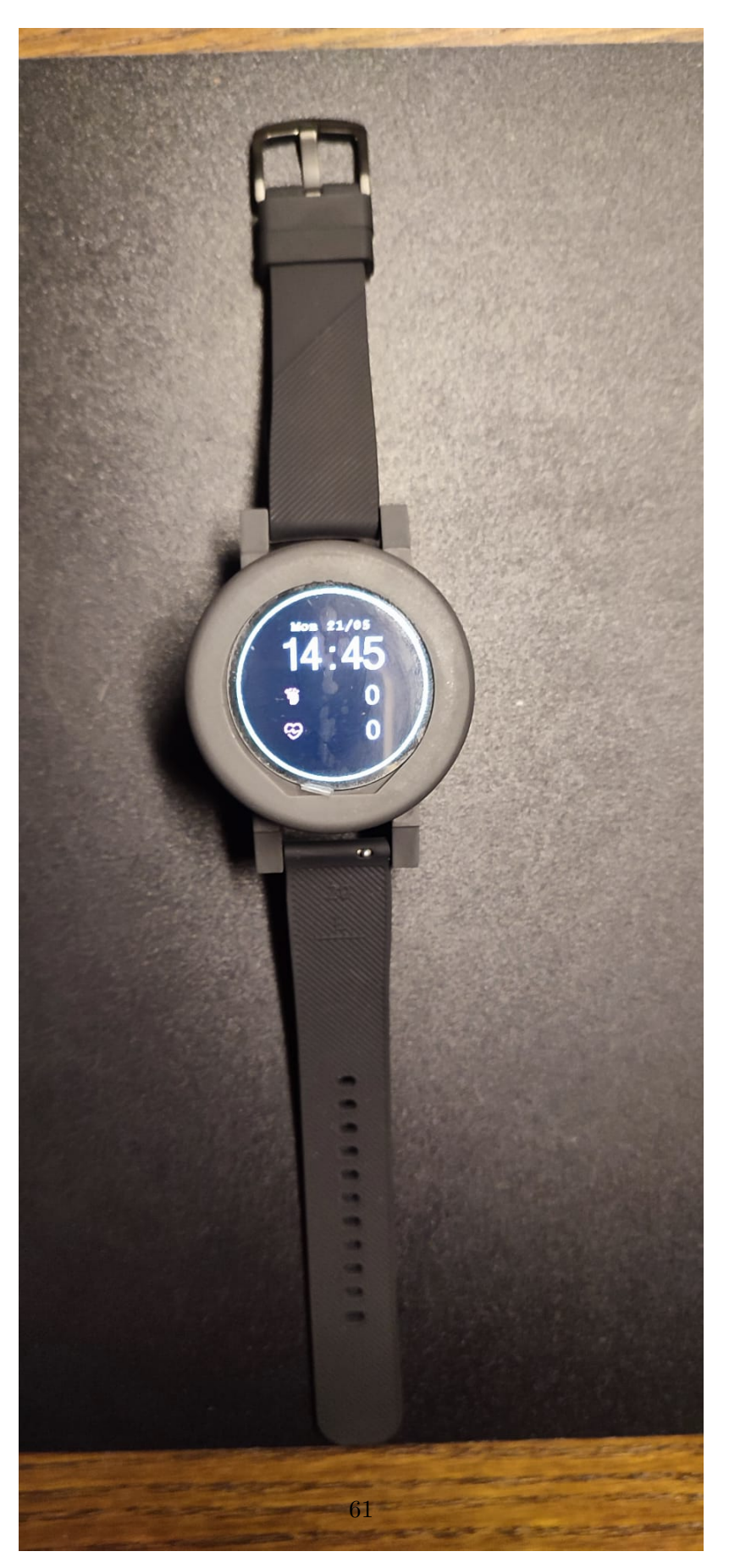

**Obrázek A.23:** Výsledné pouzdro - Pohled 3

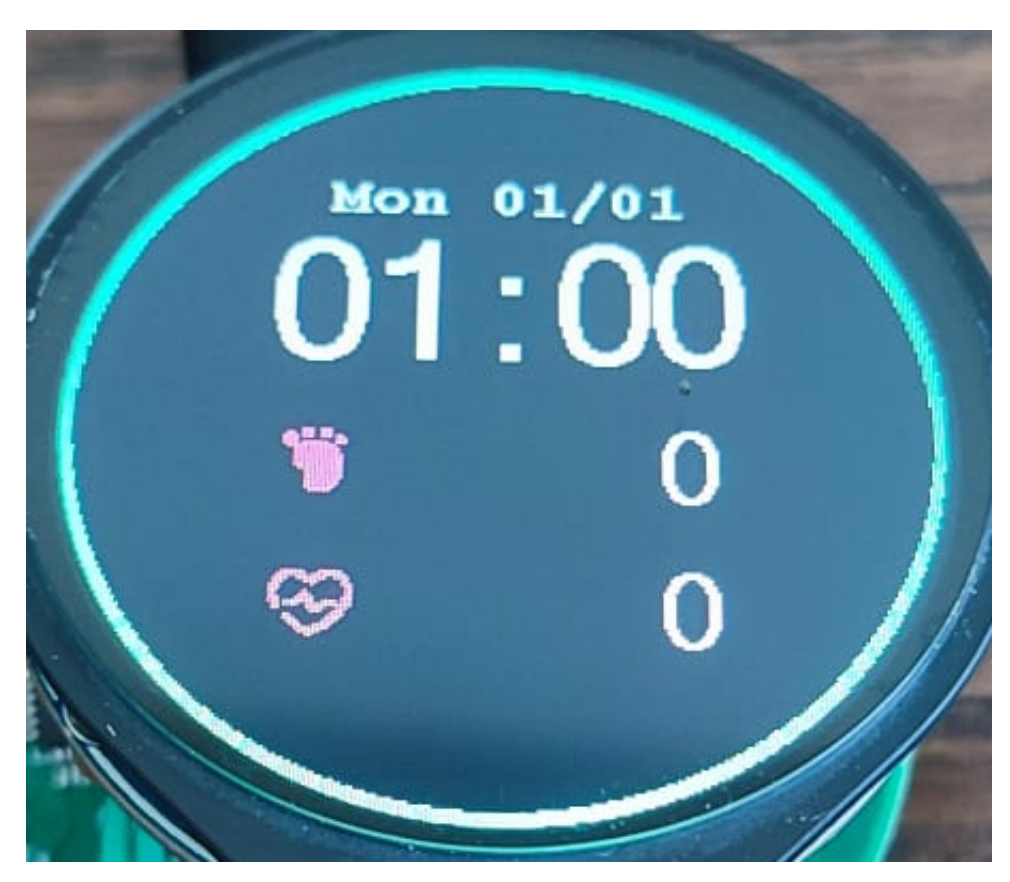

**Obrázek A.24:** Displej - domovská obrazovka
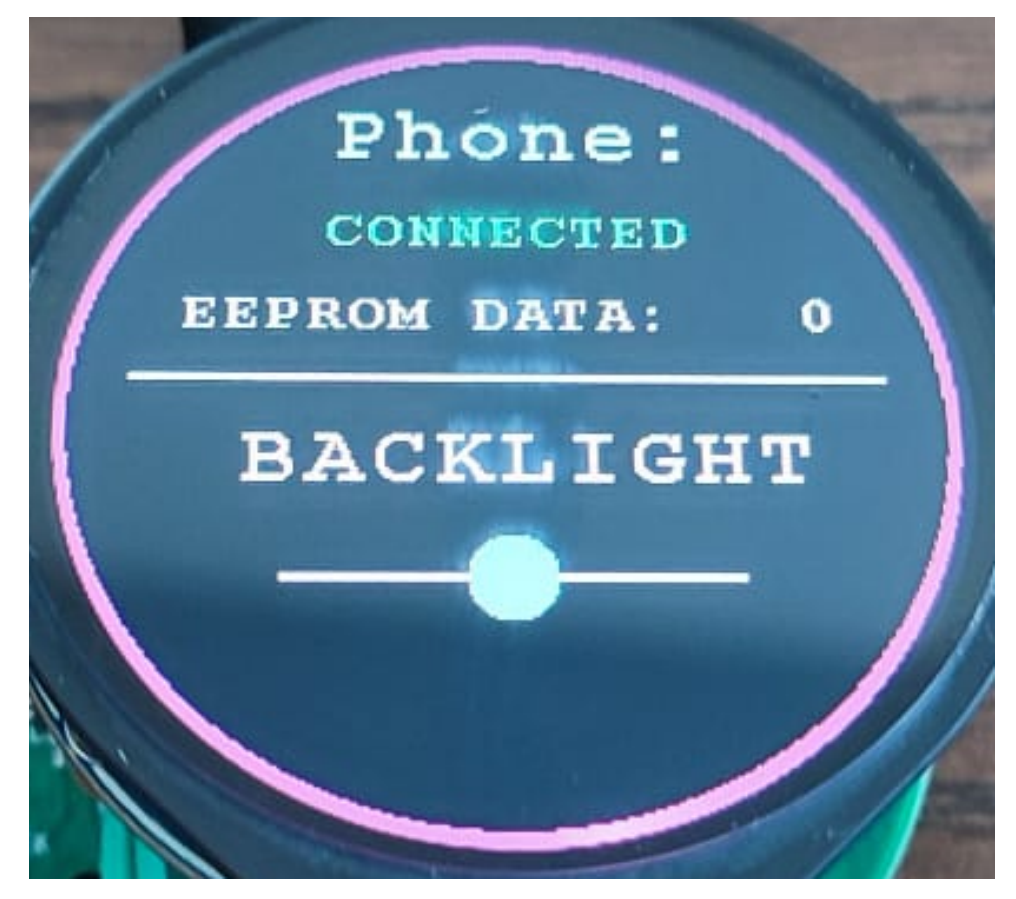

**...........................................** A.

**Obrázek A.25:** Displej - vedlejší obrazovka

## $\sim \frac{1}{5}$  $\frac{1-4}{\text{GND}}$ GLD 1: VBAT **VB**  $\frac{1}{\sqrt{\frac{1}{2}}}}$ LSE\_IN  $LSE_lN$   $LSE_lN$  $\overline{2}$  $E_N$ SE3<sup>IN</sup>LSE\_IN **GND** 罗 4 : LSE\_OUT LSE\_OUT<br>LSE\_OUT ESE\_OUT<sup>LSE\_OUT</sup>  $\frac{1}{1}$ eND  $\sqrt{6}$  $\frac{1.4}{\text{GND}}$ GND  $\frac{2}{3}$ NRS7: NRST  $GND^2$ : GND GND

 $\mathcal{A}.$ 

Obrázek A.26: Design krystalu

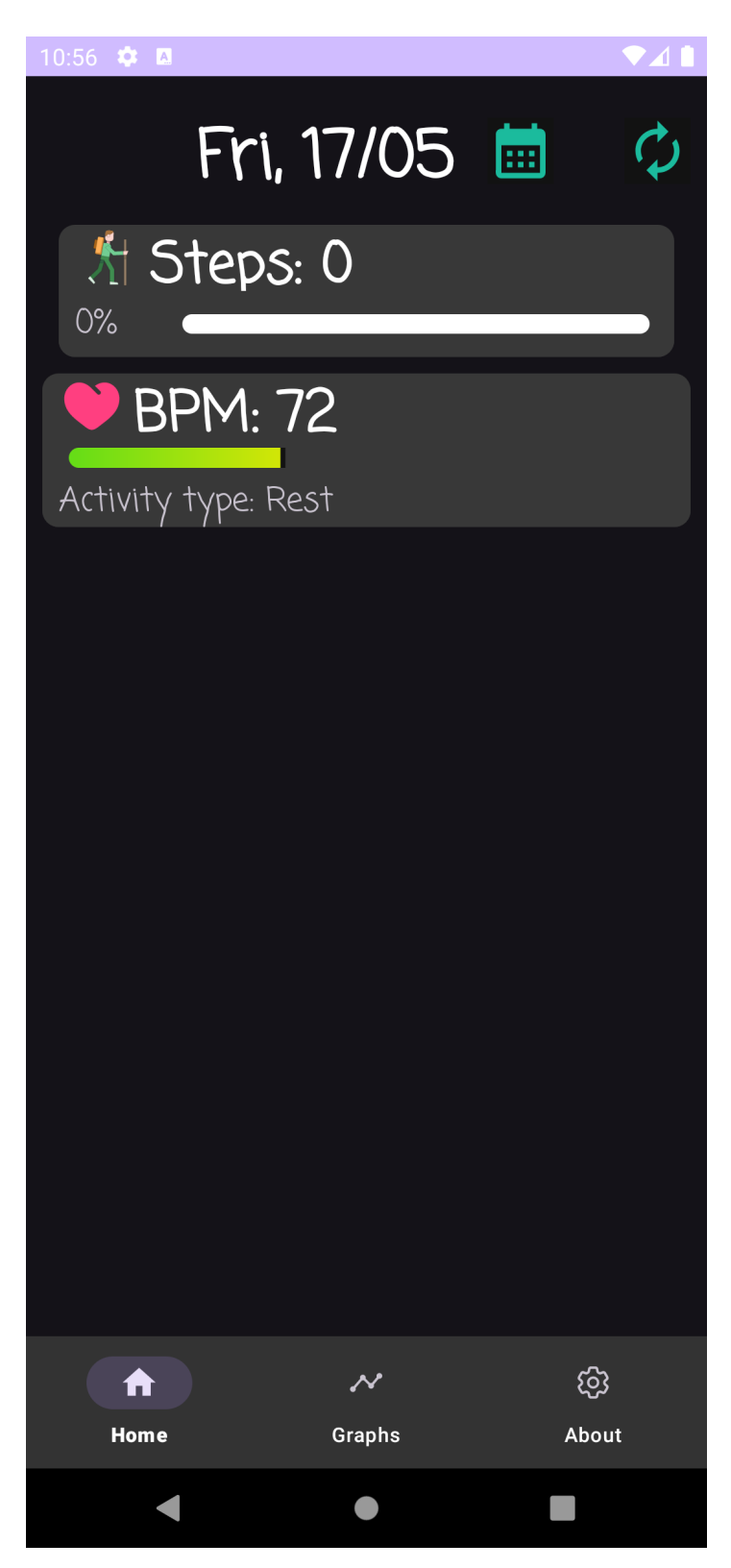

**...........................................** A.

**Obrázek A.27:** Aplikace - Domovská stránka

## A. **..........................................**

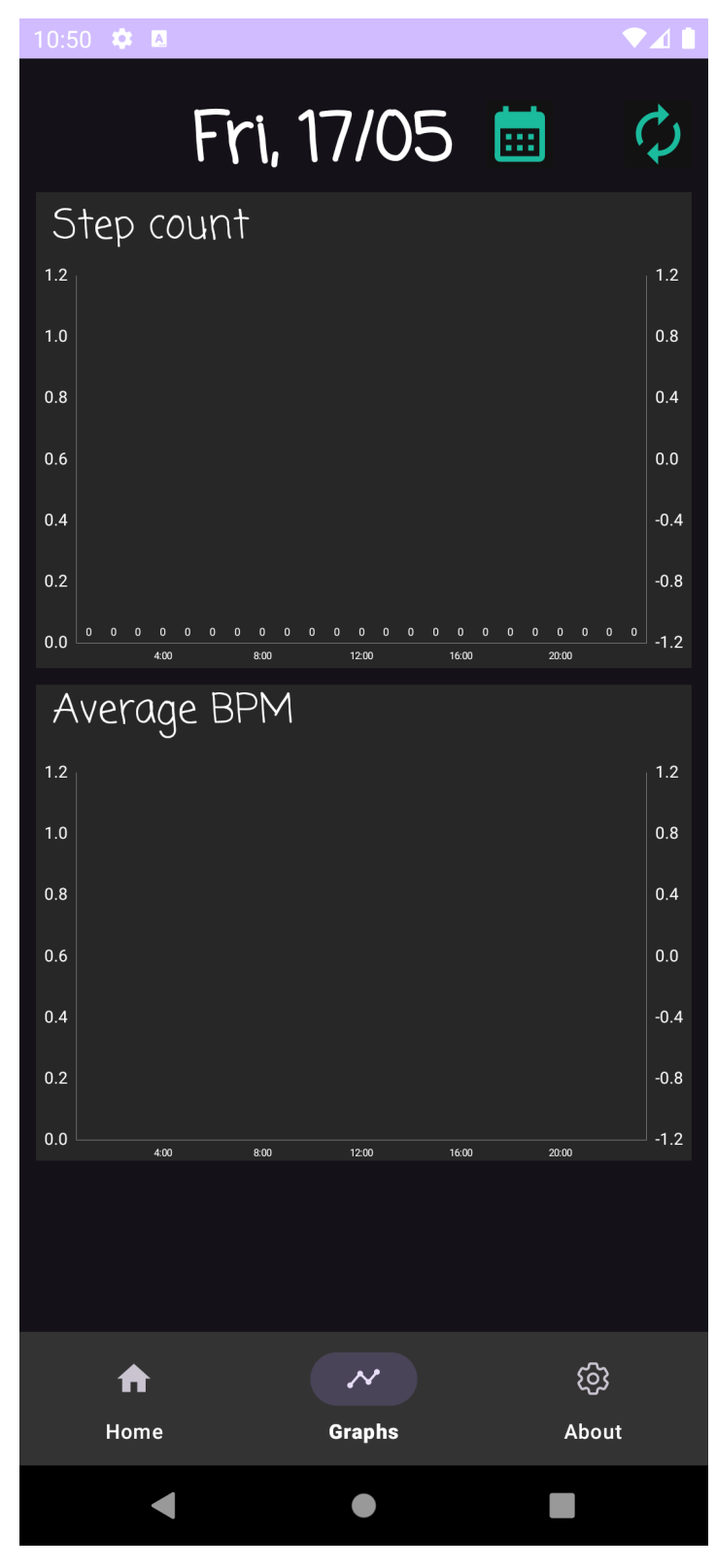

**Obrázek A.28:** Aplikace - Grafy

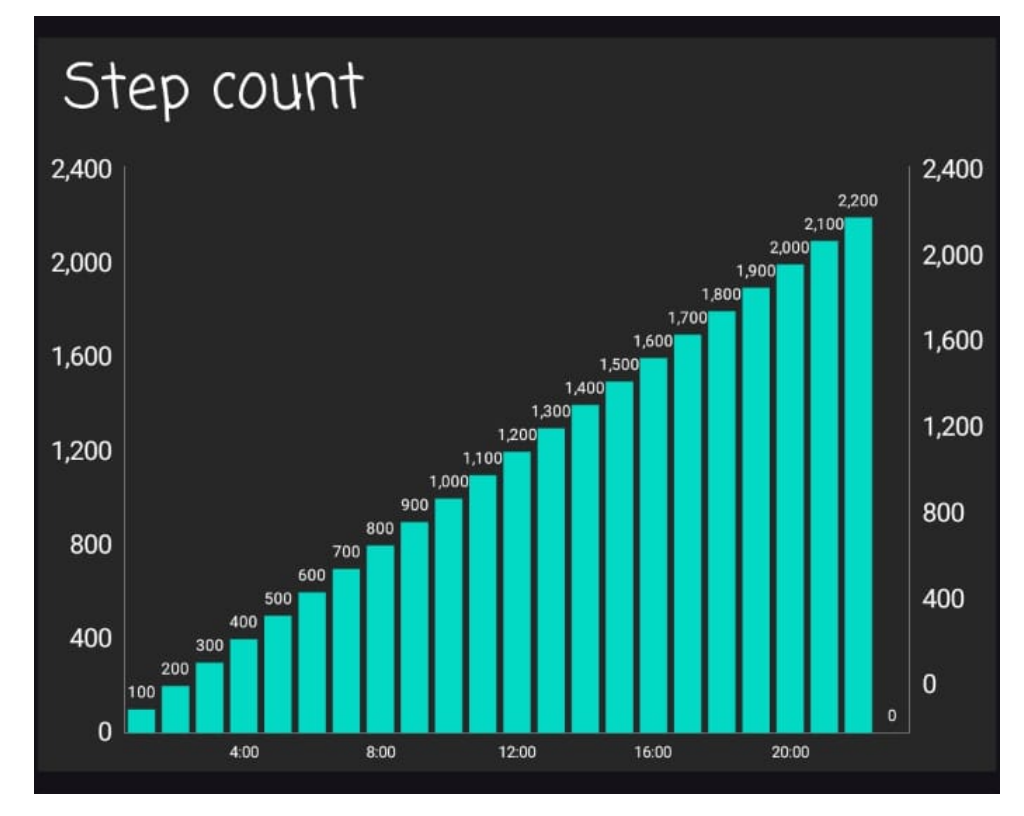

٠ ×

Obrázek A.29: Vizualizace ušlých kroků

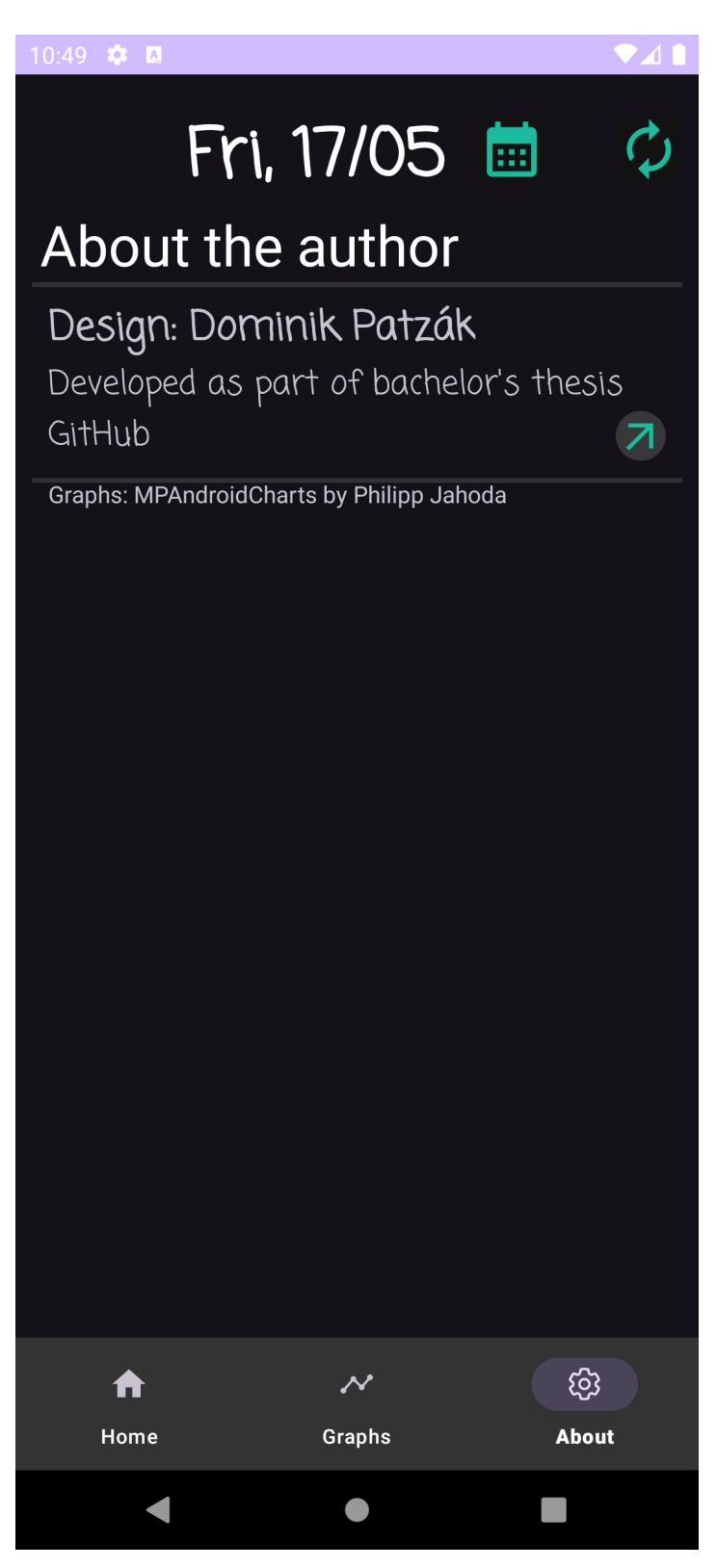

A. **..........................................**

**Obrázek A.30:** Aplikace - Informace

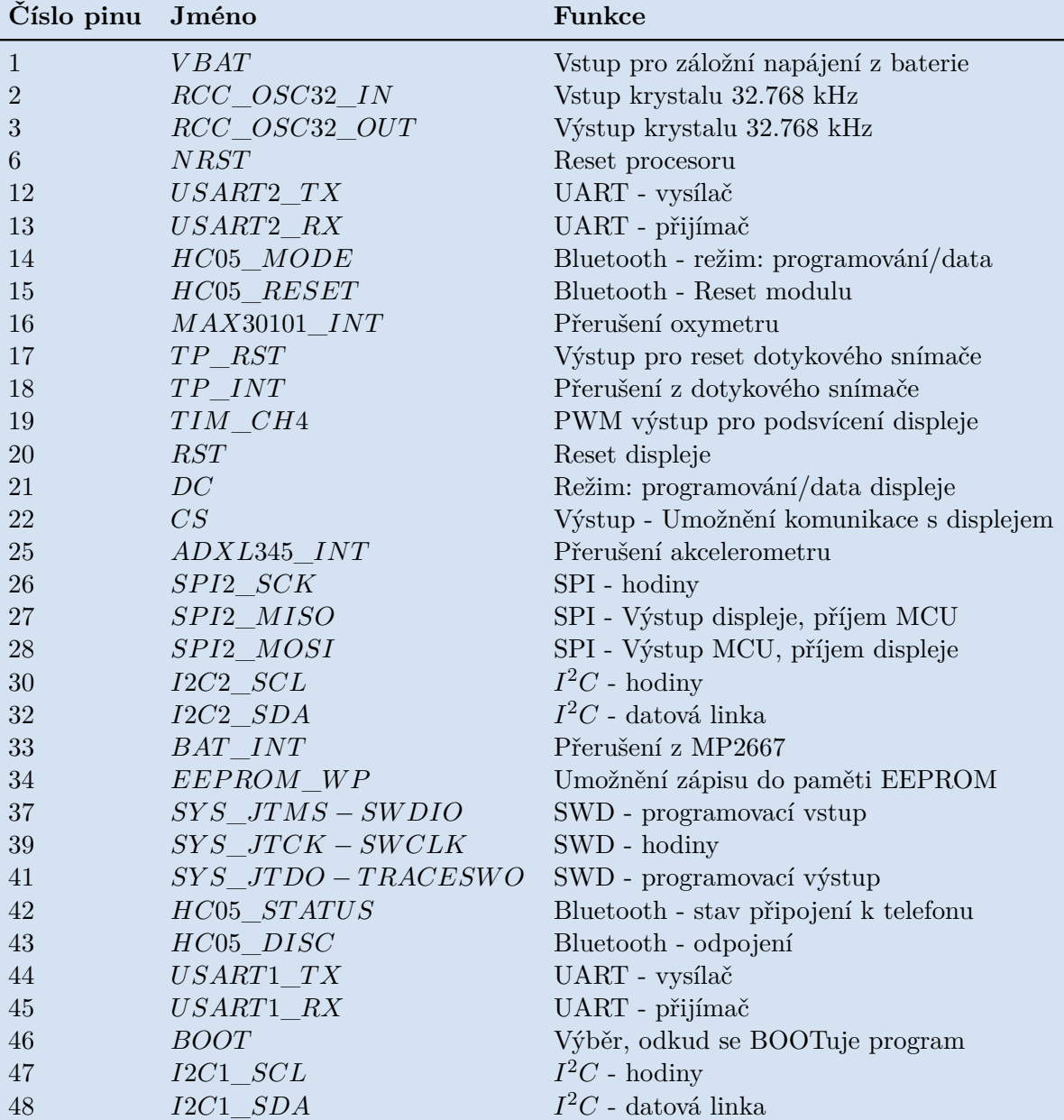

**...........................................** A.

**Tabulka A.1:** Výčet pinů procesoru